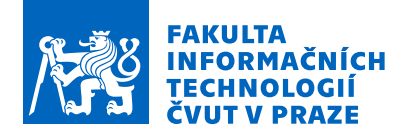

# Zadání bakalářské práce

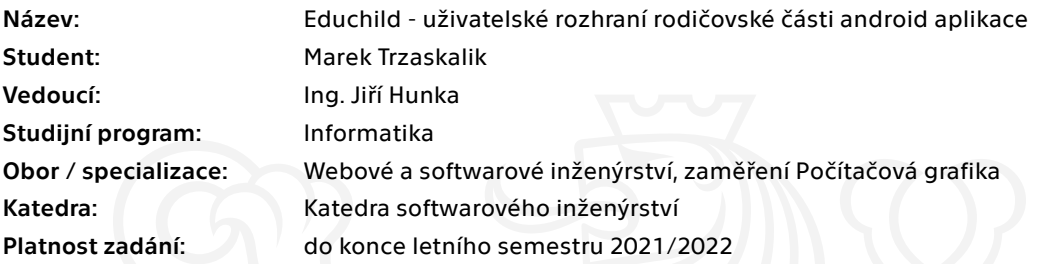

### Pokyny pro vypracování

Cílem této práce je uživatelský a grafický návrh rodičovské části aplikace Educhild, která slouží jako pomůcka pro rodiče k motivaci plnění edukačních úkolů a limitaci jiných aktivit dítěte na mobilním zařízení s OS android.

Postupujte v těchto krocích:

• Proveďte rešerši a následně analyzujte uživatelské rozhraní obdobných aplikací případně proveďte průzkum mezi budoucími uživateli. Spolupracujte s Danielem Matouškem, který realizuje samotnou implentaci v OS Android.

- Na základě analýzy navrhněte vhodné funkcionality rodičovské části mobilní aplikace.
- Proveďte vhodný a kompletní návrh uživatelského rozhraní včetně grafické podoby.
- Realizujte prototyp (ve spolupráci s týmovými kolegy), který následně podrobíte vhodnému testování.
- Na základě testování navrhněte vhodné úpravy rodičovského rozhraní aplikace
- Řádně vše zhodnoťte a navrhněte možná budoucí vylepšení

Elektronicky schválil/a Ing. Radek Richtr, Ph.D. dne 1. února 2021 <sup>v</sup> Praze.

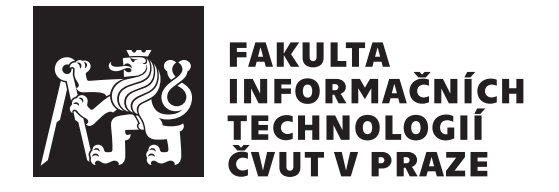

Bakalářská práce

# **Educhild - uživatelské rozhraní rodičovské části android aplikace**

*Marek Trzaskalik*

Katedra softwarového inženýrství Vedoucí práce: Ing. Hunka Jiří

13. května 2021

# **Poděkování**

V první řadě bych chtěl poděkovat vedoucímu této bakalářské práce a zároveň vedoucímu celého projektu Ing. Jiřímu Hunkovi, za jeho pomoc, rady, vedení a hlavně za jeho obětavost pro celý náš tým. Dále bych chtěl poděkovat celému týmu aplikace Educhild za tuto zkušenost a za odvedenou práci.

# **Prohlášení**

Prohlašuji, že jsem předloženou práci vypracoval samostatně a že jsem uvedl veškeré použité informační zdroje v souladu s Metodickým pokynem o dodržování etických principu při přípravě vysokoškolských závěrečných prací.

Beru na vědomí, že se na moji práci vztahují práva a povinnosti vyplývající ze zákona č. 121/2000 Sb., autorského zákona, ve znění pozdějších předpisu, zejména skutečnost, že České vysoké učení technické v Praze má právo na uzavření licenční smlouvy o užití této práce jako školního díla podle § 60 odst. 1 citovaného zákona.

V Praze dne 13. května 2021 . . .. . .. . .. . .. . .. . .. . .

České vysoké učení technické v Praze Fakulta informačních technologií © 2021 Marek Trzaskalik. Všechna práva vyhrazena.

*Tato práce vznikla jako školní dílo na Českém vysokém učení technickém v Praze, Fakultě informačních technologií. Práce je chráněna právními předpisy a mezinárodními úmluvami o právu autorském a právech souvisejících s právem autorským. K jejímu užití, s výjimkou bezúplatných zákonných licencí a nad rámec oprávnění uvedených v Prohlášení na předchozí straně, je nezbytný souhlas autora.*

#### **Odkaz na tuto práci**

Trzaskalik, Marek. *Educhild - uživatelské rozhraní rodičovské části android aplikace*. Bakalářská práce. Praha: České vysoké učení technické v Praze, Fakulta informačních technologií, 2021.

# **Abstrakt**

Tato bakalářská práce se zabývá návrhem uživatelského rozhraní rodičovské části výukové aplikace pro děti Educhild. Práce a návrh je zaměřen na potřeby uživatelů. Celý proces tvorby je založen na provedených analýzách uživatelů a shromážděných datech. Dále je popsán proces tvorby prototypů a tvorba designu aplikace. Konečně je provedeno uživatelské testování reálné funkční aplikace a jsou navrženy další úpravy rozhraní. Konec práce pojednává o zvoleném postupu a jednotlivých rozhodnutích v průběhu práce.

**Klíčová slova** mobilní aplikace, uživatelské rozhraní, Android, grafický design, uživatelská přívětivost, UI/UX, rodičovský režim, výuková aplikace pro děti

# **Abstract**

This bachelor thesis deals with the design of the user interface of the parent mode of the educational application for children Educhild. The work and the design are focused on the needs of users. The entire creation process is based on proven user analysis and collected data. As following the thesis describes the creation of prototypes and the design of the application. Finally, the usability testing of the final version of the application is performed and further modifications are suggested. The end of the work deals with the chosen procedure and individual decisions during the work.

**Keywords** mobile application, user interface, Android, graphic design, user friendlines, UI/UX, parent mode, educational application for children

# **Obsah**

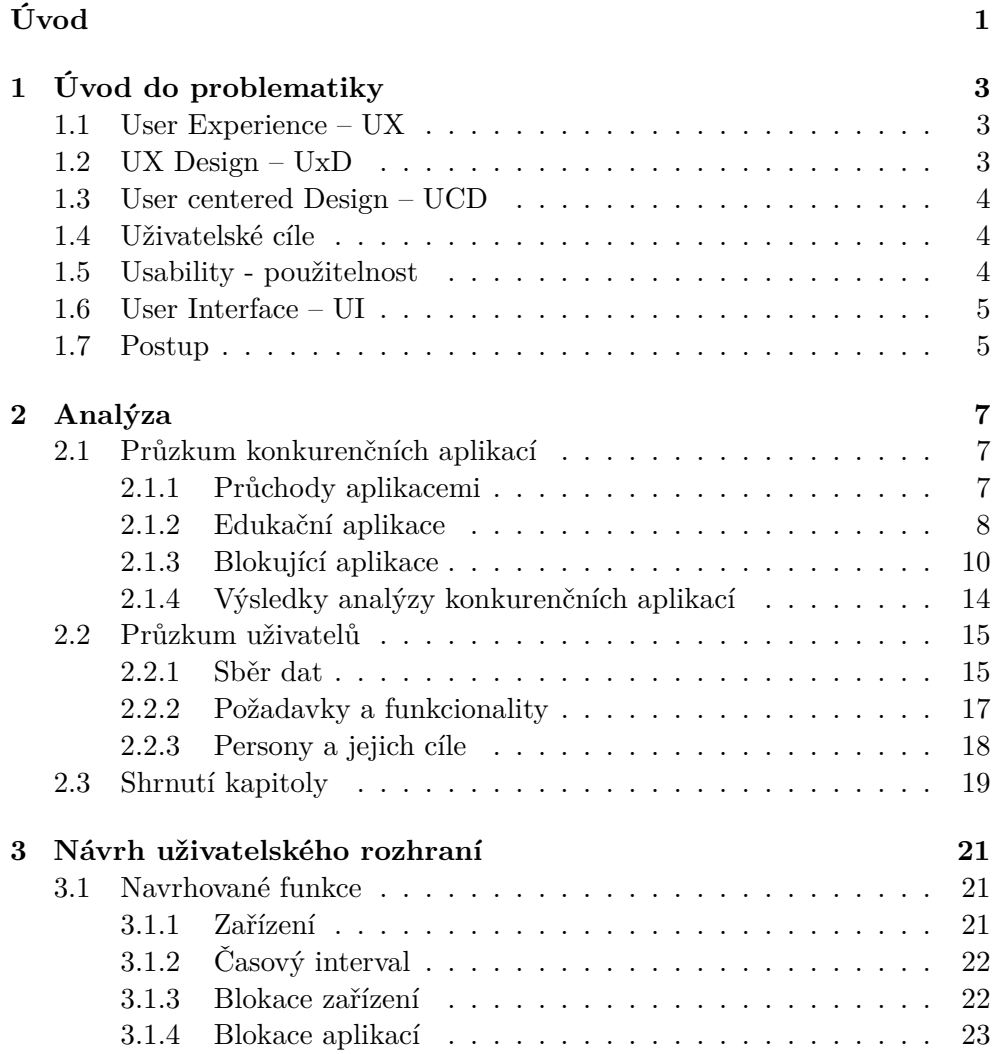

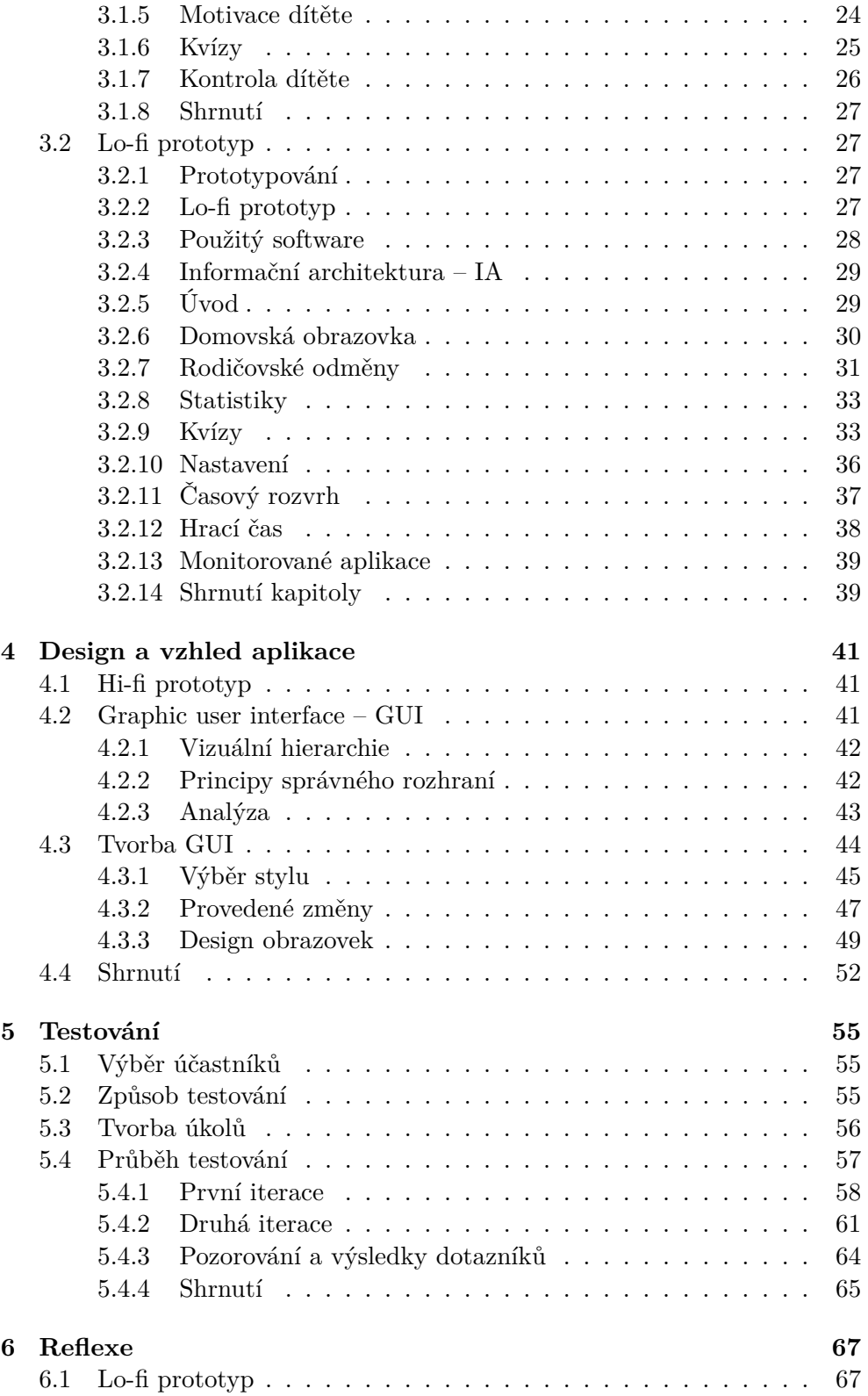

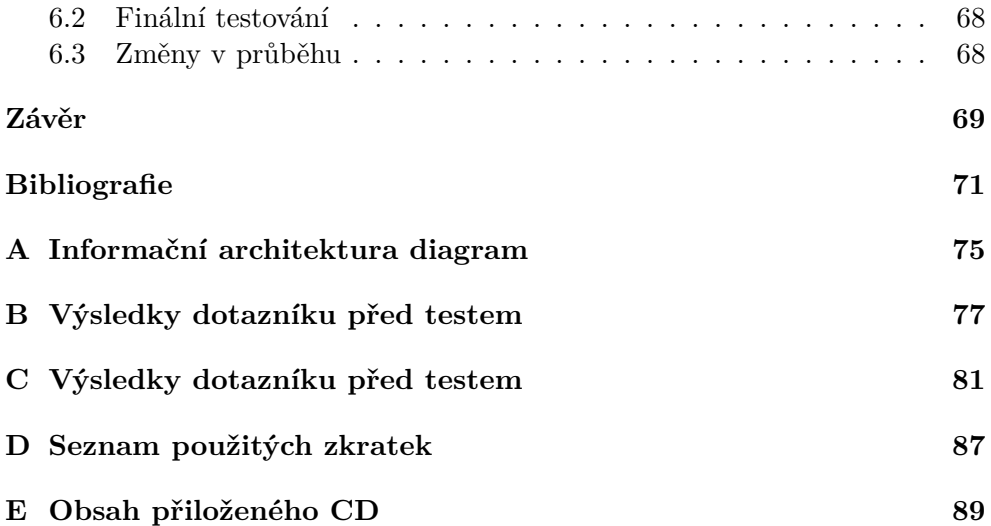

# **Seznam obrázků**

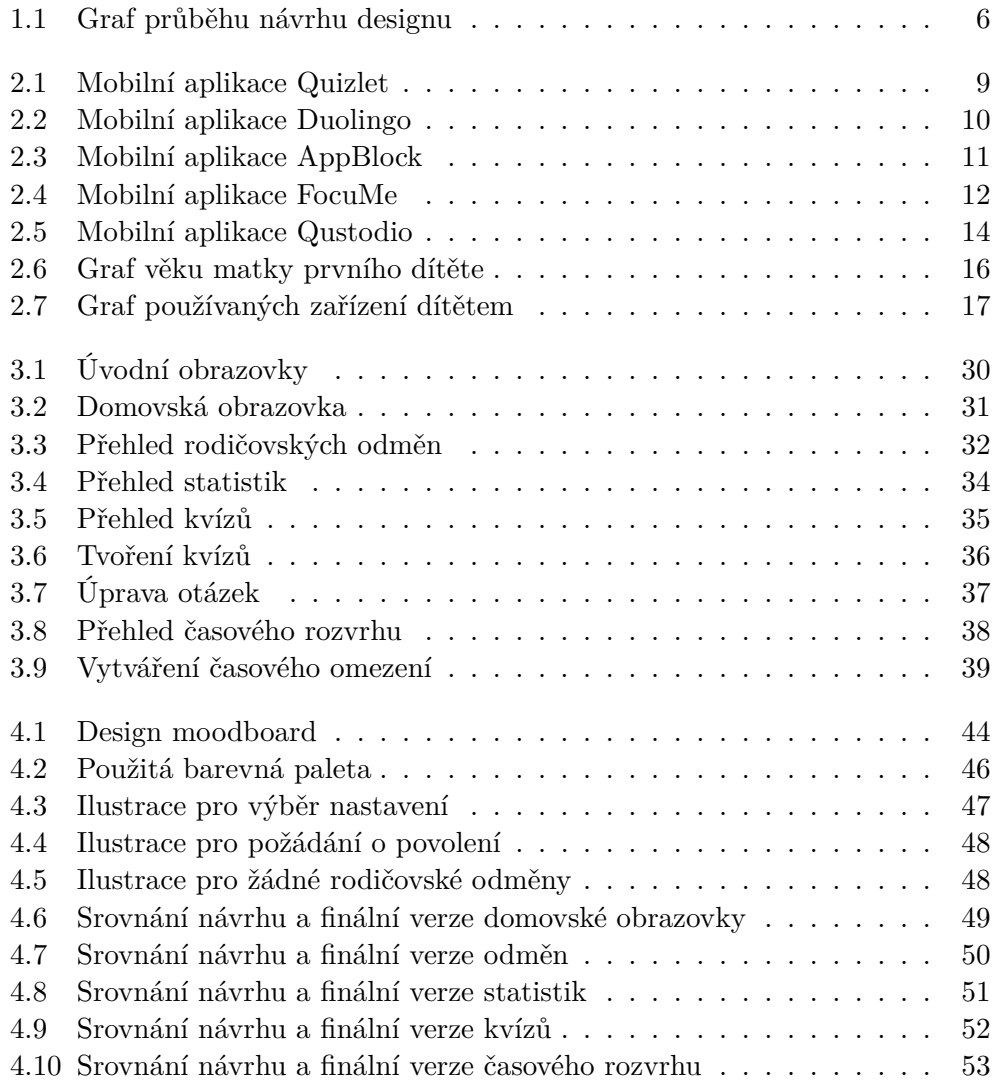

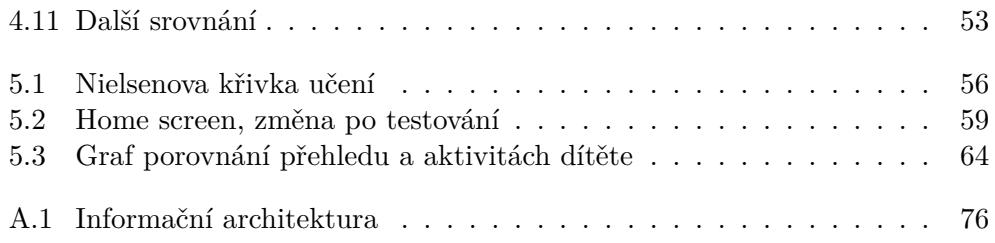

# **Seznam tabulek**

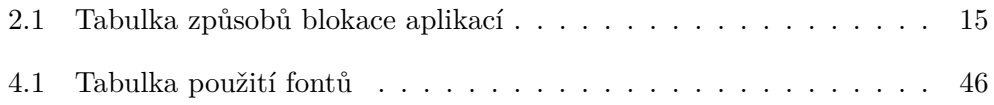

# **Úvod**

<span id="page-18-0"></span>V moderní době jsme obklopeni mnoha technologiemi už od útlého věku. Děti tráví na mobilu spoustu času – ve škole, místo spaní, při jídle... Rodiče mnohdy nemají čas nebo možnosti, jak toto kontrolovat či regulovat. S tím jim chceme pomoci právě my s našim týmem, díky aplikaci Educhild.

Tráví-li dítě na mobilu už určené množství času, aplikace se zablokují a spustí se naučný kvíz. Po jeho splnění může dítě opět pokračovat ve své aktivitě. Tím se sice nezredukuje čas trávený na mobilu, ale snažíme se, aby tento čas byl pro dítě prospěšnější a dítě mělo možnost se vzdělávat hravou formou. Zároveň jsou všechny aktivity, jak o stráveném času, tak o kvízech, zobrazovány rodiči, aby měl přehled o tom, jak jeho dítě tráví čas a jak zvládá danou látku. Dále v rodičovském módu lze nastavit hrací čas, zakázané aplikace nebo vybrat zobrazované kvízy.

Aby byl rodič schopný učinit všechna tato nastavení, musí aplikace disponovat přívětivým uživatelským rozhraním, které uživatele snadno a pohodlně provede aplikací a dovede ho k jeho cílům. Cílem této bakalářské práce je právě tedy vytvoření takového uživatelského rozhraní rodičovského modu. Rozhraní musí být vizuálně přitažlivé a chytlavé. Nakonec musí být vytvořené rozhraní řádně otestováno. Vedlejším cílem je poznat uživatele, jeho chování a preference. Celý proces tvorby nakonec řádně zhodnotit.

Práce se skládá z pěti částí. První část práce popisuje sběr dat a informací o uživatelích a konkurenčních aplikacích. Je zkoumáno, jaké jsou uživatelovo záměry v aplikacích a jaké jsou jejich dosavadní zkušenosti s podobnými aplikacemi. Následně jsou získaná data zpracována a jsou vytvořeni fiktivní uživatelé. Cílem této části je co nejvíce porozumět uživateli, aby bylo možné navrhnout rozhraní tak, aby co nejvíce vyhovovalo uživatelovo potřebám a dovést jej tak co nejefektivněji k jeho cílům. Další, už praktická část, se zabývá tvorbou prototypů. Jsou analyzovány požadavky zadavatele a návrhy uživatelů. Jsou popsána návrhová rozhodnutí a popis tvorby jednotlivých funkcí. Je vytvořena informační architektura a hrubý koncept jednotlivých obrazovek (lo-fi prototyp), který je postupně upravován a vylepšován. Upravený a připravený lo-fi prototyp je v další části předělán do propracovanější formy (hi-fi). Tento prototyp obsahuje podrobné rozmístění prvků na obrazovce, včetně jejich designu. Jsou dodány ilustrace a další grafické prvky. Tento prototyp je průběžně implementován do funkční aplikace. Poslední praktická část popisuje způsob testování, přípravu na testování a jeho výsledky. Jsou popsány nalezené chyby v rozhraní a je navrženo jejich řešení. Jsou analyzovány nově získané informace o uživatelích a jejich chování v aplikaci. Cíl praktické části je mít na konci použitelné a otestované rozhraní, připravené na použití reálnými uživateli. Poslední kapitola rozebírá postup celou prací, analyzuje zvolená rozhodnutí a některá jsou odůvodňována. Dále jsou vytýkané chyby, kterých se dopustilo v průběhu vývoje.

Bakalářská práce se týká projektu, vznikajícím v předmětu BI-SP[1](#page-19-0) <sup>1</sup>, BI- $\mathrm{SP}2$  $\mathrm{SP}2$   $^2.$  Zkoumání uživatelů a konkurence navazují na práci tvořenou s Terezou Langovou v rámci předmětu BI-TUR <sup>[3](#page-19-2)</sup>.

<span id="page-19-0"></span><sup>1</sup>Předmět na ČVUT – Softwarový projekt 1

<span id="page-19-1"></span> $^{2}$ Předmět na ČVUT – Softwarový projekt $2$ 

<span id="page-19-2"></span> ${}^{3}P\check{r}edm\check{e}t$ na ČVUT – Tvorba uživatelského rozhraní

# Kapitola **1**

# <span id="page-20-0"></span>**Úvod do problematiky**

Cílem této práce je vytvoření UI/UX rodičovské části aplikace Educhild. Co přesně však pojmy user interface a user experience znamenají a proč jsou pro návrh aplikace tak důležité?

## <span id="page-20-1"></span>**1.1 User Experience – UX**

User Experience je velmi široký pojem, který se nemusí týkat jenom technického odvětví. Pro takto široký pojem existuje i spousta různých definic. Jedna z nejpoužívanějších přichází od společnosti Nielsen Norman Group, jejíž autory jsou Don Norman a Jakob Nielsen. *"Uživatelský prožitek zahrnuje všechny aspekty interakce koncového uživatele se společností, jejími službami a jejími produkty."* [\[1\]](#page-88-0)

Tuto lehce krkolomnou definici si lze vyložit mnoha způsoby. Lze si to vysvětlit tak, že user experience je o celkovém prožitku mezi uživatelem a produktem. Jaké uspokojení má uživatel z používání produktu, jaký vztah má k produktu, jestli byly naplněny jeho očekávání a zda produkt splnil svůj účel. Proces, kterým je produkt navrhován tak, aby splňoval všechna tato kritéria a poskytoval příjemnou uživatelskou zkušenost, se nazývá User Experience Design.

## <span id="page-20-2"></span>**1.2 UX Design – UxD**

*User Experience Design je proces tvorby, který je používán designery k vytvoření produktu, který uživatelům poskytuje smysluplný a odpovídající prožitek. To zahrnuje návrh celého procesu přístupu k produktu a jeho integrace, včetně aspektů brandingu, designu, použitelnosti a funkcionality.* [\[2\]](#page-88-1)

Tento pojem říká, že všechny fáze procesu vývoje prostředí aplikace, design návrhu a všechny jeho funkcionality musí být přizpůsobeny uživateli. Aby toho mohlo být dosaženo, je nutno uživatele zahrnout do celého procesu tvorby. Tomuto procesu zahrnutí uživatele se říká User Centered Design.

## <span id="page-21-0"></span>**1.3 User centered Design – UCD**

*User centered design je interakivní proces ve kterém se designér soustředí na uživatele a jejich potřeby v každé fázi návrhu.* [[3](#page-88-2)]

Co to znamená při návrhu v praxi? Nejdříve je nutno zjistit, kdo jsou vlastně cíloví uživatelé. Prozkoumat tuto skupinu uživatelů, zjistit jejich potřeby, jejich cíle v aplikaci a co od aplikace očekávají. Aplikace musí být přizpůsobena tak, aby z průchodu uživatelé měli co nejpříjemnější zážitek a aby byli dovedeni co nejefektivněji k jejich cílům.

## <span id="page-21-1"></span>**1.4 Uživatelské cíle**

*Cíle uživatele lze popsat jako koncové stavy, kterých chce uživatel dosáhnout. Cíle by se měly vztahovat k cílům v reálném světe a neomezovat se na rozsah produktu.* [\[4\]](#page-88-3)

Cíle uživatelů mohou být například v našem případě – stáhnout kvíz, zablokovat aplikaci nebo zkontrolovat dítě. Ať už jde o jakýkoliv cíl, tyto cíle musí být zjištěny a aplikace navržena tak, aby uživatele k těmto cílům co nejrychleji a nejuspokojivěji dovedla.

Aby průchod aplikace byl pro uživatele co nejvíce uspokojivý, musí být dodržena následující kritéria, která jsou definovaná pod pojmem použitelnost aplikace.

## <span id="page-21-2"></span>**1.5 Usability - použitelnost**

Použitelnost je kvalitativní vlastnost, která hodnotí, jak snadné je uživatelské rozhraní používat.

#### **Použitelnost je definována pěti vlastnostmi:**

- **Učitelnost** určuje, jak snadné je pro uživatele splnit základní úkoly při prvním setkání s aplikací
- **Efektivnost** jak rychle je schopen uživatel splnit základní úkoly, když už se je naučil
- **Zapamatovatelnost** když se uživatel k úkolům vrátí po nějaké době, jak dobře si dokáže vzpomenout na předchozí zkušenosti
- **Chybovost** kolik uživatel udělá chyb, jak jsou tyto chyby závažné a jak snadno se z těchto chyb může uživatel zotavit

• **Uspokojení** – jak uspokojující design je

Stručně lze říci, jsou-li tyto vlastnosti dodrženy, aplikace bude disponovat dobrou použitelností a bude splňovat vše, co by od ní uživatel očekával. [[5](#page-88-4)] Všechny tyto vlastnosti jsou však abstraktní. O převedení těchto vlastností do něčeho, s čím může uživatel doopravdy interagovat, se stará uživatelské rozhraní.

## <span id="page-22-0"></span>**1.6 User Interface – UI**

*User Interface (UI) – uživatelské rozhraní je prostor, kde dochází k interakcím mezi uživatelem a zařízením. UI je nedílnou součástí UX, které se skládá ze dvou hlavních částí: vizuální design, který vyjadřuje vzhled a pocit z produktu. A za druhé design interakce, což je funkční a logická organizace prvků. Úkolem UI je vytvořit uživatelské prostředí, které dělá práci s produktem snadnou, efektivní a příjemnou.* [[6\]](#page-88-5)

Návod na vytvoření perfektního uživatelského rozhraní, které by splňovalo všechny požadavky neexistuje. Každé rozhraní je zcela jiné, přizpůsobeno jiné cílové skupině, obsahuje jiné funkcionality na základě cílů uživatelů a má rozdílné celkové řešení. Obecně však lze tvrdit, že kvalitní rozhraní je přehledné, příjemné pro oko, vede uživatele k jeho cílům a je vizuálně přitažlivé. V praxi je návrh prostředí složitý a zdlouhavý proces, jehož úspěšnost ukáže až testování s reálnými uživateli.

## <span id="page-22-1"></span>**1.7 Postup**

Na úvod byla představena problematika celkového návrhu rozhraní aplikace. Všechny tyto metody a poznatky se musí mít na paměti po celý čas návrhu aplikace. Práce se drží klasického postupu při návrhu uživatelského rozhraní, [[7](#page-88-6)] které je znázorněno na obrázku [1.1](#page-23-0).

Tento postup má mnohé výhody, jako je včasné odchytávání chyb, nenáročné opravy chyb a snadno proveditelné změny v rané fázi návrhu.

#### **Účel jednotlivých kroků:**

- První krok **Plan** obsahuje seznámení s uživatelem, sběr a analýzu dat o uživatelích a konkurenčních aplikacích a další potřebný průzkum
- Druhý krok **Create** se zabývá návrhem designu aplikace a vytvořením prototypů
- V třetím kroku **Test** se vytvořené rozhraní testuje na reálných uživatelích a testuje se jeho použitelnost

## 1. Úvod do problematiky

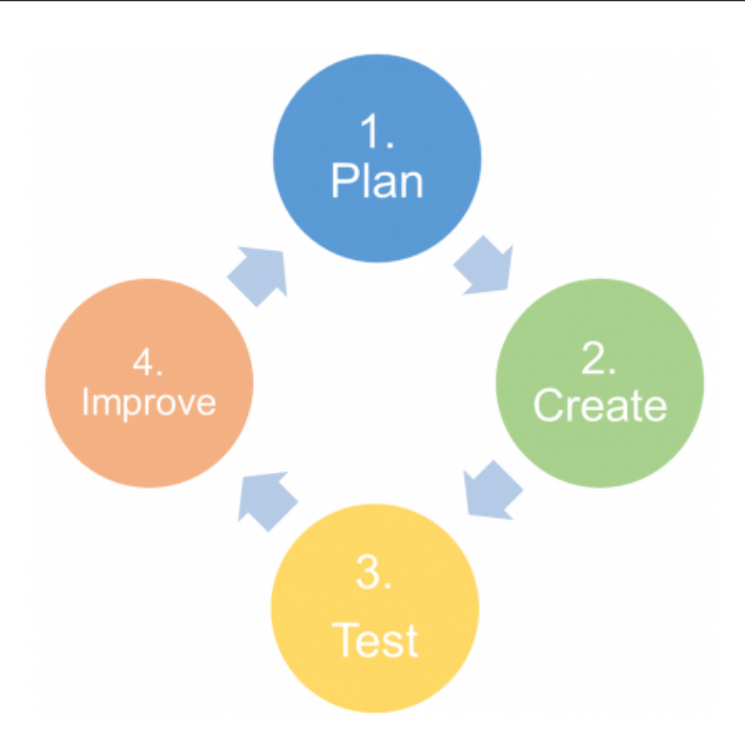

<span id="page-23-0"></span>Obrázek 1.1: Graf průběhu návrhu designu

• Ve čtvrtém kroku **Improve** se aplikují navrhované změny na základě předešlého testování a postup se opakuje

Prvním krokem je tedy provést analýzu uživatelů a konkurenčních aplikací, za účelem definice cílové skupiny uživatelů a jejich cílů. Dále také k inspiraci k možných řešením a funkcionalitám při návrhu.

# Kapitola **2**

# **Analýza**

<span id="page-24-0"></span>Tato kapitola vychází z dokumentu, který byl součástí skupinového semestrálního projektu, vzniklého v rámci předmětu *Tvorba uživatelského rozhraní*, ve spolupráci s Terezou Langovou.

Pro potřeby návrhu uživatelského rozhraní aplikace Educhild bylo potřeba provézt několik analýz. První analýza se zabývá průzkumem dosavadních řešení konkurenčních aplikací a druhou analýzou je průzkum uživatelů z cílové skupiny.

## <span id="page-24-1"></span>**2.1 Průzkum konkurenčních aplikací**

Z prvotního průzkumu bylo zjištěno, že se na známém trhu nevyskytují aplikace, které by sloužily ke stejným účelům a splňovaly naše prioritní požadavky. Z toho důvodu se musel průzkum konkurenčních aplikací rozdělit na analýzu aplikací dvojího druhu. Prvním druhem jsou výukové aplikace pro děti, kde je zjišťováno, jak jsou děti motivovány a z jakých zdrojů aplikace mají výukové materiály. Jako druhé jsou analyzovány aplikace blokující ostatní aplikace v mobilním zařízení. V tomto případě je hlavním cílem prozkoumat, jak samotné aplikace fungují, jak blokují a jaké to přináší výhody a nevýhody pro uživatele. Dále jsou rozebrány samotné funkcionality aplikací.

Na průzkum byly vybrány aplikace, jejichž jména se objevila v několika žebříčkách nejlepších aplikací pro danou činnost. Nějaké byly vybrány na základě doporučení od Google Play. Tyto aplikace byly ve své kategorii nejstahovanější, což znamená, že s nimi interaguje velké množství uživatelů a měly by k tomu být i přizpůsobeny. Mezi výběrem jsou i hůře hodnocené aplikace za účelem zjištění, čím jsou uživateli takto neoblíbené.

#### <span id="page-24-2"></span>**2.1.1 Průchody aplikacemi**

Ve všech zkoumaných aplikacích je analyzováno i provedení uživatelského rozhraní, použitelnost, ale i vizuální stránka a celkový design aplikace. Na inspekci konkurenčních aplikací lze využít několik základních metod. [[8](#page-88-7)] Tyto metody se soustředí na analýzu uživatelského rozhraní. V průchodu jde hlavně o hledání problémů s použitelností aplikací.

#### **Možné metody průchodů aplikací:**

- Heuristic evaluation
- Heuristic estimation
- Cognitive walkthrough
- Pluralistic walkthrough
- Feature inspection

Z výše zmíněných metod byl vybrán kognitivní průchod aplikací. Toto testování lze provádět bez expertních zkušeností a pouze jedincem. Tyto vlastnosti průchodu jsou tedy pro naše účely ideální. Ve vybraných aplikacích je tedy zkoumáno uživatelské rozhraní ve kterém jsou hledány chyby a designová rozhodnutí, která nesedí s pravidly Nielsenovo heuristiky. [[9](#page-89-0)]

#### <span id="page-25-0"></span>**2.1.2 Edukační aplikace**

Průzkum edukačních aplikací má přínos spíše do druhé části Educhild aplikace – dětského modu. Přesto však lze hledat inspiraci ve způsobech motivace dítěte nebo vytváření kvízů, které by dále mohly být použity a implementovány do rodičovské části.

#### **2.1.2.1 Quizlet**

Quizlet je výuková aplikace zaměřená na děti, která nabízí velkou škálu výukových materiálu, podaných formou kartiček v podobě her.

Quizlet má vytvořené vlastní kvízy, které jsou všem k dispozici. S většinou materiálů však spoléhá hlavně na komunitu rodičů a učitelů, kteří mají možnost si vytvořit studijní materiály vlastní. Tyto materiály poté mohou uživatelé sdílet mezi sebou buďto veřejně nebo v rámci virtuální třídy, kde jsou materiály dostupné pro žáky a další účastníky této třídy. Toto řešení aplikaci zaručuje stálý přísun nového obsahu.

Výuka a kvízy probíhají pomocí kartiček formou zábavných her několika druhů. Tím je cíleno na zábavné učení, kdy si děti užívají hru a přitom se dozvídají nové informace. Avšak toto je jediná forma motivace, na kterou aplikace Quizlet spoléhá. Dítě splňováním kvízů a hraním her nezískává žádné odměny nebo jakékoliv další uspokojení, což by mohlo dítě po chvilce omrzet.

Aplikace se drží strukturou i designem zaběhnutého material designu <sup>[4](#page-26-1)</sup>, což aplikaci dodává použitelný design zaměřený na uživatele a přehledný vzhled. Zápory vzhledu aplikace jsou místy prázdné obrazovky a striktní dodržování material designu, čímž ztrácí na originalitě (viz. obrázek [2.1](#page-26-0)).

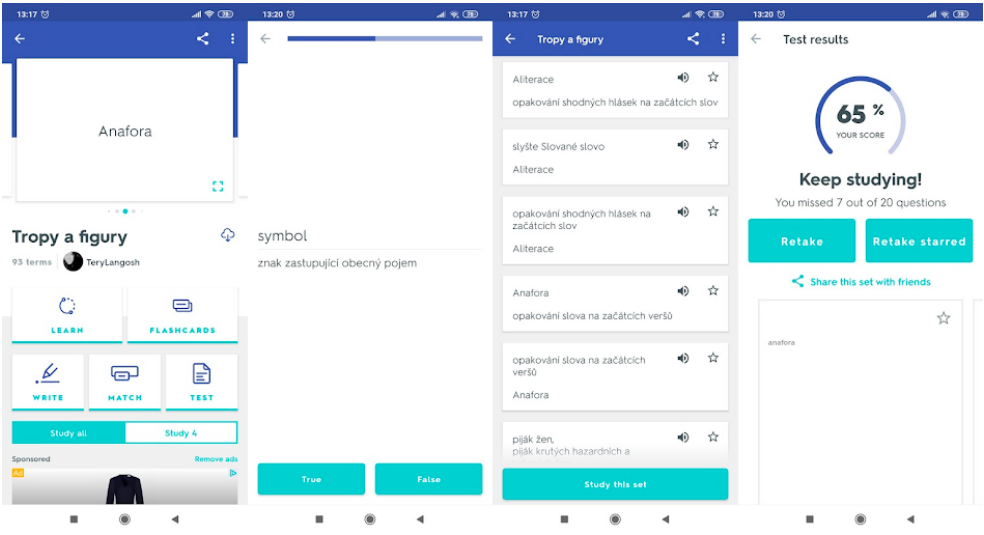

<span id="page-26-0"></span>Obrázek 2.1: Mobilní aplikace Quizlet

#### **2.1.2.2 Duolingo**

Duolingo je výuková aplikace jak pro děti, tak pro starší uživatele, zaměřená na výuku cizích jazyků.

Duolingo neobsahuje žádnou sociální komunitu, která by mohla tvořit obsah do aplikace. Materiály a kvízy má tedy vytvořené vlastní a není tak závislá na uživatelích nebo externích tvůrcích a zároveň tak může ručit za jejich kvalitu a správnost. K motivaci uživatele je zde využíváno několika prvků. V první řadě to jsou odměny v podobě zkušeností za splněný kvíz. Za tyto zkušenosti si uživatel může zakoupit vizuální vylepšení nebo další prvky do aplikace. Zároveň jsou tyto zkušenosti použity do takzvaných lig, kde spolu uživatelé soupeří o postup do ligy vyšší, ve které mohou získávat lepší odměny. Tím Duolingo motivuje uživatele plnit více kvízů, soutěžit o postup a zároveň je tak donutit ke konzistentnímu používání aplikace. Pravidelnost používání zároveň zlepšuje výsledky učení, díky čemuž aplikace dostává lepší uživatelské hodnocení. Jako posledním prvkem motivace pak Duolingo nabízí trofeje, které uživatel může získávat plněním určitých aktivit.

Hlavní stránku tvoří přehled kvízů. K dalším důležitým stránkám se statistikami, obchodem a odměnami se lze dostat přes navigaci ve spodní části

<span id="page-26-1"></span><sup>4</sup>Design vytvořen firmou Google v roce 2014

#### 2. Analýza

obrazovky, ke které má uživatel dobrý přístup. Přehled zkušeností, životů nebo přepínání jazyků se nachází v horní liště. Aplikace celkově působí velmi přehledně a hravě (viz. obrázek [2.2](#page-27-1)). Přitažlivé vizuální stránce pomáhají napříč celou aplikací pestré ilustrace, které jsou většinou animované a interagují s uživatelem.

| 13:33 ℃                 |                                                      | $\mathbb{R} \times \mathbb{R}$ |                                                                                             | 13:32 ℃                                                             |                        |                             | $A \ntrianglelefteq \nabla$                                                                                | 13:33 ℃ |                    |                 | $A \ntrianglelefteq CD$ |
|-------------------------|------------------------------------------------------|--------------------------------|---------------------------------------------------------------------------------------------|---------------------------------------------------------------------|------------------------|-----------------------------|----------------------------------------------------------------------------------------------------|---------|--------------------|-----------------|-------------------------|
| ශි<br>Profile<br>Tereza |                                                      |                                |                                                                                             | 100<br>912<br>11<br><b>W</b> 10<br>TRY PLUS<br><b>Basics 1</b><br>۰ |                        |                             | 100<br>912<br>10<br>11<br>Lingots<br>You have 12 lingots to buy<br>items in the shop!<br><b>GO TO SHOP</b> |         |                    |                 |                         |
| LEVEL 3                 | <b>ACHIEVEMENTS</b><br>Sage<br>Earn 500 XP           | FRIENDS<br>386/500             | $\mathbf{r}$                                                                                |                                                                     | Greetings o            | <b>Basics 2</b>             |                                                                                                    |         | Greetings o        | <b>Basics 2</b> |                         |
| <b>LEVEL 4</b>          | Scholar<br>Learn 250 new words in a single<br>course | 232/250                        | ш<br><b>Lesson Complete! +10 XP</b><br>Earn another 10 XP today to reach your<br>daily goal |                                                                     | $\mathbb{Z}$<br>People | $\sigma_{\rm{c}}$<br>Travel |                                                                                                    |         | 0.0<br>People<br>٠ | <b>Travel</b>   |                         |
| LEVEL 3                 | Regal<br>Earn 12 crowns                              | 10/12<br>僪                     | <b>CONTINUE</b>                                                                             |                                                                     | $+$<br>Danue           | $+$<br>$D_{ADIIP}$          | ×,<br>硌                                                                                                    |         | Danue,             | ♣<br>Danue.     | 靥                       |
|                         |                                                      |                                |                                                                                             |                                                                     |                        |                             |                                                                                                    |         |                    |                 |                         |

<span id="page-27-1"></span>Obrázek 2.2: Mobilní aplikace Duolingo

## <span id="page-27-0"></span>**2.1.3 Blokující aplikace**

### **2.1.3.1 AppBlock**

Aplikace AppBlock je cílena spíše na dospívající a dospělé uživatele, kteří si chtějí dobrovolně blokovat vlastní aplikace. Jelikož jde o dobrovolnou akci uživatele (zablokovat si vlastní zařízení), aplikace nemá žádné restrikce – po otevření zablokované aplikace vyskočí pouze upozornění, které jde zavřít a aplikaci tak volně používat.

### **Aplikace nabízí tyto funkcionality:**

- Časové intervaly uživatel si může nastavit interval, kdy se dané aplikace blokují
- Ruční zapnutí uživatel si kdykoliv může aktivovat blokování aplikace, dokud to sám opět nevypne
- Lokace aplikace se začnou blokovat, když se mobilní zařízení nachází v určité lokaci (škola)
- Internetová síť blokace se spustí na základě sítě, ke které je zařízení připojeno
- Strict mode volitelný mód aplikace, kdy zablokování nelze zrušit a odinstalace samotné aplikace AppBlock je zablokována. Zrušení strict modu je na PIN nebo heslo

AppBlock má vzhledem ke svým omezeným funkcionalitám velmi jednoduché rozhraní bez potřeby navigace. Na hlavní obrazovce se nachází přehled časových intervalů a restrikcí. Nastavení blokací jsou schovaná v hamburger menu. [5](#page-28-1) Mnoho věcí je schováno a zároveň je úvodní obrazovka velmi prázdná, což se z uživatelského ani vizuálního hlediska nejeví jako dobré řešení. Bez vybraných dnů k opakování, políčko zůstává prázdné, což může na uživatele působit jako chyba (Nielsen #1). AppBlock má vzhled klasického staršího material designu bez jakýchkoliv zajímavých vlastních prvků, ilustrací či animací. Aplikace působí vzhledem nedodělaně a nemá moc čím potenciálního uživatele zaujmout. (viz. obrázek [2.3\)](#page-28-0)

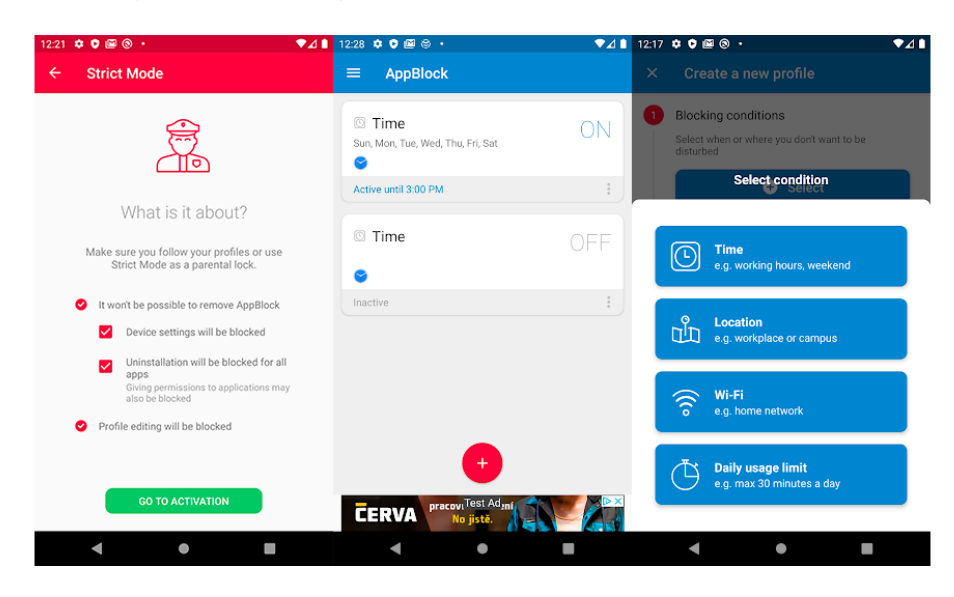

Obrázek 2.3: Mobilní aplikace AppBlock

#### <span id="page-28-0"></span>**2.1.3.2 FocusMe**

FocusMe je aplikace, která je opět mířena spíše na starší uživatelé, kteří chtějí trávit méně času na svém mobilním zařízení. Aplikace lze blokovat jednotlivě (každá aplikace má svou vlastní restrikci a blokuje se nezávisle na ostatních aplikacích) nebo lze vytvářet skupiny aplikací.

<span id="page-28-1"></span><sup>5</sup> Ikona v rohu aplikace, otevírající postranní menu

#### **Aplikace nabízí možnosti blokování:**

- Časový limit aplikace jsou blokovány po určité době strávené v nich
- Ruční zapnutí uživatel si kdykoliv může aktivovat blokování aplikace, dokud to sám opět nevypne
- Webové stránky blokují se vybrané webové stránky
- Počet zapnutí lze blokovat aplikaci na základě počtu jejího spuštění
- Pauza mezi spuštěním aplikace je po vypnutí na daný čas blokována. Po uběhnutí času aplikaci lze opět spustit

Ihned na první pohled aplikace působí zastarale (viz. obrázek [2.4\)](#page-29-0). Z uživatelského hlediska je velmi těžké se v aplikaci orientovat. Tlačítka jsou pouze černý text na šedém pozadí a nepoutají tak žádnou pozornost. Zároveň aktivní prvky (tlačítka, checkboxy) mají vždy jiný styl (Nielsen #4). Na hlavní stránce lze vidět seznam blokovaných aplikací a skupin rovnou se všemi detaily, jako je trávená doba v nich, počet spuštění a mnoho dalšího. Tyto informace jsou napsané velmi malým šedým písmem v nějakém případě i na zeleném pozadí, čímž jsou pro uživatele (speciálně pro ty s horším zrakem či horším vnímáním barev) velmi těžko čitelné. Obrazovkám chybí prázdná místa, která by pomohla vizuální hierarchii a přehlednosti. V neposlední řadě je špatně zvolená kombinace barev, přičemž zelené pozadí je výraznější a kontrastnější než funkční tlačítko plus. Průchod aplikací nepůsobí dobrým pocitem a lze se v aplikaci lehko ztratit (použitelnost aplikace – uspokojení).

<span id="page-29-0"></span>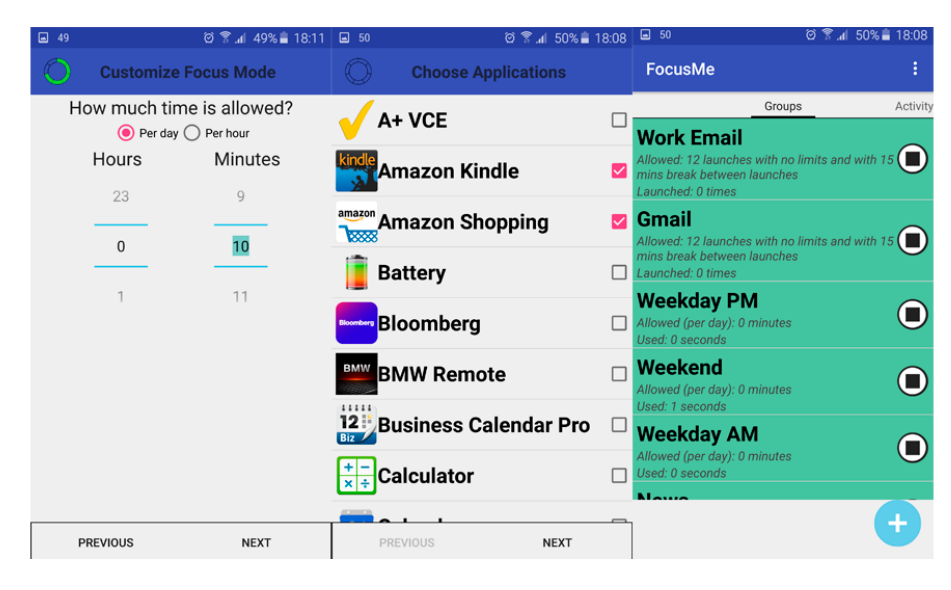

Obrázek 2.4: Mobilní aplikace FocuMe

#### **2.1.3.3 FamilyTime**

FamilyTime je aplikace, která slouží ke kontrolování činnosti dítěte na mobilním zařízení.

FamilyTime je rozděleno na dvě různé aplikace – rodičovskou a dětskou. Rodičovská aplikace je nainstalována na zařízení rodiče a druhá na blokovaném zařízení. V prvním kroku je vyžadováno vytvoření účtu rodiče a založení dětského profilu. Poté následuje podrobný návod, jak nainstalovat druhou dětskou část a jak tyto aplikace propojit. Ačkoliv FamilyTime poskytuje přehledné instrukce, aplikace se nepodařilo propojit. Na jednu stranu se toto může jevit jako dobré řešení, jak rodič může mít stále své dítě pod dohledem a zároveň se starat o blokování ze svého zařízení, leč z uživatelského hlediska se počáteční nastavení a propojení aplikací jeví složité a pro některé uživatele by mohlo být technicky problematické. Protože se aplikaci nepodařilo zprovoznit, další funkcionality a vlastnosti nemohly být řádně prozkoumány.

#### **2.1.3.4 Qustodio**

Qustodio je aplikace, zaměřující se na blokování aplikací a sledování činnosti dítěte na mobilním zařízení. Po vypršení časového limitu se neustále zobrazuje upozornění (i mimo blokované aplikace), které znemožňuje jakoukoliv práci na mobilu (včetně telefonátů, budíků a dalších). Odinstalace aplikace je pod rodičovským heslem.

#### **Aplikace nabízí tyto funkce:**

- Sledování polohy rodič dostává informace o poloze mobilního zařízení
- Sledování aktivity podrobné informace o všech aktivitách na mobilu, jako je počet spuštění aplikací, čas strávený v nich a mnoho dalšího
- Webové stránky podrobný výpis navštívených webových stránek
- Pokročilé sledování aplikace v placené verzi umožňuje sledovat telefonní hovory, zprávy a zprávy na sociálních sítích
- Upozornění rodič může dostávat upozornění, když díte zapne vybranou aplikaci
- Blokace ruční blokování aplikací, nastavení časového limitu

Primární rozdělení aplikace je podle dětí. Hlavní obrazovka nabízí kompletní přehled o aktivitě dítěte na mobilu spolu se všemi restrikcemi, které dítě má. Uživatel tak má rychlý přehled a kontrolu nad dítětem. Na druhou stranu je při tomto řešení uživatel nucen kontrolovat každé dítě zvlášť, což může být v některých případech časově více náročné (použitelnost aplikace – efektivnost). Obecně aplikace působí velmi přehledně a moderně. Hojně jsou

#### 2. Analýza

využívány grafy a časové osy k znázornění velkého množství informací, díky čemuž je na obrazovce méně textu a působí tak přehledněji. Vizuální stránku aplikace tvoří bílé pozadí spolu s pár výraznými barvami, které upozorňují na důležité prvky na obrazovce. Díky občasným ilustracím a barevným ikonám aplikace působí barevně, přestože je většinou bílá (viz. obrázek [2.4\)](#page-29-0).

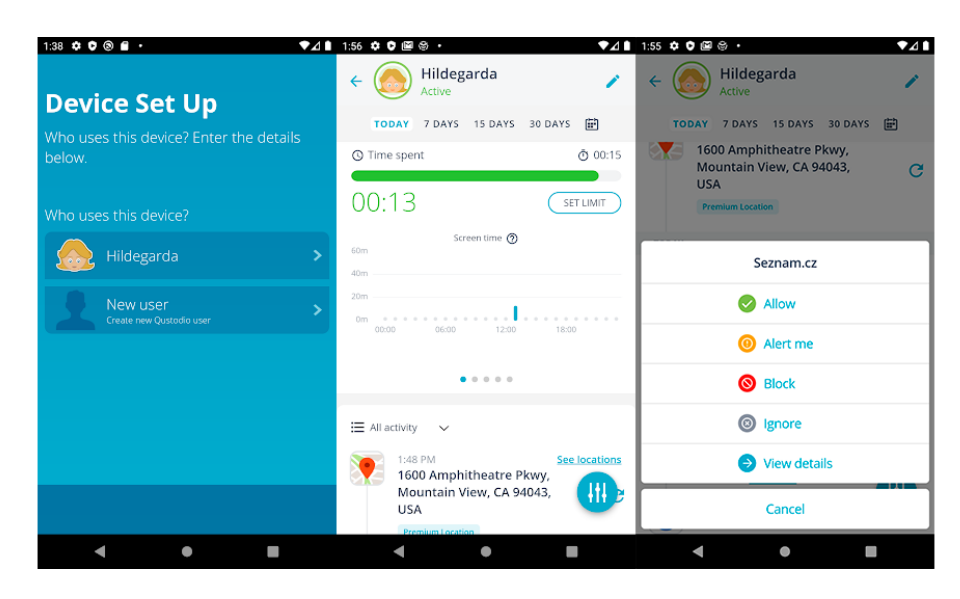

<span id="page-31-1"></span>Obrázek 2.5: Mobilní aplikace Qustodio

#### <span id="page-31-0"></span>**2.1.4 Výsledky analýzy konkurenčních aplikací**

Z edukačních aplikací bylo zjištěno, jakým způsobem lze dítě motivovat (většinu použitých metod nutno případě implementovat do dětské části). K obstarání materiálů kvízů vyhovují obě možnosti – kvízy vlastní i uživatelské. Do rodičovské části aplikace tedy bude třeba navrhnout rozhraní pro stahování a vytváření těchto kvízů. Z blokujících aplikací bylo zjištěno, jaké metody jsou využívané k automatickému blokování aplikací. Použité způsoby různých restrikcí, jejich výhody a nevýhody lze najít v tabulce [2.1](#page-32-2).

Z kognitivního průchodu aplikacemi bylo zjištěno, jakých chyb se aplikace dopouští a jak by se šlo těmto chybám vyvarovat. Bylo zjištěno, jak použité funkce fungují a jak interagují s uživatelem. Byly získány různé přístupy k zobrazování obsahu na obrazovkách a různé druhy navigací. Tyto informace budou dále užitečné při návrhu funkcí Educhild aplikace a při návrhu uživatelského rozhraní.

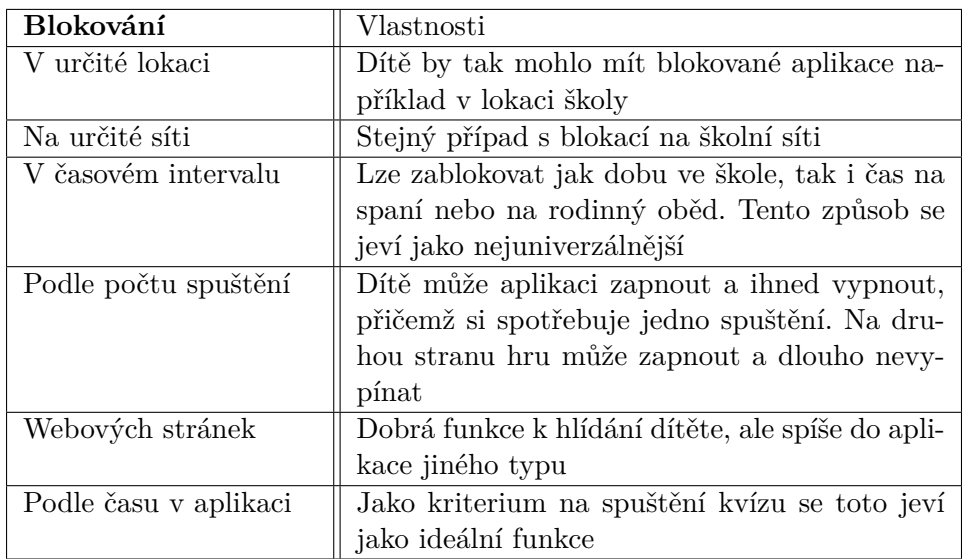

<span id="page-32-2"></span>Tabulka 2.1: Tabulka způsobů blokace aplikací

# <span id="page-32-0"></span>**2.2 Průzkum uživatelů**

Cílovou skupinu aplikace Educhild lze rozdělit na dvě části. Děti ve věku od pěti do dvanácti let, které budou používat dětskou část aplikace. Druhou skupinou jsou rodiče, kteří mají dítě v první části cílové skupiny. Tato práce je zaměřena pouze na rodičovskou část aplikace, tedy za cílovou skupinou uživatelů jsou považováni pouze rodiče.

Na grafu [2.6](#page-33-0) lze vidět, že podle studií z roku 2018 je matce při narození prvního dítěte průměrně 25 až 34 let. Za předpokladu, že otec dítěte se pohybuje v přibližném věku jako matka a že dítě začne aktivně používat mobil v pěti letech, lze vyvodit, že průměrný věk uživatelů naší aplikace se pohybuje v rozmezí 30 až 45 let (počítáno, že dítě bude používat aplikace od pěti do dvanácti let).

Z toho plyne, že uživatelské rozhraní aplikace bude z velké části přizpůsobeno lidem z této věkové skupiny. Samozřejmě aplikace musí počítat s uživateli každého věku, tedy se skupinou mezi 23 až 57 let. Vzhledem k široké škále uživatelů z cílové skupiny, aplikace musí být použitelná pro každého rodiče bez sebemenší orientace v technologiích a zároveň disponovat moderními prvky pro běžné uživatele mobilních aplikací.

## <span id="page-32-1"></span>**2.2.1 Sběr dat**

Ke sběru dat je známo mnoho různých technik, kde každá z nich má své výhody, nevýhody a každá umožňuje sběr lehce rozdílných druhů dat. Výběr je zúžen na tyto čtyři základní nejpoužívanější techniky, které jsou zároveň snadno proveditelné a nevyžadují žádnou speciální techniku. [[10\]](#page-89-1)

#### 2. Analýza

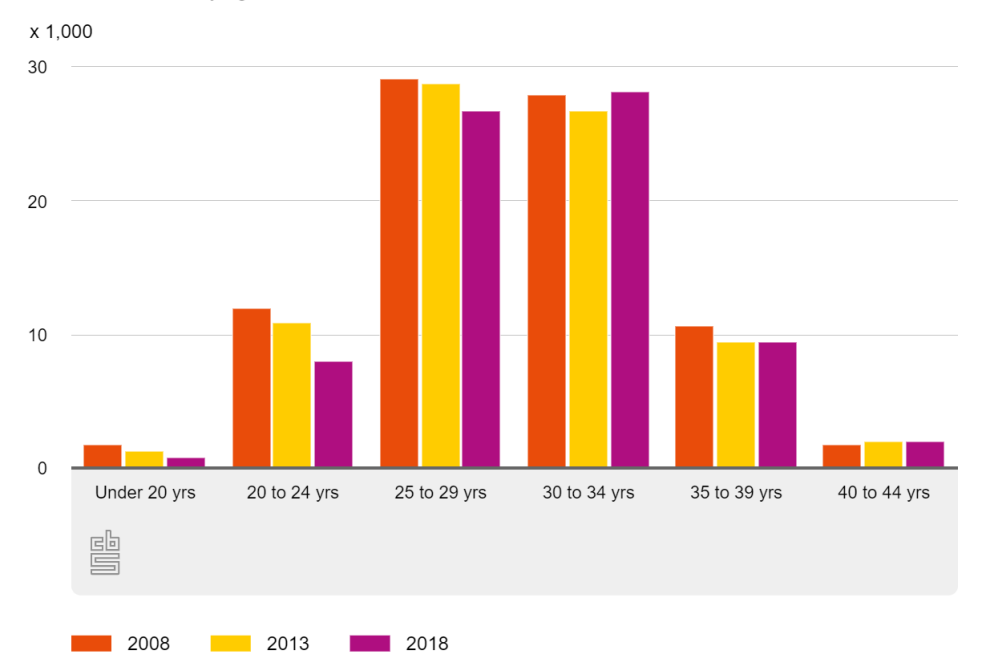

First-born children by age of mother

<span id="page-33-0"></span>Obrázek 2.6: Graf věku matky prvního dítěte

- **Interview** rozhovor s jedním člověkem
- **Dotazník** vytvoření a poslání dotazníku
- **Zaměření na skupiny** rozhovor ve větší skupině lidí
- **Pozorování** pozorování uživatele v přirozeném prostředí

Vzhledem k rozmanitosti a rozsáhlosti cílové skupiny bylo potřeba oslovit co nejvíce lidí, aby se shromáždila data od možná co nejrůznějších potenciálních uživatelů. Od moderního rodiče, který se vyzná v technologiích, až po rodiče, který v moderních technologiích není tolik zběhlý. Zároveň bylo potřeba shromáždit oba druhy dat, jak kvalitativní, tak kvantitativní. Sběr dat probíhal v době pandemie viru Covid-19 a vládního lockdownu <sup>[6](#page-33-1)</sup>, což nepovolovalo setkávání více lidí. To mělo za následek neumožnění použití metody "Zaměření na skupiny". Výslednou použitou technikou byl tedy dotazník. Metoda dotazníku je rychlá, snadno proveditelná, nevyžaduje přímý kontakt a oslovuje největší skupinu lidí. Nevýhoda metody dotazníku je, že získaná data jsou z velké části kvantitativní. [[10\]](#page-89-1) Některé otázky byly proto zadané tak, aby shromáždily co největší možné množství kvalitativních dat.

<span id="page-33-1"></span><sup>6</sup>https://www.novinky.cz/koronavirus/clanek/prehledne-co-vlada-zakazala-a-povolilaspolu-s-omezenim-volneho-pohybu-osob-40316774

#### <span id="page-34-0"></span>**2.2.2 Požadavky a funkcionality**

Základem projektu aplikace je námět od zadavatele – navrhnout a vyvinout aplikaci, která v určitém intervalu dětem předloží kvíz, který ověří a doplní jejich znalosti a poté jim znovu dovolí pokračovat v předchozích aktivitách. Dále byl dán velký důraz na motivaci dítěte. Aplikace musí obsahovat způsoby, jak dítě udržet motivované, aby se aplikace nesnažilo zbavit nebo ho aplikace dokonce bavila. Aplikace musí být nainstalována na jednom zařízení, fungující ve dvou režimech – dětském a rodičovském. V Dětském režimu musí být uplatněny všechny zvolené restrikce a musí být spouštěny kvízy. V rodičovském režimu bude fungovat mobilní zařízení bez omezení. Posledním požadavkem od zadavatele byla možnost vlastní tvorby kvízů. Tyto všechny funkce musí být do aplikace promítnuty. Bližší fungování nebylo více specifikováno.

Jelikož dítě může mít v mobilu i prospěšné a potřebné aplikace (včetně spousty aplikací využívaných k on-line výuce), dalším požadavkem je, aby tyto aplikace nebyly nijak ovlivňovány. Tím se vyvaruje toho, že dítě bez vyplnění kvízu nebude moci telefonovat nebo používat mobilní výukové aplikace do školy. Jelikož je takových aplikací spousty a ne vždy mohou být automaticky rozpoznány, bylo by vhodné, aby toto nastavení mohl rodič spravovat ručně.

Na řešení motivace dítěte bylo určeno několik otázek v dotazníku. Menší polovina rodičů si myslí, že opětovné zpřístupnění blokovaných aplikací je dostačující motivace pro dítě. Ovšem větší část si myslí, že to jako motivace stačit nebude. Z dotazníku vyplynulo, že každé dítě se zajímá a je motivováno něčím jiným a to v rozsahu, že bychom nebyli schopni poskytnou tak široký výběr pro každé dítě.

Odpovědi na otázku "Jaké zařízení vaše dítě používá"jsou zobrazeny na obrázku [2.7.](#page-34-1) Podle výsledků lze usoudit, že aplikaci je nutno vytvořit tak, aby se pohodlně ovládalo na jakémkoliv zařízení.

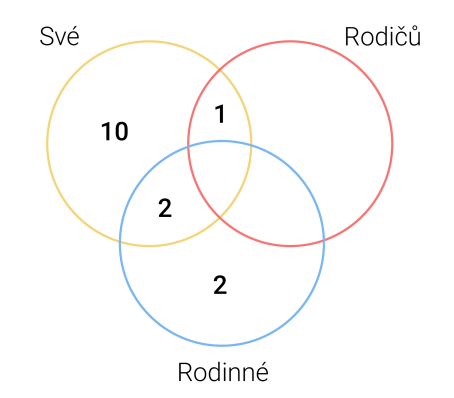

<span id="page-34-1"></span>Obrázek 2.7: Graf používaných zařízení dítětem

Dále se z výsledků dotazníků projevila rozmanitost cílové skupiny a tázaných uživatelů. Půlka uživatelů by se nejraději o aplikaci vůbec nestarala a preferovala by co možná největší soběstačnost aplikace. Naopak druhá půlka uživatelů by měla zájem si vše nastavit podle svých potřeb. Podobných výsledků dosahovala i otázka, zda-li si uživatel přeje do aplikace registrovat. Z těchto výsledků lze vyvodit, že nejlepší řešení by bylo nabídnou uživatelům obě možnosti.

#### **Další navrhované funkcionality, navržené rodiči z cílové skupiny:**

- Nastavit dítěti časový rozvrh
- Zakázat vybrané aplikace úplně
- Zapínat kvíz manuálně ze svého zařízení
- Zobrazení výsledků kvízů
- Možnost, aby děti soupeřili mezi sebou

#### <span id="page-35-0"></span>**2.2.3 Persony a jejich cíle**

*Persony jsou fiktivní uživatelé, kteří jsou tvořeny na základě uživatelského výzkumu a reprezentují rozdílné typy uživatelů, kteří budou produkt nebo službu využívat podobným způsobem.* [[11\]](#page-89-2)

Ze získaných informací z dotazníků a průzkumu cílové skupiny lze vytvořit persony s rozdílnými vlastnostmi a cíli v aplikaci. Díky velkému věkovému rozsahu uživatelů, určitě na krajích věkového spektra najdeme velice odlišné uživatele. Dalším velkým rozdílem je čas, který je uživatel schopný a chce trávit v aplikaci a míra, jak moc chce uživatel dítě kontrolovat. V poslední řadě se bude jednat o míru používání všech dostupných funkcí aplikace. Z těchto vlastností lze vytvořit dvě rozdílné persony, které pokrývají většinu uživatelů z cílové skupiny. Jelikož žádná z vlastností není výrazně častější než ostatní, aplikace bude muset být navržena tak, aby poskytla všem uživatelům příjemný prožitek z používání a dovedla je úspěšně k jejich cílům.

#### **2.2.3.1 Bernard a Žaneta Holubovi**

Bernardovi je 29 let a pracuje jako výkonný manager pro místní firmu. Žanetě je 28 let a dělá asistentku z domova. Manželé Holubovi bydlí spolu s jejich dvěma dětmi v rodinném domě. Jejich dceři Gertrůdě je 8 let a mladšímu synovi Barnabášovi bylo nedávno 6 let. Jelikož je Bernard většinu času v práci a Žaneta se stará o domácnost spolu s prací z domova, nemají tolik času na hraní si s dětmi, které tedy tráví svůj volný čas na mobilních zařízeních. Bernard i Žaneta jsou jako moderní rodiče sběhlí v používání technologií a využívají všemožné aplikace na zjednodušení jejich života.
# **2.2.3.2 Barbora Obtažená**

Barboře je 44 let a je matka samoživitelka. Spolu se svým synem Herbertem bydlí v malém panelákovém bytě. Herbertovi je 9 let a zrovna musí docházet na on-line výuku. Barbora se snaží v této době pomáhat svému synovi se školou a dbá velký důraz ne jeho studium. I přes její všechno snažení, nemůže svého syna hlídat pořád a musí se starat o domácnost a pracovat. Tuto chvíli Herbert pravidelně využívá a místo on-line výuky věnuje svou pozornost mobilním hrám. Barbora používá svůj mobilní telefon pouze k vyřizování e-mailů a k volání s klienty.

# **2.3 Shrnutí kapitoly**

V kapitole bylo zjištěno, jaké možnosti mají uživatelé v dosavadních aplikacích, jaké jsou výhody a nevýhody těchto aplikací a jaké je jejich řešení. Z dostupných dat byla stanovena cílová skupina, která byla dále analyzována. Byly zanalyzovány požadavky jak od zadavatele, tak navrhované funkce z dotazníku a z konkurenčních aplikací. Nakonec na základě všech shromážděných dat byly vytvořeny persony a rozšířen přehled o uživatelích. Všechny tyto informace slouží k vybudování návrhu aplikace, který tak bude moci být lépe zaměřen na uživatele a jejich potřeby.

# Kapitola **3**

# **Návrh uživatelského rozhraní**

Navrhované funkce vychází z informací, které byly získány v předchozí kapitole a z potřeb cílových uživatelů.

Díky vytvořeným personám, které reflektují vlastnosti reálných uživatelů, mohou být funkcionality navrhovány tak, aby co nejvíce vyhovovaly potřebám vytvořených person. Takto navržené funkce efektivně pomáhají uživatelům k dosažení jejich cílů v aplikaci.

Všechny dále uvedené funkcionality a návrhy musí být proveditelné a implementovatelné, z toho důvodu je všechen dále popsaný proces průběžně konzultován s týmem aplikace Educhild.

# **3.1 Navrhované funkce**

V první části kapitoly jsou brané v úvahu všechna řešení získána z průzkumu konkurenčních aplikací, veškeré navrhované funkce uživateli a všechny požadavky od zadavatele. Z tohoto výběru jsou zvoleny některé funkcionality, které jsou dále upravovány pro potřeby našich uživatelů.

# **3.1.1 Zařízení**

Aplikace tedy podle požadavků zadavatele bude nainstalována na jednom zařízení a bude fungovat ve dvou různých režimech.

- **Dětský** aplikace bude monitorovat čas a aktivitu na zařízení, blokovat zařízení a spouštět kvízy
- **Rodičovský** zařízení poběží bez restrikcí a bude přístupná část aplikace se vším nastavením pro dětskou část

Takto navržená aplikace může běžet jak na rodinném zařízení, tak na zařízení rodiče, které půjčuje svým dětem. Aplikaci se vždy pouze přepne režim. Aplikace může být nainstalována i na vlastním zařízení dítěte, kde poběží pouze v dětském režimu. Nevýhodou jde zde však přístup rodiče k nastavení aplikace. Rodič si buďto musí vypůjčit zařízení dítěte nebo si nainstalovat celou aplikaci k sobě na zařízení, kde bude používán pouze rodičovský režim. Tento problém byl vyřešen vytvořením webového rozhraní, kde má rodič možnost vše ovládat a kontrolovat dálkově. Tím je pokryto jak vlastní dětské, tak rodinné zařízení s možností dálkového ovládání.

# **3.1.2 Časový interval**

Primárním požadavkem zadavatele je: po nějakém čase na zařízení zobrazit kvíz a po jeho vyplnění dovolit dítěti pokračovat v předchozích aktivitách.

Jaký je ale tento časový interval? Z dotazníku vyplývá, že pro většinu rodičů je přijatelná hodina až dvě na mobilním zařízení denně. Avšak kolikrát denně kvíz zobrazovat? Toto rozhodnutí záleží na uživatelích, přičemž hraje roli čas strávený na telefonu, jak moc se děti potřebují zrovna vzdělávat, v jaké míře rodiče chtějí omezit hraní na telefonu... Jelikož se nejedná o složité a zdlouhavé nastavení, je toto rozhodnutí ponecháno na rodičích.

# **3.1.2.1 Hrací čas**

V aplikaci je zaveden takzvaný *hrací čas*. Tento čas udává, kolik času dítě může trávit na mobilním zařízení, než bude nutno vyplnit kvíz. Tento interval si rodič bude moci nastavit a kdykoliv ho podle potřeby v rodičovském režimu změnit. Pro uživatele, kteří se nechtějí zaobírat nastavováním aplikace, je v základu nastaven hrací čas na 45 min – kvíz se zobrazí dvakrát denně při průměrném čase 1:30 na mobilu.

# **3.1.2.2 Odklad**

Jelikož může být kvíz zobrazen při jakékoliv aktivitě v blokované aplikaci, je přidána možnost odkladu. Dítě si tak může jednou odložit kvíz o pět minut. Tím je mu umožněno například dokoukat video nebo dohrát úroveň ve hře, než se aplikace zablokují úplně.

# **3.1.3 Blokace zařízení**

Aby dítě muselo vyplnit daný kvíz, musí mu být zakázáno provádět ostatní aktivity a kvíz tím ignorovat. V moderní době je však mobilní zařízení běžně používáno na nejrůznější prospěšné aktivity a obsahuje spousty užitečných aplikací, bez kterých se neobejdeme. Aplikace jsou využívány dokonce i při výuce ve škole (speciálně v době distanční výuky). Tyto případy by měly být ošetřeny hlavně ze dvou důvodů. Za prvé je nevhodné dítěti zablokovat mobil protože trávilo čas ve výukových nebo jinak prospěšných aplikacích. Za druhé je nutno se vyvarovat situacím, kdy si dítě potřebuje naléhavě zavolat, ale aplikace je zrovna zablokovaná.

#### **3.1.3.1 Monitorované aplikace**

Z důvodů výše zmíněných problémů jsou do aplikace zavedeny takzvané *monitorované aplikace*. Do rodičovského módu je zaveden seznam monitorovaných aplikací, které jsou v dětském režimu sledovány. Doba strávená v těchto aplikacích ubírá hrací čas, po jehož uplynutí jsou zablokovány pouze tyto monitorované aplikace a zbytek telefonu zůstává přístupným. Monitorované aplikace nemohou být spuštěny, dokud není vyplněn kvíz. Tím je dosaženo toho, že prospěšné a potřebné aplikace budou vždy k dispozici bez ohledu na všechny restrikce a hrací čas.

Jaké aplikace mají být monitorovány? Opět záleží na jednotlivých rodičích, které aplikace pro své dítě považují za neužitečné a chtějí redukovat čas strávený v nich. Pro některé rodiče to mohou být hry, pro některé zase sociální sítě nebo videa na Youtube. Ačkoliv se jedná o další práci navíc, je rozhodnutí o monitorovaných aplikacích ponecháno na rodiči.

Nastane tato situace – dítěti dojde hrací čas při hraní hry a je nyní nuceno kvíz vyplnit, aby mohlo pokračovat. Dítě nechce vyplňovat kvíz a chce pokračovat ve hraní, tak si stáhne do mobilu jinou hru, která není v monitorovaných aplikacích a může tak trávit neomezeně času na nové hře (čí více nových hrách), nehledě na kvíz a hrací čas. Aby tato situace nemohla nastat, je implementována pomoc od naší aplikace. Všechny stažené aplikaci na zařízení android mají svou kategorii – sport, zábava, hry, výuka, sociální sítě... Nově stažené aplikace s kategorií hry, zábava a sociální sítě jsou aplikací Educhild automaticky přesunuty do monitorovaných aplikací. Tím je zabráněno tomuto problému a zároveň je ušetřena práce rodičů s jinak nutnou pravidelnou kontrolou nových aplikací. Zároveň by bylo vhodné vždy o tomto počinu uživatele nějakou formou informovat, v případě, že by bylo dopuštěno nějaké chyby, jako špatná kategorizace aplikace nebo by si rodič nepřál danou aplikaci blokovat.

### **3.1.4 Blokace aplikací**

Jedny z navrhovaných funkcionalit od dotázaných uživatelů byly:

- Možnost zapínat kvízy ručně ze svého zařízení
- Možnost zakázat aplikace v určitém čase

Tyto a další funkce na blokování aplikací jsou hojně využívány i dříve zanalyzovanými konkurenčními aplikacemi. Z toho důvodu byly vzaty v potaz i v případě aplikace Educhild, jelikož se jeví jako užitečné funkce. Tyto funkce rozšiřují možnosti rodičů, jak kontrolovat aktivity a regulovat čas dítěte na mobilu, nehledě na strávený čas na něm.

#### **3.1.4.1 Možnosti**

Kvůli danému řešení aplikace je předpokládáno, že na vzdálené ovládání rodič bude využívat spíše webové rozhraní, které nemusí být vždy k dispozici, když by rodič chtěl zapnout blokaci ručně. Vypůjčit si zařízení dítěte, přepnout aplikaci do rodičovského módu a zapnut blokaci monitorovaných aplikací je velmi nepraktické a zdlouhavé. Z těchto důvodu se funkce ručního zapínaní blokací k našemu řešení nehodí a nebude tedy (aspoň do aktuální verze) přidána.

Spolu s možnostmi blokace podle času, se nabízejí také možnosti blokace podle lokace nebo používané sítě, které jsou používány v konkurenčních aplikacích. Denní program dítěte lze nahrubo zobecnit takto: škola, kroužky, pobyt venku a u kamarádů a čas doma. Při blokování na základě sítě by rodič musel znát všechny sítě, na kterých je dítě připojeno v daných lokacích. Zároveň toto řešení nepokrývá použití mobilních dat. Při blokování podle lokace by tyto informace byly lépe zjistitelné, avšak zařízení by muselo mít neustále zapnuté sledování polohy, což by dítě mohlo snadno vypnout a zároveň je sledování polohy náročné na baterii. Ani jedno z řešení nenabízí možnost zablokovat aplikace, když má dítě spát nebo se účastnit on-line výuky, protože je zrovna doma na domácí síti. Jako nejlepší možnost se tedy jeví blokace aplikací podle času. Výuka, kroužky, čas na spaní se odehrávají ve stejných časech a rodič tak snadno může aplikace v určitý čas blokovat.

#### **3.1.4.2 Časový rozvrh**

Časový rozvrh je tvořen sadou časových omezení, v době kterých jsou monitorované aplikace znepřístupněné, nehledě na hrací čas nebo vyplněný kvíz.

Rodič má tedy možnost vytvořit dítěti časový plán, kdy monitorované aplikace budou nebo nebudou přístupné. Jednotlivé časové restrikce fungují na podobném principu jako budík v telefonu. Rodič vytvoří časové omezení a zvolí si, v jaké dny má být toto omezení aplikováno. Těchto časových omezení lze vytvořit neomezeně. Omezení jsou na sobě nezávislá a mohou na sebe navazovat či se protínat. Toto řešení umožňuje rozdělit jednotlivá omezení na různé dny (pracovní dny/víkend). V přehledu časového rozvrhu je možné jednotlivá omezení vypínat nebo zapínat podle potřeby. V případě, že dítě bude moct používat monitorované aplikace v jinak zablokovaném čase, aktivní restrikci lze jednoduše vypnout. Vypnutá nadále zůstává v seznamu, kde se v případě potřeby může opět zapnout. Jednotlivá omezení lze mazat nebo upravovat.

#### **3.1.5 Motivace dítěte**

Jak už bylo zmíněno v analýze, každé dítě je motivováno něčím jiným. Čím jsou jednotlivé děti motivovány ví nejlépe sami jejich rodiče. V rámci týmu bylo tedy navrženo řešení v podobě rodičovských odměn, díky kterým bude moci být každé dítě motivováno individuálně. Tímto je cíleno na zmírnění rozhořčení dítěte z blokace aplikací. V nejlepším případě si dítě bude vyplňovat kvízy dobrovolně za účelem získání vytoužené odměny.

#### **3.1.5.1 Rodičovské odměny**

Rodič může spravovat a vytvářet odměny, u které zadá název, popis a cenu. Takto vytvořená odměna se posléze zobrazí dítěti v dětské části aplikace. Tak může rodič promítnou odměnu z reálného světa do podoby herní odměny, která bude moci být zakoupena za herní měnu. Herní měna je získávána za úspěšné zodpovězení otázky v kvízu. Rodič má k dispozici přehled těchto vytvořených odměn, odkud mohou být odměny upravovány a mazány. V přehledu budou v základu zůstávat i už zakoupené odměny jako připomínka, aby rodič nezapomněl danou odměnu splnit. Dále musí být zařízeno, aby byl rodič o zakoupených odměnách vždy informován.

# **3.1.6 Kvízy**

Nedílnou součástí rodičovské části aplikace je správa kvízů. Poskytnou rodičům rozhraní, odkud budou moct stahovat a spravovat kvízy pro své dítě. Za účelem fungování aplikace i bez internetu, musí být kvízy stahovány do zařízení. Kvůli očekávanému velkému počtu kvízu nemůžeme do zařízení kvízy stáhnout všechny. Z toho důvodu je nutná aspoň částečná administrace rodičem. Opět pro co největší uživatelovo komfort se aplikace snaží vyhovující kvízy stahovat sama.

Kvízy jsou rozdělené podle doporučeného věku dítěte a kategorií. Kvíz může mít více různých kategorií (například kvízy všeobecných znalostí). V případě, že kvízy už byly všechny zodpovězeny, aplikace bude kvízy buďto opakovat nebo dodatečně stahovat nové kvízy podle doporučeného věku.

#### **3.1.6.1 Přehled**

V aplikaci se bude nacházet přehled kvízů, kde budou zobrazeny všechny aktivní, stažené a vlastně vytvořené kvízy. V detailu kvízu lze najít příslušné kategorie, téma kvízu, doporučený věk, popis a přehled otázek. Nakonec je zde možnost smazání kvízu.

#### **3.1.6.2 Obchod**

Obchod s kvízy je místo, kde má uživatel možnost stáhnout další kvízy pro své dítě. Na prvních místech obchod zobrazuje doporučené kvízy, opět na základě věku nebo i podle preferované kategorie. Detail kvízu má zde stejnou podobu jako v přehledu.

#### **3.1.6.3 Tvorba**

Poslední částí kvízu je jejich tvorba, kde si rodič může vytvořit pro své dítě kvíz vlastní. Na začátek je třeba vyplnit všechny povinné informace – název kvízu, kategorie a doporučený věk. Dále je možné přidat libovolný počet otázek, u kterých lze vybrat jejich typ – slovní odpověď, spojování párů, výběr z více možností. Zvolí se, jaká je správná odpověď a napíše se vysvětlení proč. Ke všem otázkám i odpovědím lze přidat obrázek. Typy a formou kvízů se zabývala Tereza Langová, která pracovala na dětské části aplikace.

#### **3.1.6.4 Filtry**

Kvůli velkému množství jak nabízených, tak i stažených kvízů, obrazovka s kvízy disponuje vyhledáváním a filtry. Díky těmto filtrům rodič nemusí listovat všemi kvízy, které nejsou vhodné pro jeho dítě. Filtrovat kvízy lze podle věku, kategorie a názvu. Rodič si tak může zobrazit například pouze matematické a fyzikální kvízy pro děti ve věku 9 let. Další možností je vyhledat kvíz přímo názvem nebo tématem, kde jsou posléze zobrazeny pouze kvízy, které v názvu nebo popisku obsahují vyhledávaný termín.

Filtrování a vyhledávání slouží k rychlejší manipulaci s kvízy a dopomáhá tak uživatelům k rychlejšímu dosažení jejich cílů (efektivnost aplikace).

# **3.1.7 Kontrola dítěte**

Celá aplikace funguje na bázi kontroly aktivity dítěte na mobilu a spouštění kvízů po daném čase. Rodičovský mód slouží vesměs pouze ke kontrolování těchto aktivit a provádění všeho nastavení. K nastavení dětské části již slouží zmíněné funkce, jako blokování aplikací, odměny atp. Zbývá tedy nějakou formou rodiči předávat informace o aktivitě dítěte a jeho výkonech v kvízech. K předávání těchto informací slouží statistiky.

#### **3.1.7.1 Statistiky**

Jako první je zde přehled aplikací, ve kterých dítě tráví nejvíce času. Z těchto informací může rodič vyvodit, zda má monitorované správné aplikace. Jako další je zde uvedeno počínání dítěte ve kvízech a kolik jich bylo spuštěno. Tyto informace slouží jako indikátor schopností dítěte v různých kategoriích a tématech. Díky tomu rodič ví, kde dítě vyniká a v jakých oblastech potřebuje naopak pomoc. Podle těchto poznatků může rodič lépe přizpůsobit zobrazované kvízy. Všechny statistiky mohou být zobrazeny za den nebo za poslední týden či deset dní. Tím rodič bude mít přehled o aktivitách dítěte i z dlouhodobého hlediska.

# **3.1.8 Shrnutí**

V této části kapitoly byly zanalyzovány různé možnosti řešení a funkcionalit. Byly vytvořené funkce, které budou nejlépe sloužit potřebám cílových uživatelů. V další části této kapitoly bude vytvořena informační architektura a struktura aplikace, navržené funkce budou dále rozvrženy do obrazovek a začleněny do celku.

# **3.2 Lo-fi prototyp**

V druhé části návrhu jsou veškeré navržené funkcionality převedeny do konkrétní podoby a jsou zahrnuty do celkového konceptu aplikace. Toho je docíleno pomocí low-fidelity prototypu, díky kterému je navržena základní podoba aplikace a ustanovena její základní struktura a informační architektura.

# **3.2.1 Prototypování**

*Prototypy slouží k vyjádření myšlenek a designu. Prototypy umožňují designerům prezentovat svou práci a zjistit, jak navržený design funguje v akci. V konkrétním případě mobilních aplikací, prototyp slouží jako simulace interakce mezi uživatelem a zařízením. Podle požadavků, prototyp může představovat celou aplikaci nebo pouze její část. Prototyp představuje simulaci fungování finální aplikace.* [\[12](#page-89-0)]

Díky prototypům lze promítnou design do hmatatelné podoby, kterou lze dále prezentovat klientům nebo ji testovat s kolegy. Prototypy jsou většinou časově nenáročné a lze je tak lehce měnit, proto jsou hojně využívány na rané testování a ladění chyb, než se pokračuje s dalšími kroky vývoje.

# **3.2.2 Lo-fi prototyp**

Low-fidelity prototyp – nízkoúrovňový prototyp je nejjednodušší forma prototypu. Je vytvářen na začátku návrhu aplikace a slouží k základnímu ustanovení myšlenek a struktury aplikace. Tento druh modelu je velmi levný na čas a velmi snadno jej lze upravovat. Model nepracuje s vizuální stránkou jako takovou, vymezuje pouze obsah jednotlivých obrazovek, rozmístění klíčových komponent na obrazovkách a následné propojení těchto obrazovek do jednoho funkčního celku.

# **3.2.2.1 Papírový model**

Tato metoda umožňuje vytvořit model bez použití digitálního softwaru. Metoda je založena na kreslení jednotlivých obrazovek na papír, čímž lze v krátkém čase otestovat více přístupů řešení designu aplikace a najít tak velké chyby. [\[13](#page-89-1)]

#### **3.2.2.2 Clickable wireframes**

Metoda využívá takzvaných wireframů. Wireframe představuje model jedné obrazovky aplikace, na kterém je zobrazeno rozmístění klíčových komponent. Spojením těchto modelů je pak vytvořen interaktivní prototyp, představující zjednodušenou aplikaci, který lze projít a testovat tak použitelnost tohoto návrhu. [[14\]](#page-89-2)

Na rozdíl od papírových modelů, tento návrh lze zobrazit na reálném zařízení a přiblížit se tak více k reálnému zážitku s produktem. Na druhou stranu vytvoření klikacího interaktivního modelu zabere více času na vytvoření a případné úpravy jsou také lehce náročnější na čas, než je tak u papírového modelu.

#### **3.2.3 Použitý software**

K vytvoření lo-fi prototypu bylo rozhodnuto pro využití interaktivního klikacího modelu. Prvním krokem byla analýza dostupného softwaru. Z internetových článků popisujících nejlepší dostupné programy na prototypování, byly vybrány k prozkoumání ty, nacházející se ve vícero takových seznamech. [7](#page-45-0) [8](#page-45-1) [9](#page-45-2)

Přestože některé programy byly zmíněny vícekrát – Just in Mind, Framer, Sketch, Marvel, tak nejsou brány v potaz kvůli ceně programu.

#### **3.2.3.1 Balsamiq**

Balsamiq je prototypovací, běžně placený software, který nám byl však za účelem vytvoření prototypů nabídnut zadarmo našim zadavatelem a vedoucím práce. Přestože je tento program výborným rychlým řešením, slouží pouze k vytváření lo-fi prototypů. Jelikož návrh aplikace zahrnuje vytvoření i highfidelity prototypu a na závěr i celkové vizuální stránky aplikace, pro naše účely bude lepší využít software, který nám umožní vytvořit v pozdější fázi i tyto kroky.

### **3.2.3.2 Adobe XD**

Adobe XD je skvělým řešením, které splňuje všechny naše požadavky. Lze pracovat interaktivně ve vícero lidech, poskytovat náhled ostatním členům v týmu a zároveň v programu lze tvořit v pozdější fázi vývoje i high-fidelity prototyp a vytvořit vzhled aplikace.

<span id="page-45-0"></span><sup>7</sup>https://medium.theuxblog.com/11-best-prototyping-tools-for-ui-ux-designers-how-tochoose-the-right-one-c5dc69720c47

<span id="page-45-1"></span><sup>8</sup>https://webflow.com/blog/prototyping-tools

<span id="page-45-2"></span> $^9{\rm https://www.usertesting.com/blog/prototyping-tools-and-testing$ 

#### **3.2.3.3 Figma**

Figma je relativně nový prototypovací program, který nabízí všechny, pro nás potřebné funkce. Vedle desktopové aplikace nabízí i webové rozhraní, přes které ostatní členové týmu mohou nahlížet do návrhu, bez potřeby stahovat aplikaci. Lze pracovat interaktivně a návrhy zálohovat. Kvůli přehlednějšímu a jednoduššímu rozhraní oproti Adobe XD bylo rozhodnuto používat na práci tento program.

# **3.2.4 Informační architektura – IA**

V prvním kroku je navrhována celková struktura aplikace – informační architektura. *Informační architektura udává, kde se jaký obsah aplikace nachází.*[[15](#page-89-3)] IA je navrhovaná tak, aby nejdůležitější a nejpoužívanější funkce/informace byly k nalezení jednodušeji a na méně kliknutí. Tím je dosaženo toho, že uživatel je přehledněji a rychleji doveden k jeho cílům. Návrh IA pro aplikaci Educhild můžeme najít v příloze [A.1](#page-93-0).

Na začátku jsou zobrazeny obrazovky s nastavením a povolením potřebných oprávnění pro aplikaci. Následují obrazovky s přihlášením nebo registrací. Následují obrazovky s vyplněním potřebných informací, jako jsou údaje o dítěti, nastavení PINu a výběr prvotního nastavení. Nastavení je na výběr základní, kdy aplikace provede nastavení za uživatele nebo pokročilé, kde je uživatel nastavením proveden.

Následuje hlavní rozdělení aplikace, což je dětský a rodičovský režim. Hlavní strukturu rodičovského modu tvoří domovská obrazovka, obrazovka na tvoření odměn, správa kvízů a statistiky. Hlavní struktura je tvořena funkcemi, které uživatel musí spravovat a kontrolovat nejčastěji. Nastavení monitorovaných aplikací, rozvrhů, hracího času atp. je schováno hlouběji v aplikaci, protože se počítá s tím, že tato nastavení nebudou prováděna tak často.

Jednotlivé složky informační architektury jsou dále v kapitole převáděny do wireframů.

# **3.2.5 Úvod**

Úvod je sekvence obrazovek, kterými uživatel musí projít, než se dostane do aplikace jako takové. Na obrázku [3.1](#page-47-0) vlevo, je obrazovka s přihlášením a registrací. Obrazovka obsahuje pouze kolonky pro vyplnění potřebných údajů a potvrzovací tlačítka, aby obrazovka zůstávala přehledná a provedla uživatele nutným nastavením co nejrychleji. Uživatel má na výběr ze tří možností – registrace, přihlášení a přeskočení.

Registrace může být přeskočena v případě, že se jí uživatel nechce zabývat a nevadí mu omezení v offline lokálním přístupu a absence záloh a možnosti přístupu skrze webové rozhraní. Na dalším kroku [3.1](#page-47-0) vpravo je znázorněn výběr dalšího postupu při nastavování. Obrazovka obsahuje dvě velká tlačítka fungující na principu single choice [10](#page-47-1). Nedílnou součástí obrazovky je vysvětlení, co výběr určitého způsobu znamená a co zvolená volba udělá. Tím uživatel zůstává informován o tom, co se v aplikaci děje a co se nastavuje.

# **3.2.6 Domovská obrazovka**

Domovská obrazovka obsahuje dvě hlavní části. První částí je navigace odkazující na ostatní hlavní komponenty aplikace: odměny, kvízy a statistiky. Přes tlačítko Nastavení je uživatel přesměrován na obrazovku s nastavením časových rozvrhů, hracího času, monitorovaných aplikací a samotné aplikace. Posledním tlačítkem na obrazovce je Dětský mód, kterým lze aplikaci přepnout do dětského režimu. Tlačítko je zvýrazněné a na spodní části obrazovky pro rychlý a snadný přístup uživatele.

Druhá část obrazovky je věnovaná pro uživatele nejpodstatnějším informacím, aby nemusely být dohledávány dále v aplikaci. Z této obrazovky má tedy rodič přehled o časovém rozvrhu a o aktuálním hracím čase. Nejaktuálnější časovou restrikci lze z hlavní obrazovky vypnout, což uživateli opět ušetří čas. Poslední komponentou na obrazovce je informační bar v horní části. Tento bar slouží k oznamování důležitých akcí, jako jsou zakoupené odměny nebo

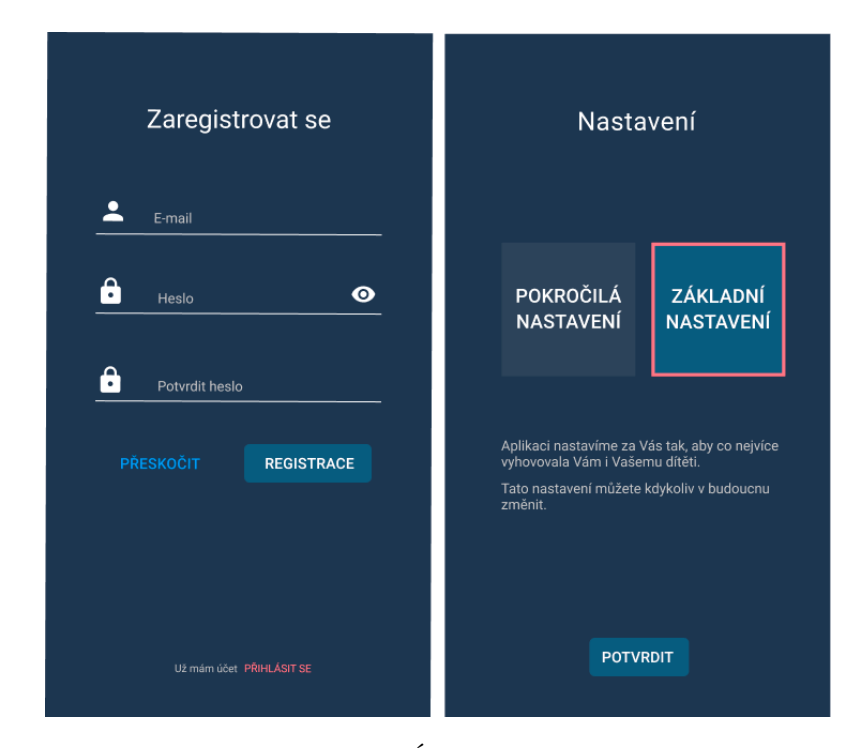

<span id="page-47-1"></span> $\rm ^{10}M\ddot{u}$ że být vybrána pouze jedna možnost

<span id="page-47-0"></span>Obrázek 3.1: Úvodní obrazovky

nově stažené a automaticky monitorované aplikace. Tato upozornění lze tlačítkem OK vymazat, aby nepřekážela na obrazovce nebo se přes Náhled dostat na příslušnou obrazovku, která se informace týká (nová aplikace –> monitorované aplikace). Domovská obrazovka je tedy přizpůsobena pro rychlou kontrolu dění v aplikaci nebo rychlou úpravu nejaktuálnějších restrikcí, díky čemuž uživatel nemusí tuto obrazovku opustit a rychlost používání aplikace a plnění cílů se tak zefektivňuje.

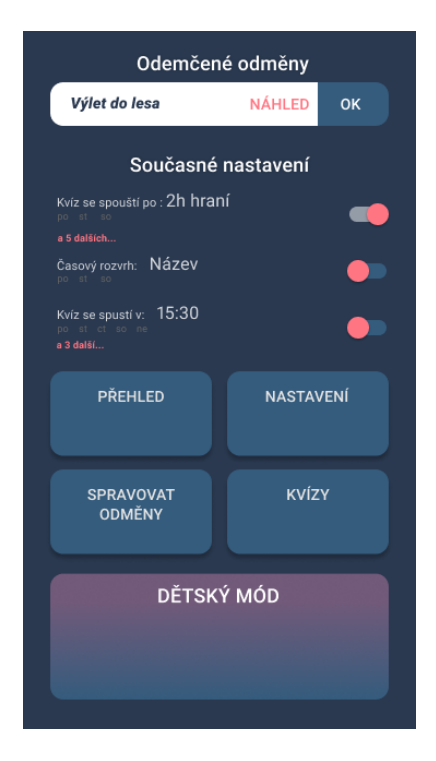

Obrázek 3.2: Domovská obrazovka

# **3.2.7 Rodičovské odměny**

Rodičovské odměny jsou jednou z hlavních obrazovek, na kterou se lze dostat přes tlačítko Spravovat odměny na domovské obrazovce.

Samotný obsah obrazovky tvoří přehled jak aktivních, tak už zakoupených odměn. Jednotlivé atributy odměn – cena, název, popis, jsou vypsány na jednotlivých kartách. Aktivní odměny lze přes tlačítko Změnit upravovat. Zakoupené odměny obsahují navíc text informující o tom, že je odměna již zakoupena. Zároveň jsou tyto odměny vizuálně oddělené, aby bylo možné od sebe aktivní a zakoupené odměny na první pohled rozeznat. Wireframe, který je na obrázku [3.3](#page-49-0) vlevo znázorňuje obrazovku, kdy uživatel nemá vytvořené žádné odměny. Kdyby obrazovka byla prázdná, uživatel by nebyl řádně informován o stavu odměn, což porušuje pravidlo číslo jedna Nielsenovi heuristiky.

# **3.2.7.1 Toolbar**

Zpět na hlavní stránku se lze dostat prostřednictvím šipky zpět v levém horním rohu. Díky této možnosti se uživatel může vždy dostat zpět na hlavní obrazovku, čímž je cíleno na lehké zotavení se z chyb (použitelnost aplikace – chybovost). V toolbaru [11](#page-49-1) je uveden nadpis obrazovky, aby rodič nikdy neztratil přehled o tom, kde se v aplikaci zrovna nachází. V pravé části toolbaru se nachází funkční tlačítko, zde přesněji tlačítko + pro přidání odměny. Tato struktura toolbaru je používána dále v celé aplikaci.

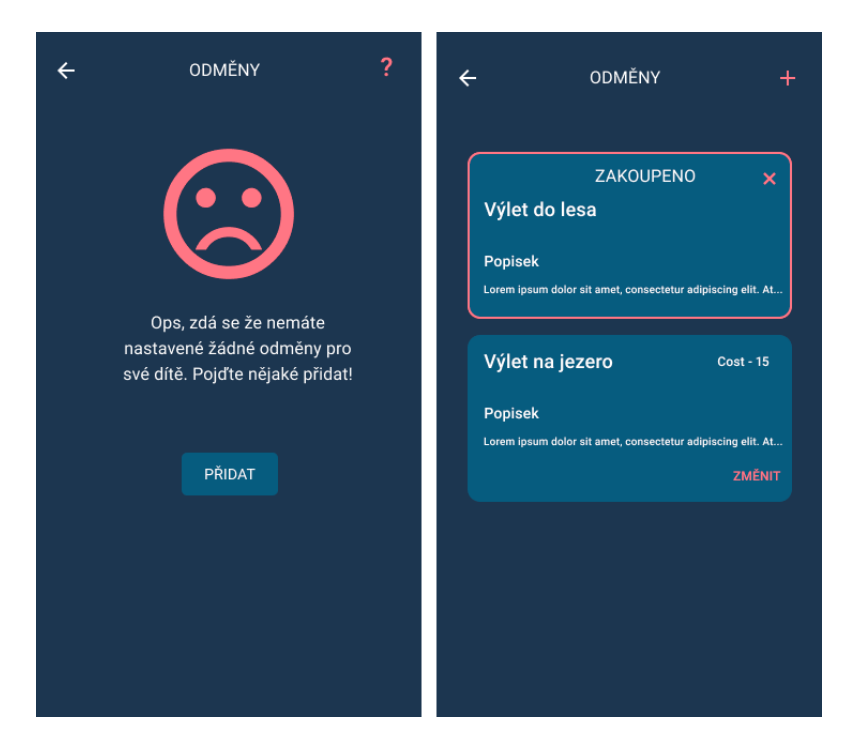

Obrázek 3.3: Přehled rodičovských odměn

# <span id="page-49-0"></span>**3.2.7.2 Tvorba odměn**

Přes tlačítko + na přehledu odměn je uživatel přesměrován na jednoduchou obrazovku, která slouží k vytvoření či úpravě odměny. Zde musí být vyplněn název odměny a její cena. Dobrovolně lze poté přidat obrázek (například slíbené hračky, jídla) a napsat k odměně popis s případnými informacemi o odměně.

<span id="page-49-1"></span><sup>&</sup>lt;sup>11</sup>Horní lišta obrazovky

# **3.2.8 Statistiky**

Na přehled statistik se lze dostat opět z hlavní obrazovky přes Přehled. Na první obrazovce, obrázek [3.4](#page-51-0) vlevo, se nachází hlavní stručné informace.

# **3.2.8.1 Strávený čas**

Jako první lze vidět statistiky stráveného času na zařízení v průběhu posledních sedmi dní. Na grafu možno najít přehlednou formou, kolik času dítě strávilo na mobilu a kolik času to je relativně k ostatním dnům. Pod grafem se nachází přesné časové údaje spolu s tím, v jakých kategoriích aplikací byl čas stráven. Tento přehled pomáhá rodiči přizpůsobit monitorované aplikace nebo i časový rozvrh a hrací čas. Pod výpisem čtyř nejpoužívanějších kategorií se nachází tlačítko na zobrazení kategorií dalších. Ty jsou původně schovány, jelikož už nejsou tak důležité a zabíraly by zbytečně místo na obrazovce.

# **3.2.8.2 Nedávné aktivity**

Další složkou jsou informace o nedávných aktivitách. Zde má rodič přehled o zakoupených odměnách, splněných kvízech, bodové úspěšnosti v daných kvízech a další... Nejaktuálnější důležitá informace z tohoto seznamu je zobrazována zároveň na hlavní obrazovce.

# **3.2.8.3 Splněné kvízy**

Posledními statistikami je frekvence vyplňování kvízů v dané dny. Tyto informace jsou opět zpracovány a předány pomocí grafu, ve kterém rodič může zjistit, v jaký den bylo vyplněno kolik kvízů a kolik to je relativně k průměru.  $12$ 

# **3.2.8.4 Úspěšnost v kvízech**

Na detailnější přehled o kvízech se lze dostat z hlavního přehledu statistik přes tlačítko Kvíz info v pravé části toolbaru. Na této obrazovce se nachází podrobné informace o úspěšnosti dítěte v kvízech. V čárovém grafu je znázorněna bodová úspěšnost podle kategorií kvízů. Díky tomu může rodič zjistit, v jaké oblasti se dítěti vede a ve které ne. Poslední informací je seznam splněných kvízů, kde je zobrazen správný počet odpovědí. Po rozkliknutí kvízů jsou zobrazeny jednotlivé otázky, odpovědi dítěte a správné odpovědi. Takto rodič může otázky v případě potřeby dítěti dovysvětlit.

# **3.2.9 Kvízy**

Poslední hlavní částí jsou kvízy. Jejich hlavní přehled lze vidět na obrázku [3.5.](#page-52-0) První informací na obrazovce je počet nevyplněných kvízů. Tato infor-

<span id="page-50-0"></span><sup>12</sup>Wireframe obsahuje chybu v nadpisu této sekce

3. Návrh uživatelského rozhraní

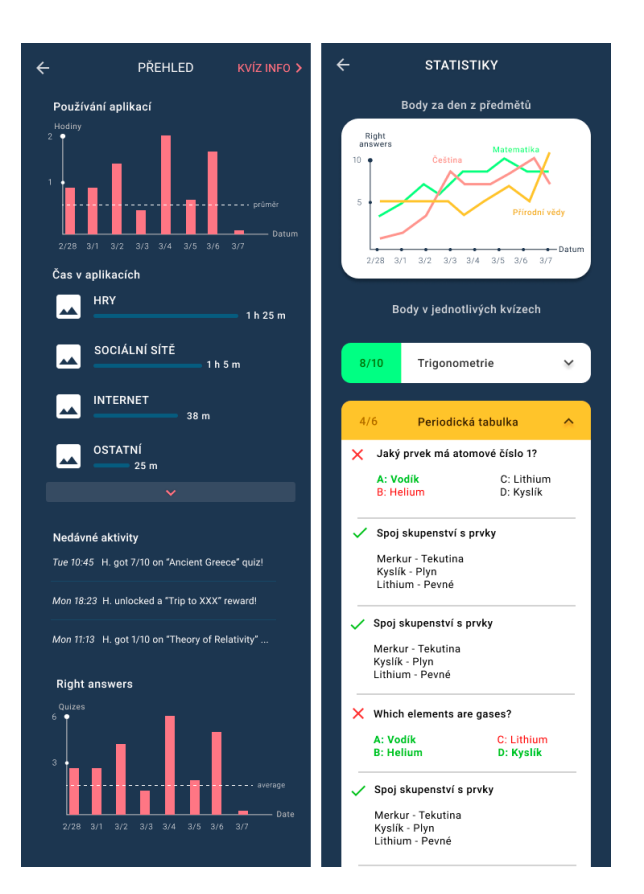

<span id="page-51-0"></span>Obrázek 3.4: Přehled statistik

mace slouží k upozornění rodiče, že má nějaké nové kvízy stáhnout, popřípadě vytvořit. Jako další je zde tlačítko Vytvořit vlastní kvíz, které rodiče naviguje na obrazovku s tvorbou kvízů.

# **3.2.9.1 Obchod s kvízy**

Dalším komponentem na obrazovce je obchod s kvízy. Tento obchod je tvořen filtrem v horní části a seznamem kvízů ke stažení pod ním. Nabízené kvízy lze filtrovat podle kategorie, věku nebo autora kvízu (oficiální od nás nebo uživatelský). Dále je zde možnost řadit kvízy podle různých kritérií. U kvízu je pak nabízena možnost podrobného náhledu nebo rovnou jejich stažení přes tlačítko Získat. U staženého kvízu je neaktivní tlačítko Získáno.

# **3.2.9.2 Vlastní kvízy**

Následuje seznam uživatelem vytvořených kvízů. Zde je nabízena možnost úpravy těchto kvízu nebo jejich náhledu například ke kontrole.

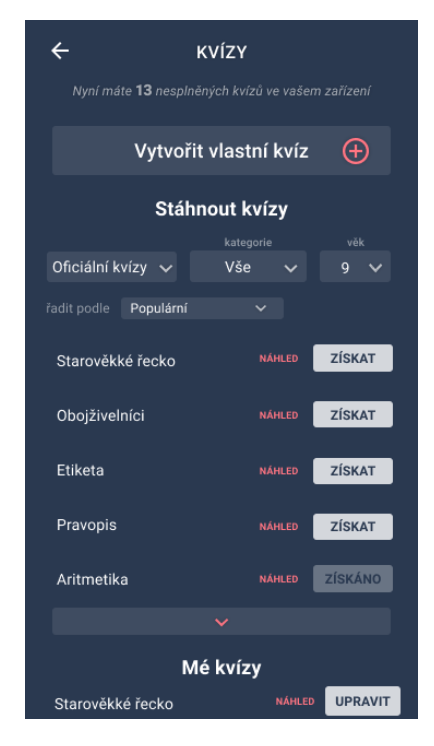

Obrázek 3.5: Přehled kvízů

# <span id="page-52-0"></span>**3.2.9.3 Tvorba kvízů**

Součástí aplikace je i samotná tvorba kvízů. V hlavičce rodič musí vyplnit základní informace o kvízu – jméno, popis, kategorii a doporučený věk. Pod hlavičkou se už nachází rozhraní pro samotné otázky.

# **Otázky jsou třech typů:**

- **Výběr z více možností (ABC)** rodič zadá otázku a napíše k ní různé odpovědi, které posléze rozdělí buďto do kolonky "správné odpovědi"nebo "špatné odpovědi"
- **Páry** rodič vyplní termín a k němu příslušnou definici
- **Otevřená otázka** rodič zadá otázku a k ní správnou odpověď

Typ otázky se mění v hlavičce otázky pomocí kliknutí na příslušné pole s typem otázky. Po kliknutí se zobrazí menu s výběrem, jak je zobrazeno na obrázku [3.6](#page-53-0) veprostřed. Další otázky je možné přidat tlačítkem + v pravé dolní části obrazovky. Celou tvorbu kvízu lze pak ukončit pomocí ikony fajfky v pravém horním rohu.

### 3. Návrh uživatelského rozhraní

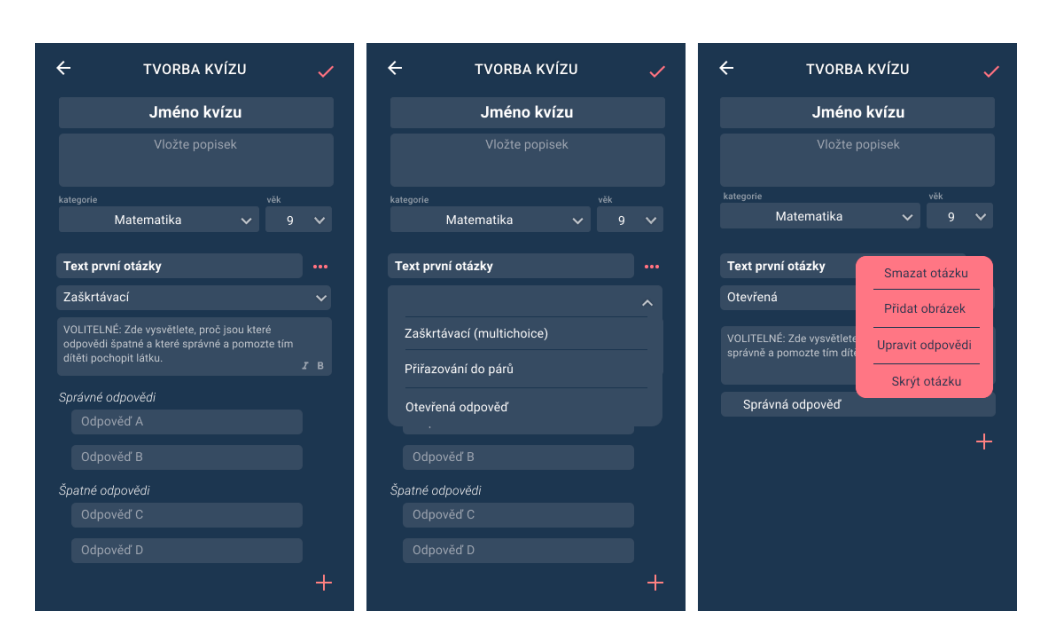

<span id="page-53-0"></span>Obrázek 3.6: Tvoření kvízů

#### **3.2.9.4 Detail otázky**

Další možnosti k otázce se nachází pod tlačítkem s ikonou tří teček. Po kliknutí jsou zobrazeny pokročilé možnosti pro otázku, obrázek [3.6](#page-53-0) vpravo. Skrýt otázku rodič může po jejím vyplnění, aby dále nezabírala místo na obrazovce při tvorbě dalších otázek a obrazovka tak zůstávala přehledná i při větším počtu otázek.

Po kliknutí na Přidat obrázek se zobrazí rozhraní pro přidávání obrázků k otázkám. Rozhraní je vidět na obrázku [3.7](#page-54-0) vpravo. Každé tlačítko + umožňuje přidat obrázek k příslušnému prvku. Konec úpravy obrázků se buďto potvrzuje nebo ruší tlačítky v dolní části obrazovky. Jelikož se jedná o složitější rozhraní a uživatel by mohl být ztracen, je mu k dispozici nápověda, která se zobrazí ikonou otazníku v pravém rohu obrazovky.

Poslední možností u otázky je úprava odpovědí, která funguje na podobném principu jako přidávání obrázků. Zobrazí se rozhraní, obrázek [3.7](#page-54-0) vlevo, kde jsou u jednotlivých odpovědí tlačítka X pro smazání odpovědi. Ve spodní části je tlačítko na přidání dalších odpovědí. Uživatel tak může regulovat počet odpovědí u otázky. Detaily otázky jsou takto oddělené z důvodu velkého množství možností pro jednu otázku, jejichž rozhraní by se nevešlo na jednu obrazovku, která by se tak stala nepřehlednou.

#### **3.2.10 Nastavení**

Obrazovka nastavení slouží jako další rozdělení pro méně navštěvované a používané funkce. V tomto rozhraní se nachází jak nastavení účtu, tak všechno

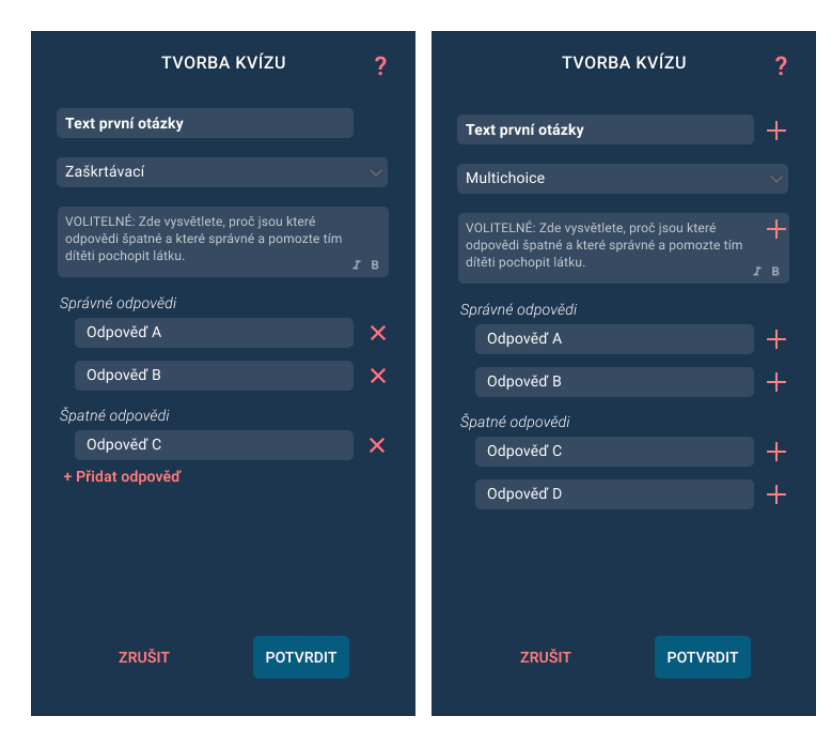

<span id="page-54-0"></span>Obrázek 3.7: Úprava otázek

nastavení pro dětskou část aplikace, jako je správa monitorovaných aplikací, nastavování hracího času, tvorba časového rozvrhu a nastavení odkladu. Jelikož obrazovka slouží zejména jako navigace, její rozhraní míří spíše na přehlednost a snadnou orientaci, takže je bez jakýchkoliv dalších rušivých prvků a informací. Obrazovka je tvořena pouze jednotlivými kolonkami s výstižnou ikonou, rozdělenými do logických celků.

# **3.2.11 Časový rozvrh**

Hlavní přehled časového rozvrhu má podobné rozložení jako systém odměn. V přehledu jsou jednotlivé karty, popisují jednu časovou restrikci. Na kartě je uveden název časové restrikce, aby uživatel věděl, k čemu omezení slouží. Dále je zobrazen čas blokace a aktivní dny tohoto omezení. V pravém dolním rohu lze restrikci jednoduše aktivovat nebo deaktivovat podle potřeby. Aktivní a neaktivní omezení jsou už ze zmíněných důvodů opět vizuálně rozlišeny. Přehled časového rozvrhu lze vidět na obrázku [3.8,](#page-55-0) kde je vlevo znázorněno stejné využití prázdné obrazovky jako u odměn. Na tvorbu časového omezení se uživatel dostane přes tlačítko + v pravé části toolbaru.

# 3. Návrh uživatelského rozhraní

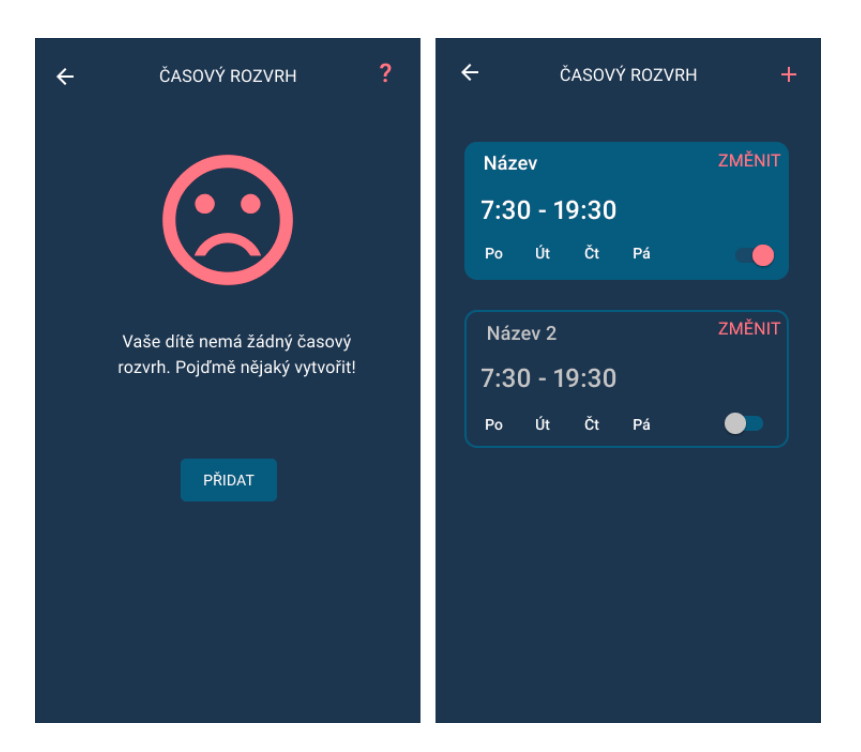

Obrázek 3.8: Přehled časového rozvrhu

# <span id="page-55-0"></span>**3.2.11.1 Tvorba časového omezení**

Jako první uživatel může vyplnit název omezení. Když není zadán žádný název, použije se automaticky název "Omezení". Následuje nastavení času blokace, které je zprostředkováno pomocí dvou posuvníků, aby byl uživateli ušetřen čas s psaním časů. Ukázka je na obrázku [3.9](#page-56-0). Levý posuvník znázorňuje začátek omezení a pravý jeho konec. Jako poslední se musí vybrat dny, ve které bude omezení aktivní. Vybrané dny jsou vizuálně zvýrazněny. Napříč celou obrazovkou jsou popisky, co daná věc znamená. Kompletní vysvětlení lze najít pod ikonou otazníku.

# **3.2.12 Hrací čas**

Hrací čas je pouze jeden, takže nevyžaduje žádný přehled. Jedná se pouze o jednu obrazovku, kde je rodiči vysvětleno, co znamená hrací čas a je zde jeden posuvník, kterým si rodič může hrací čas jednoduše pouze táhnutím nastavit. Díky posuvníku uživatel opět nemusí nic psát, což je pohodlnější řešení, které šetří čas. Svou volbu pak potvrdí tlačítkem Potvrdit ve spodní části obrazovky. Kdyby si uživatel nepřál změnu uložit, stačí kliknout na šipku zpět.

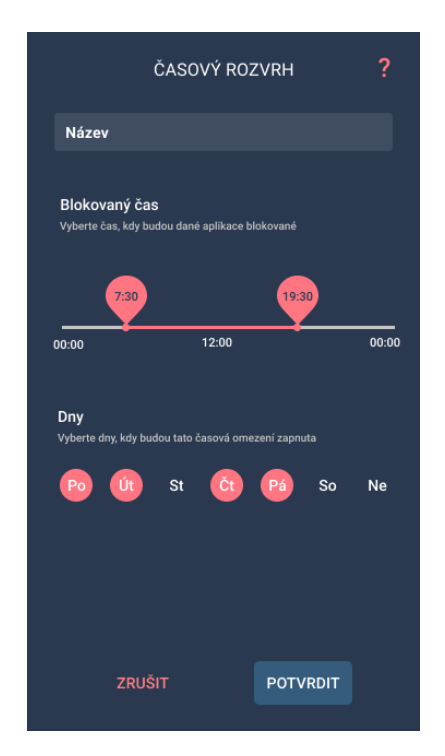

Obrázek 3.9: Vytváření časového omezení

# <span id="page-56-0"></span>**3.2.13 Monitorované aplikace**

Monitorované aplikace jsou znázorněny velkým seznamem všech aplikací v zařízení. Monitorované aplikace jsou zvýrazněné, aby byly poznatelné na první pohled. V horní části obrazovky se nachází vyhledávání, které umožní uživateli rychlejší pohyb v seznamu aplikací. Výběr monitorovaných aplikací se potvrzuje tlačítkem Potvrdit. Pro případ nejistoty je zde opět otazník s pomocí.

# **3.2.14 Shrnutí kapitoly**

Na lo-fi prototypu nebyl proveden žádný konečný oficiální test. Prototyp byl v průběhu stále kontrolován vedoucím týmu a testován jednotlivými členy týmu. V kapitole návrh byly navrhnuty všechny potřebné funkcionality aplikace, které byly dále podle důležitosti poskládány do jednoho celku – IA. Byly vytvořeny wireframy jednotlivých obrazovek, prostřednictvím kterých bylo ujasněno podrobnější fungování jednotlivých funkcí, které byly navrhovány tak, aby byly co nejpřínosnější pro uživatele. Výsledkem této kapitoly je funkční klikací prototyp, který dále slouží jako základ pro hi-fi prototyp. Tento pokročilý prototyp je tvořen v následující kapitole.

# Kapitola **4**

# **Design a vzhled aplikace**

Kapitola se zabývá tvorbou designu a vizuální stránky uživatelského rozhraní aplikace – UI. Modelu, který se velmi podobá finální verzi aplikace a odráží jak její vzhled, tak funkčnost, se říká high-fidelity prototyp.

# **4.1 Hi-fi prototyp**

High-fidelity prototypy se snaží svou funkčností a vzhledem co nejvíce přiblížit finálnímu produktu. Hi-fi prototypy jsou obvykle tvořeny až když jsou pevně dané základy designu a je potřeba skoro finální verzi otestovat. [\[12\]](#page-89-0)

Tyto typy prototypů jsou výhodné v tom, že vizuálně vyobrazují finální vzhled aplikace, jsou interaktivní a obsahují stejné funkce jako reálná funkční aplikace. Avšak jsou velmi časově náročné na vytváření i úpravu, proto jsou tvořeny až na základě otestovaného lo-fi prototypu, na kterém je odstraněna většina chyb.

K tvorbě hi-fi prototypu je v našem případě využíván program Figma, ve kterém lze vytvořit interaktivní digitální prototyp, což je jedna z hlavních technik tvorby hi-fi prototypu. Další používanou technikou je tvorba rovnou reálného rozhraní, které je posléze pouze propojeno s back-endem aplikace. [13](#page-58-0) Jelikož vytvořený design lze rovnou využít do reálné aplikace, ušetří tento postup mnoho času. Jedná se však o riskantní postup kvůli velké časové náročnosti úprav. K využití tohoto postupu se vyplatí mít zkušenosti s tvorbou rozhraní a řádně otestovaný lo-fi prototyp.

# **4.2 Graphic user interface – GUI**

Součástí hi-fi prototypu je i grafické rozhraní. Díky návrhu atraktivního vizuálního prostředí je čas strávený v aplikaci pro uživatele příjemnější a zároveň

<span id="page-58-0"></span><sup>13</sup>Programová část aplikace

tak upoutá pozornost více potenciálních uživatelů. Správně navržené uživatelské rozhraní zároveň ulehčuje pohyb v aplikaci a napomáhá s průchodem a s hledáním informací.

# **4.2.1 Vizuální hierarchie**

Lidské vnímání vjemů okolo je velmi složité a je ovlivňováno mnoho faktory. Nachází-li se na obrazovce mnoho věcí, které se přetahují o pozornost lidského oka, uživatel neví, jaké věci má vnímat dříve, jaké informace jsou důležité a kam se má dívat. Oči začnou být po chvíli unavené a uživatel je přetížen a ztrácí pozornost. Aby se tomuto vyvarovalo, musí komponenty na obrazovce být uspořádané tak, aby lidské oko pohodlně cestovalo po obrazovce podle důležitosti jednotlivých komponent a informací. Uspořádání prvků podle důležitosti a množství přitahované pozornosti se říká vizuální hierarchie. [[16](#page-89-4)]

#### **Hierarchie je tvořena pomocí několika aspektů:**

- Velikost uživatel vnímá lehčeji velké věci
- Barva zářivé barvy přitahují více pozornosti
- Kontrast kontrastní věci přitahují oko více
- Zarovnání věci mimo zarovnání vyčnívají
- Opakovanost stejný styl naznačuje, že jsou prvky propojené
- Vzdálenost prvky blízko sebe spolu souvisí
- Místo prázdné místo okolo prvků k nim tahá více pozornosti
- Detail více detailné věci vyčnívají nad těmi jednoduchými

Na důležité prvky a informace je tedy aplikován nějaký nebo několik z výše uvedených způsobů. Jedná se třeba o důležité informace, nadpisy nebo tlačítka. Naopak u méně důležitých prvků, které nejsou tak důležité je snaha se těmto věcem vyvarovat, aby prvky nerušily uživatele.

#### **4.2.2 Principy správného rozhraní**

Vedle vizuální hierarchie je potřeba se ještě držet několika dalších principů, které pomohou vytvořit správné rozhraní. Jedná se například o konzistenci nebo předpokládané chování. Některé zásady se prolínají se zásadami vizuální hierarchie. [[17\]](#page-89-5)

• **Konzistentní vzhled prvků** – funkční prvky, například tlačítka, by měly mít stejný vzhled napříč celou aplikací, aby uživatel na první pohled jednotlivé prvky vždy poznal a mohl tak předpovídat jejich chování na základě předchozích zkušeností

- **Jednoduché rozhraní** rozhraní by mělo být přehledné, jednoduché a obsahovat pouze užitečné prvky
- **Respektovat uživatelovo oko a pozornost** dodržovat principy vizuální hierarchie
- **Shlukování objektů** prvky by měly být dávány do logických celků, které spolu souvisí (tlačítko k odeslání formuláře by se mělo nacházet u formuláře)
- **Informování uživatele** uživatel nesmí být v aplikaci ztracen, neustále musí vědět, kde se nachází, co tam dělat a co se děje
- **Čitelnost** používat barevnou škálu, která spolu harmonizuje, dobře se čte a je příjemná pro oko. Používat velký kontrast písma a pozadí pro dobrou čitelnost
- **Přirozené chování** aplikace by se v dalších krocích vždy měla chovat přirozeně a podle očekávání uživatele (v dlouhém seznamu prvku jsou očekávány dále v seznamu pouze opět tyto prvky a nic jiného)

Dodrží-li se zmíněné principy, vytvořené rozhraní je pro uživatele příjemné na používání a zjednodušuje ovládání aplikace, napomáhá hledat důležité informace a urychluje používání aplikace. Tím je docíleno celkově lepší učenlivosti, efektivnosti, chybovosti, díky konzistenci prvků i zapamatovatelnosti a díky vzhledu i uspokojení, což jsou všechna kritéria použitelnosti aplikace, na kterou je cíleno. Popsáno v úvodu práce v sekci "Použitelnost["1.5](#page-21-0).

# **4.2.3 Analýza**

Za účelem vytvoření moderního vzhledu aplikace je provedena analýza nejnovějších grafických trendů. Vzhledem k veliké škále cílových uživatelů, nelze vytvořit žádný experimentální a neobvyklý vzhled aplikace. Je nutno se držet zaběhnuté normy material designu, díky jehož principům jsou dodrženy všechny aspekty použitelnosti aplikace. Prvky material designu jsou poté po vizuální stránce upraveny, aby aplikace získala osobitý vzhled.

Jelikož je kvalita vzhledu čistě na individuálním posouzení, nelze se držet žádného postupu a nelze vytvořit ideální vzhled. Jsou dodržována pravidla popsaná výše a zbytek čistě vizuálních úprav vychází z inspirace získané po internetu a z osobních zkušeností, preferencí a úsudku.

Inspirace pro vzhled byla čerpána ze stránek, určených na prezentaci takových prací, jako jsou stránky Dribble, Behance a další. Z prací profesionálních grafiků byly vybrány aplikace, jejichž vzhled vyhovoval vizím aplikace Educhild. Z těchto prací byl vytvořen moodboard [14](#page-60-0), který lze vidět na obrázku [4.1.](#page-61-0)

<span id="page-60-0"></span><sup>14</sup>Koláž obrázků pro inspiraci

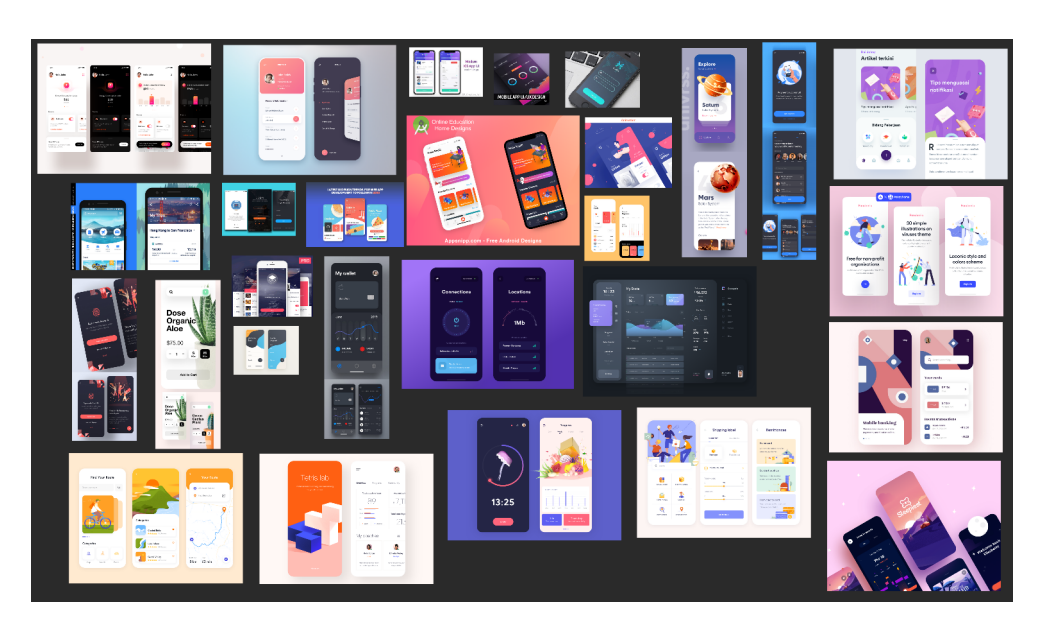

Obrázek 4.1: Design moodboard

<span id="page-61-0"></span>Jelikož je aplikace postavena na principech material designu, jsou tyto principy po celou dobu vývoje dodržovány. Návod na vytváření designu podle material designu je sepsán na stránkách Material.io. [15](#page-61-1) Návod popisuje, jak a jaké množství barev zvolit, jak zvolit typy písma, jaké používat odsazení prvků... Jsou obsaženy i technické připomínky, aby design fungoval na všech velikostech obrazovky a lépe se implementoval do funkční verze.

Dále jsou používány ikony od Googlu, které jsou volně k dostání a k použití. Tyto ikony vyhovují svým vzhledem vizi naší aplikace a díky obsáhle knihovně těchto ikon pokryjí i většinu našich potřeb. V případě, že neexistuje ikona dostatečně vystihující zastupovanou akci, ikona bude vlastnoručně vyrobena ve stejném stylu.

V poslední řadě jsou použity knihovny od Googlu, které jsou využívány při implementaci. Tyto knihovny poskytují z grafického hlediska například animace přechodů mezi obrazovkami, animace přesouvání karet, animace tlačítek nebo číselné posuvníky pro zadávání čísel. Design, který využívá těchto komponent je tedy posléze implementačně méně náročný a rychleji hotový.

# **4.3 Tvorba GUI**

Design aplikace vznikal dlouhý čas a byl mnohokrát měněn. Po celý čas se úzce spolupracovalo se zbytkem týmu, se kterým byla konzultována všechna designová rozhodnutí. To lze považovat za malé průběžné testy, kdy některé prvky byly změněny na základě odezvy od týmu. Všechny návrhy, možnosti a

<span id="page-61-1"></span><sup>15</sup>https://material.io

designové alternativy zde nebudou popisovány z důvodu jejich velkého množství a časové náročnosti. Dále zde nejsou popisovány mezivýsledky designu nebo design zrušených funkcí. Jsou popisovány a zobrazovány pouze finální obrazovky k času vypracování této kapitoly. S průběhem vývoje aplikace a testování se tyto obrazovky ještě mohou měnit.

# **4.3.1 Výběr stylu**

Jak bylo již zmíněno, design vychází z principů material designu. Ten zakládá na plochém designu bez vlastních stínů. Hojně jsou využívaný karty, které vrhají na pozadí stín. Tím jsou viditelně odlišené od pozadí a jsou tak lépe čitelné. Dále jsou používané svítivé a kontrastní barvy na doplnění.

#### **4.3.1.1 Písmo**

Zvolenými fonty jsou Roboto a Poppins. Oba fonty jsou sans-serif [16](#page-62-0), působí moderně, elegantně, jsou dobře čitelné a podporují české a další znaky. Poppins je ve variantách bold a semi-bold velmi výrazný a je tak skvělou volbou pro hlavní nadpisy. Zakulacenost fontu pak jde dobře dohromady spolu se zaobleným designem karet a tlačítek. Roboto pak slouží k psaní textů a informací.

Podle návodu na material.io [17](#page-62-1) je vytvořeno několik stylů fontů, které jsou použité k různým příležitostem napříč celou aplikací. Díky tomu je text v celé aplikaci konzistentní a pomáhá budovat vizuální hierarchií (tučnější větší fonty více zaujmou a působí důležitěji – nadpisy). Vytvořený seznam stylů a jejich použití lze najít v tabulce [4.1](#page-63-0).

#### **4.3.1.2 Barvy**

Co se týče vybrané barevné škály, ta je poněkud širší, než je doporučeno. Hlavní barvou je zde bílá, která je jak na pozadí aplikace, tak na pozadí karet. Karty jsou pak odlišeny tmavě šedým stínem. Písmo je většinou černé s 87% průhledností nebo s 60% průhledností pro delší a méně důležité texty. Nikde není použitá čistá černá kvůli velkému kontrastu s bílým pozadím, který může být až nepříjemný pro oko a tahat všechnu pozornost. Jako další variantou nadpisů je tmavě modrá.

Jednotlivé sekce aplikace jsou pak barevně oddělené – zelená pro časový rozvrh, žlutá pro hrací čas. Propojením barev s těmito sekcemi může uživatel lehce predikovat, čeho se jednotlivé komponenty týkají pouze na základě použité barvy v komponentě. V kvízech jsou barevně odlišené jednotlivé kategorie kvízů. Vedlejší barvy jsou poté ojediněle použité na grafy ve statistikách.

<span id="page-62-0"></span> $16$ Bezpatkové

<span id="page-62-1"></span><sup>17</sup>https://material.io/design/typography/the-type-system.html

#### 4. Design a vzhled aplikace

| Typ                   | Font family | Font weight | Font | Použití                  |
|-----------------------|-------------|-------------|------|--------------------------|
|                       |             |             | size |                          |
|                       |             |             | (px) |                          |
| Headline1             | Poppins     | SemiBold    | 36   | Hlavní nadpisy v úvodu   |
| Headline <sub>2</sub> | Poppins     | <b>Bold</b> | 24   | Nadpisy hlavních obra-   |
|                       |             |             |      | zovek                    |
| Headline3             | Poppins     | SemiBold    | 23   | Nadpisy vedlejších obra- |
|                       |             |             |      | zovek                    |
| Headline4             | Poppins     | Medium      | 19   | Navigace                 |
| Headline <sub>5</sub> | Poppins     | Medium      | 15   | sekundárních<br>Nadpisy  |
|                       |             |             |      | tlačítek                 |
| Headline <sub>6</sub> | Poppins     | Light       | 24   | Hlavní informace na kar- |
|                       |             |             |      | tách                     |
| Subtitle1             | Poppins     | SemiBold    | 14   | Nadpisy sekcí na obra-   |
|                       |             |             |      | zovce                    |
| Subtitle2             | Roboto      | Medium      | 16   | Input bary/ search bary  |
| Body1                 | Roboto      | Regular     | 16   | Hlavní texty             |
| Body2                 | Roboto      | Regular     | 14   | Sekundární texty         |
| <b>BUTTON</b>         | Poppins     | <b>Bold</b> | 13   | Texty hlavních tlačítek  |
| Caption               | Roboto      | Medium      | 12   | Poznámky                 |

<span id="page-63-0"></span>Tabulka 4.1: Tabulka použití fontů

Hlavní barva – světle červená je poté rezervována na funkční tlačítka. Barva je tedy použita pouze na komponenty, na které lze zmáčknout a očekávat od nich akci. Dodržováním této konvence se opět pomáhá uživateli s predikcí chování aplikace. Použitou paletu barev lze vidět na obrázku [4.2.](#page-63-1)

Barevná paleta byla vybrána na základě zkušeností, osobních preferencí a obecných pravidel pro správné kombinace barev. [\[18](#page-89-6)]

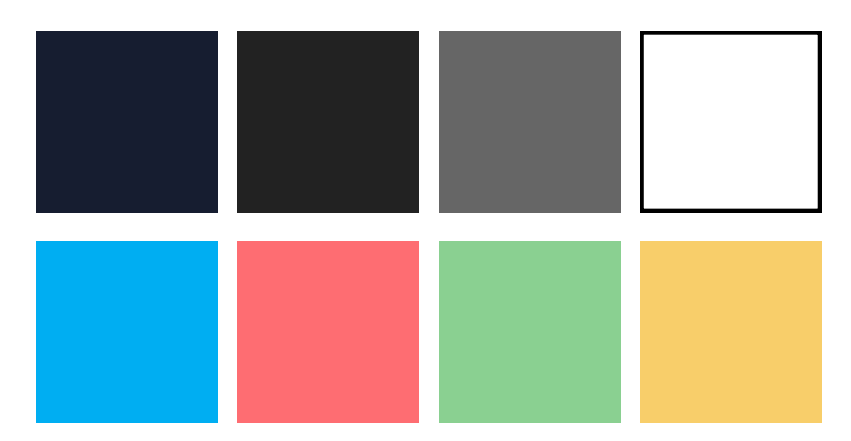

<span id="page-63-1"></span>Obrázek 4.2: Použitá barevná paleta

# **4.3.1.3 Ilustrace**

Ilustrace jsou tvořeny ve stylu flat art, ve kterém se nese i celý styl aplikace. Jedná se o styl, který využívá pouze 2D prvků bez použitého stínování nebo navozování prostorového pocitu. Využívá syté barvy. [\[19\]](#page-89-7)

Samotný objekt se nestínuje a zůstává tedy plochý – flat. Jsou nakreslené pouze stíny, vržené jinými objekty. Ilustrace jsou navrženy tak, aby poskytly uživateli určitou informační hodnotu. Zároveň je snaha o uvolněnější sdělení a o vtip samotných ilustrací. Ilustrace nejsou stahované ani kupované, jsou kreslené autorem práce přímo pro aplikaci. Některé z ilustrací lze vidět na obrázcích [4.3,](#page-64-0) [4.4](#page-65-0) a [4.5](#page-65-1).

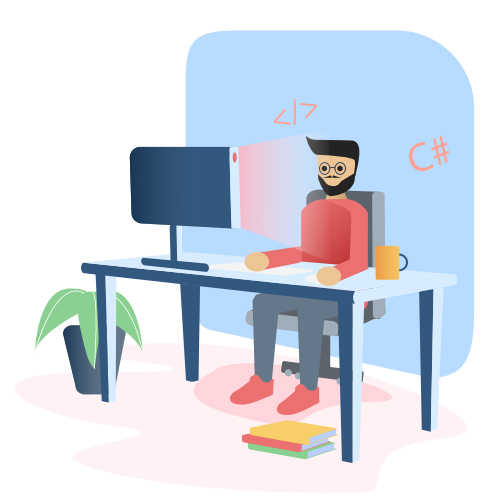

Obrázek 4.3: Ilustrace pro výběr nastavení

# <span id="page-64-0"></span>**4.3.2 Provedené změny**

Jak to ve větších projektech bývá, aplikace a její funkce se s vývojem mění, čemuž musí být přizpůsobeno i uživatelské rozhraní. Některé dále popisované změny byly provedeny kvůli technickým potížím nebo časovému nátlaku. Další změny vylepšují nebo upravují nedostatky lo-fi prototypu, které v něm nebyly odchyceny.

# **4.3.2.1 Tvorba kvízů**

Možnost vytvořit si vlastní kvíz byla ponechána, ale byla přesunuta prozatím pouze do webové aplikace. Výhodou je větší obrazovka a tak lepší přehled při tvorbě kvízů. Zároveň mobilní aplikaci nelze používat bez evidování dítěte, zatímco webové rozhraní ano. Tak lze tvořit kvízy bez nutnosti používat aplikaci k blokování zařízení a kontrolu dítěte. Tím je cíleno i na získání většího počtu

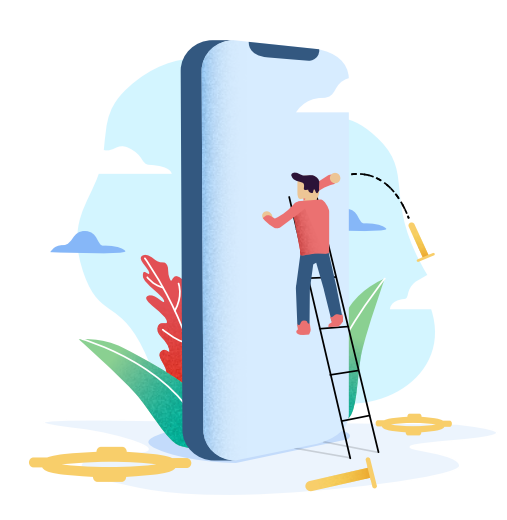

Obrázek 4.4: Ilustrace pro požádání o povolení

<span id="page-65-0"></span>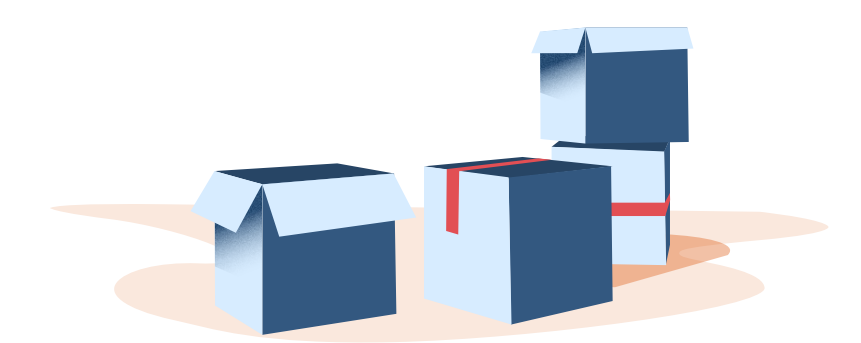

<span id="page-65-1"></span>Obrázek 4.5: Ilustrace pro žádné rodičovské odměny

uživatelských kvízů. Pro rozhraní android zařízení to znamená, že možnost tvorby kvízů byla odstraněna.

### **4.3.2.2 Více dětí**

Od zadavatele byl v průběhu vznesen požadavek na možnost používat aplikaci pro více dětí. To znamená velký zásah do uživatelského rozhraní, které nyní musí obsahovat informace o tom, k jakému dítěti se daná informace vztahuje. Jelikož je našim hlavním cílem aplikaci v nějaké funkční verzi co nejdříve vydat, pracuje první verze pouze s jedním dítětem. V následujícím návrhu lze vidět nějaké obrazovky, přizpůsobené už pro více dětí a některé zatím pouze pro jedno dítě.

# **4.3.2.3 Ostatní**

Byla odstraněna možnost notifikací uživatele z nastavení. První verze zatím nepočítá s možností odkladu. Některé statistiky by bylo velmi obtížné získávat a evidovat, proto byly odstraněny. Další drobné funkce byly buďto přidány nebo naopak odstraněny či ponechány do dalších verzí. Z těchto důvodu se hi-fi prototyp může lišit od původního návrhu.

# **4.3.3 Design obrazovek**

### **4.3.3.1 Domovská obrazovka**

Velká tlačítka byla změněna na navigaci v horní části obrazovky. Nezabírají tak tolik místa na obrazovce a uživatel se může snadněji pohybovat po aplikaci.

Nastavení časového rozvrhu, hracího času a monitorovaných aplikací je uživatelsky významnější a častější, než je například nastavení nového PINu. Z toho důvodu bylo nastavení těchto věcí přesunuto do menu, do kterého se lze dostat přes ikonu v pravém horním rohu hlavních obrazovek. V nastavení jsou nyní pouze věci, týkající se účtu a administrativy. Informace na obrazovce byly lépe zpracovány a jsou přehlednější. Informací o posledních aktivitách se díky posuvným kartám na obrazovku vejde více. Provedené změny lze vidět na obrázku [4.6.](#page-66-0) Na obrazovce vpravo je zobrazena varianta s aktivním výběrem sekundárních aktivit.

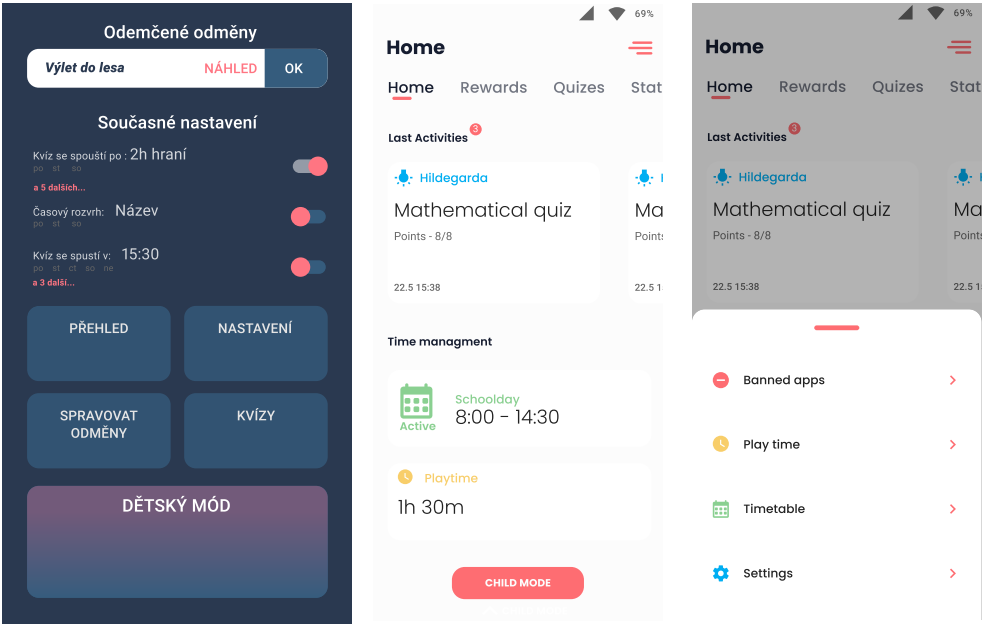

<span id="page-66-0"></span>Obrázek 4.6: Srovnání návrhu a finální verze domovské obrazovky

# **4.3.3.2 Rodičovské odměny**

Aktivní a zakoupené odměny byly rozděleny na sekce pro lepší přehlednost. Karty byly zmenšeny a zobrazují pouze důležité informace o odměně. Zbytek lze najít v detailu odměny. Na obrazovku lze tak umístit více odměn, což uživateli při větším množství ušetří posouvání obrazovky. Zobrazené ilustrace byly kresleny pro dětský mód, autor: Tereza Langová. Rodiči tyto obrázky pomohou s nastíněním tématu odměny, bez potřeby nahrávat vlastní fotografii (tato možnost je ponechána). Přehled odměn lze vidět na obrázku [4.7](#page-67-0).

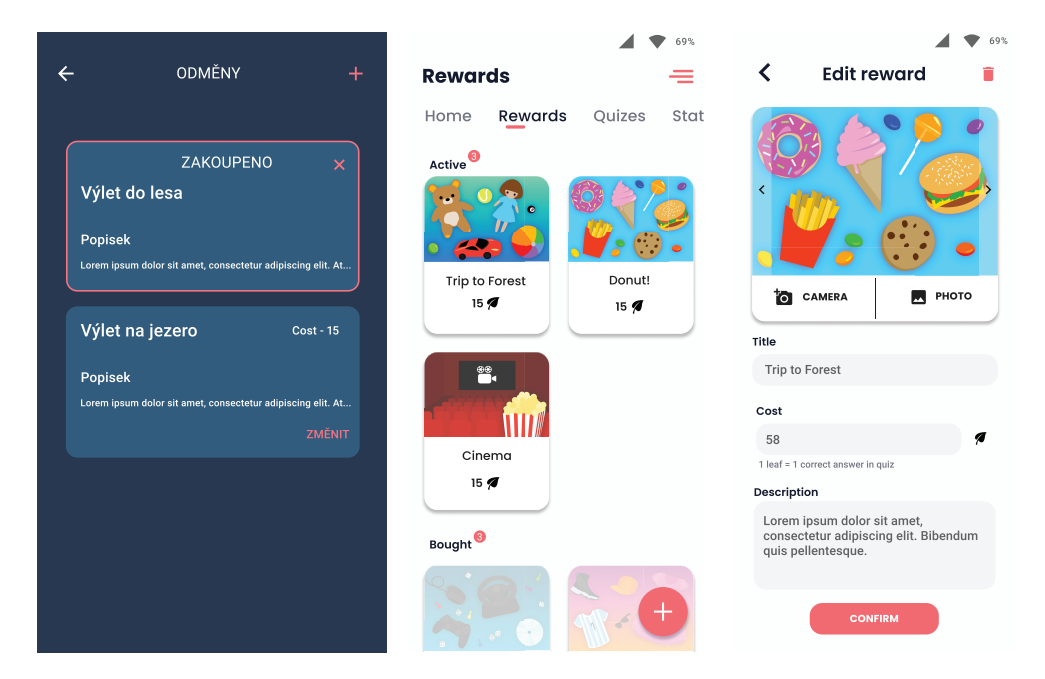

<span id="page-67-0"></span>Obrázek 4.7: Srovnání návrhu a finální verze odměn

# **4.3.3.3 Statistiky**

První velkou změnou je zrušení podrobného popisu kvízů. Evidovat všechny odpovědi v každém kvízu by bylo velmi náročné a pravděpodobně i zbytečné. Rodič má tedy nyní v přehledu strávený čas, rozdělený buďto podle kategorií nebo jednotlivých aplikací. Dále je na obrazovce graf počtu splněných kvízů. V horní části přibylo přepínání statistik na denní, týdenní nebo deseti denní. [4.8](#page-68-0)

#### **4.3.3.4 Kvízy**

Hlavní změnou je rozdělení přehledu vlastněných kvízů a obchodu s kvízy. Obchod je dostupný pouze on-line, zatímco přehled kdykoliv. Jedny kvízy jsou vlastněné a lze je přiřazovat dětem (ve verzi s více dětmi), v obchodě

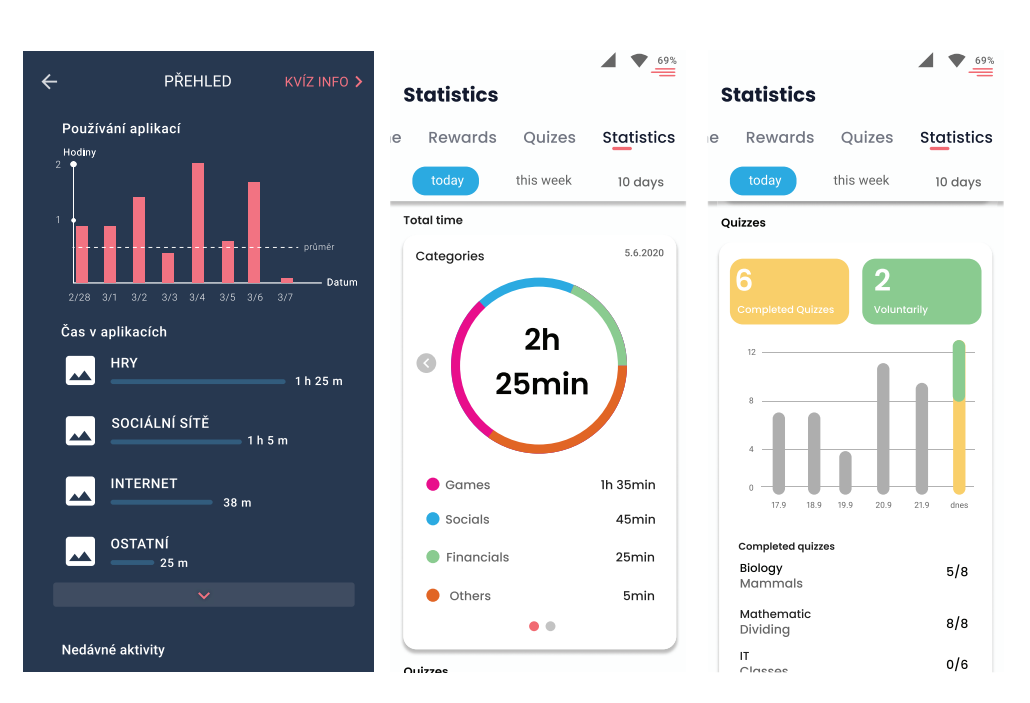

<span id="page-68-0"></span>Obrázek 4.8: Srovnání návrhu a finální verze statistik

se kvízy hledají nové... Tyto rozdíly byly tak markantní, že prostředí bylo rozděleno, což by mělo pomoci uživateli s orientací. Obchod je pak oddělen i barevně, kvůli velké podobnosti s přehledem kvízů. Rodič tak vždy rychle pozná, zda se nachází v přehledu nebo v obchodě.

Kvízy opět dostaly podobu karet, kde se nyní nachází více informací – téma, kategorie a doporučený věk. Na tyto karty lze kliknout pro detail, kde je možné kvízy přiřazovat dětem nebo o nich zjistit více informací.

#### **4.3.3.5 Časový rozvrh**

Přehled časových omezení byl převeden do zelené barvy, charakteristické pro časový rozvrh. Karty byly zpřehledněny, leč funkcionalita zůstává stejná. U tvorby časového omezení je změněn pouze způsob zadávání času. Osa s časem byla předělána do kruhu, znázorňující hodiny. To napomáhá k intuitivnějšímu pochopení účelu prvku. Je přidána informace o nastaveném čase a přibyla možnost ručního zadání času. [4.10](#page-70-0)

#### **4.3.3.6 Ostatní**

Další obrazovky jsou pouze vizuálně vylepšeny nebo byly zpřehledněny. Na obrázku [4.11](#page-70-1) je vidět srovnání hracího času a monitorovaných aplikací. U hracího času byla část obrazovky vyplněna ilustrací a zadávání času je zprostředkováno pomocí dvou posuvníků z knihovny od Googlu. Monitorované aplikace byly rozděleny na dvě sekce – monitorované a povolené.

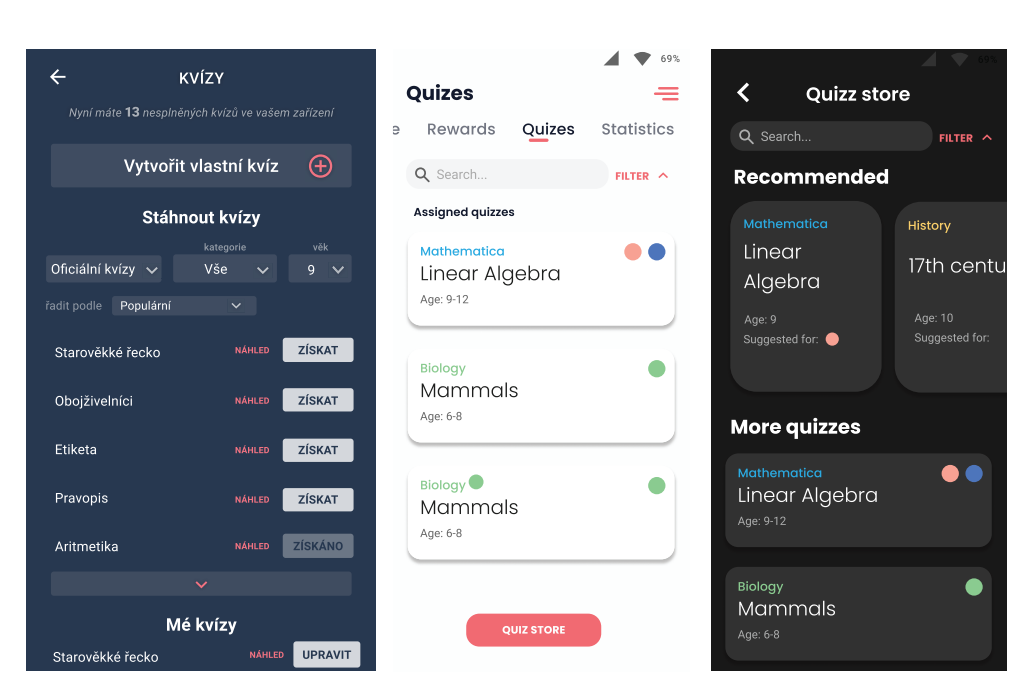

Obrázek 4.9: Srovnání návrhu a finální verze kvízů

# **4.4 Shrnutí**

Vytvořený hi-fi prototyp posloužil k několika důležitým věcem. V první řade na něm bylo opraveno spoustu chyb a nedostatků lo-fi prototypu. Zároveň tento model slouží jako předloha pro front-end vývoj reálné aplikace. Front-end rodičovského módu je vytvářen Danielem Matouškem, se kterým probíhala celou dobu blízká spolupráce. Design funkční aplikace byl průběžně kontrolován a upravován, aby co nejpřesněji reflektoval navrhovaný vzhled. Díky paralelnímu vývoji prototypu a aplikace se nemusí vytvářet interaktivní prototyp, ale rozhraní lze otestovat rovnou na funkční aplikaci. Testování rozhraní je popisováno v následující kapitole.

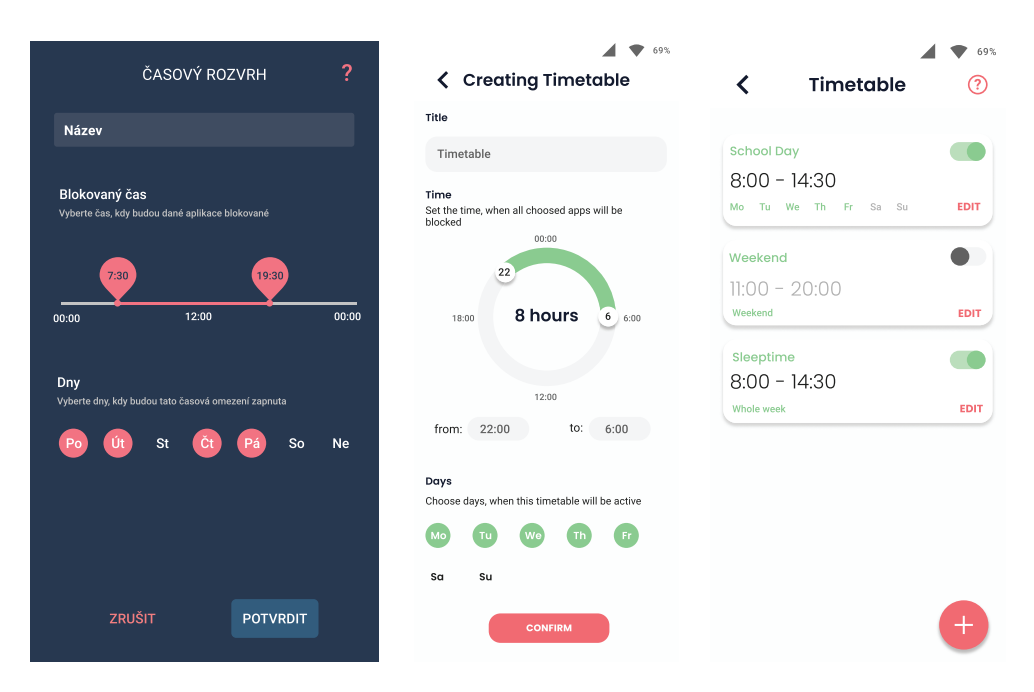

Obrázek 4.10: Srovnání návrhu a finální verze časového rozvrhu

<span id="page-70-0"></span>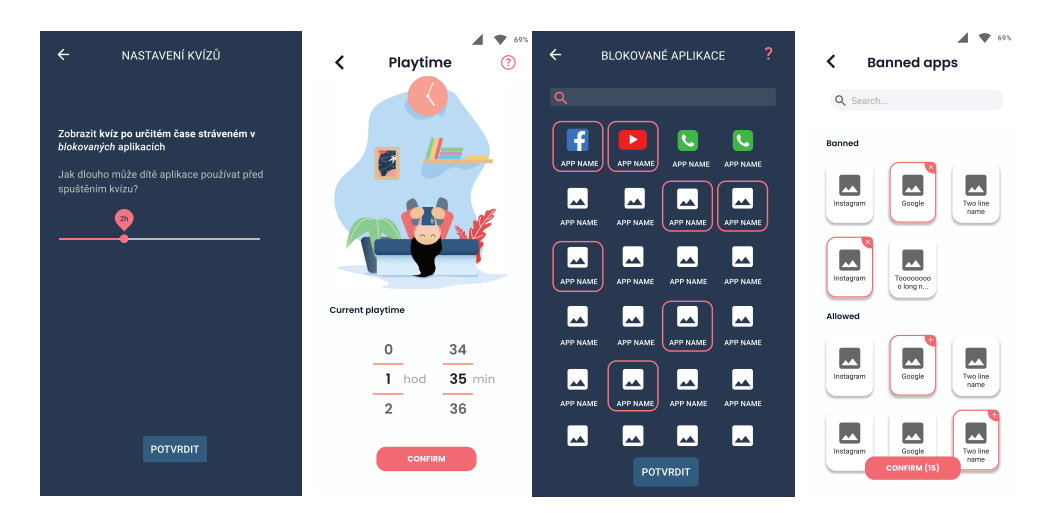

<span id="page-70-1"></span>Obrázek 4.11: Další srovnání
# Kapitola **5**

### **Testování**

V dosavadním postupu se tvorba rozhraní opírala pouze o domněnky a předpoklady, vytvořené na základě provedené analýzy. Rozhraní se přizpůsobovalo fiktivním uživatelům – personám.

Některé domněnky mohou být mylné, některá místa v aplikaci zavádějící nebo neintuitivní. Testování je tedy prováděno za účelem odkrytí chyb v designu, zkoumání uživatelů a nalezení míst, která mohou být vylepšena. [[20](#page-90-0)]

#### **5.1 Výběr účastníků**

Na začátku procesu byla vymezena cílová skupina uživatelů, které se návrh přizpůsoboval. Testování probíhá s uživateli z cílové skupiny nebo s uživateli blízko cílové skupině, aby se zjistilo, zda bylo rozhraní přizpůsobeno správně jejich potřebám a zda je efektivně, či vůbec dovede k jejich cílům.

Pro připomenutí, v případě rodičovské části aplikace Educhild se jedná o rodiče (podrobnější informace v kapitole [2.2\)](#page-32-0).

K testování je vybráno pět jedinců. Tento počet účastníků testování je podle průzkumu Jakoba Nielsena ideální, přičemž je odhaleno až 90% všech chyb v rozhraní. Každý další testovaný jedinec má téměř totožný průchod jako jeden z předešlých účastníků, takže pravděpodobnost na odhalení dalších chyb je minimální (viz. obrázek [5.1](#page-73-0)). [[21\]](#page-90-1)

#### **5.2 Způsob testování**

Z dostupných a nabízených metod a postupů testování je použita metoda Guerilla testing. Jedná se o metodu přímého kontaktu testujícího a účastníků testování, kdy jsou účastníkům zadávané jednotlivé úkoly v aplikaci a je pozorován postup při jejich plnění. Při testování jsou získávána zejména kvalitativní data, ale lze získat i data kvantitativní. [[22\]](#page-90-2)

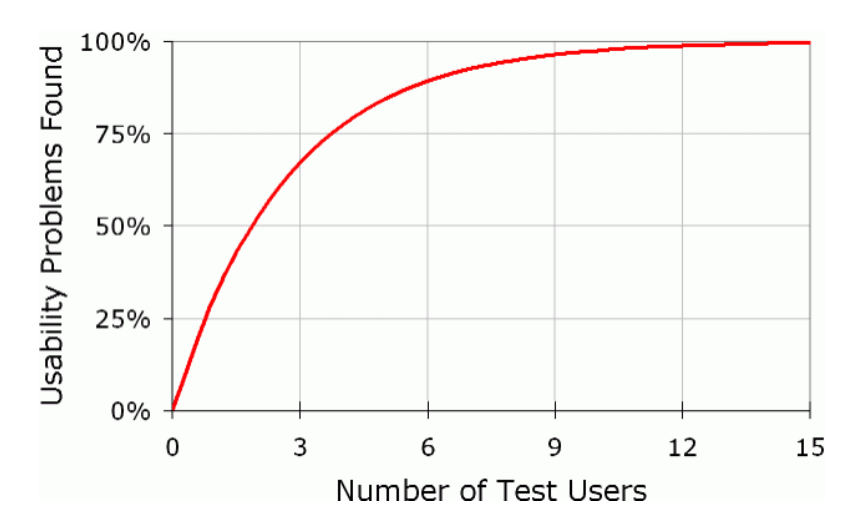

<span id="page-73-0"></span>Obrázek 5.1: Nielsenova křivka učení

- **Kvalitativní** je pozorováno, jak účastník používá aplikaci, jakým způsobem se dostává ke svým cílům, v jaké části měl problémy nebo se dokonce ztratil. Další kvalitativní data jsou získávána z dotazníku po testu nebo následném interview
- **Kvantitativní** při jednotlivých úkolech je měřeno procento úspěšnosti a čas potřebný ke splnění úkolu. Dosažení hlavních cílů by nemělo stát hodně času ani vyžadovat velký počet úkonů

Před testováním je proveden rychlý průzkum účastníka k získání dat, která by mohla korelovat s výsledky testu. Po testování tak lze odvodit, zda je aplikace použitelná doopravdy pro všechny typy uživatelů z cílové skupiny. V dotazníku jsou zjišťovány informace jako: věk, technická zručnost, četnost používání mobilního zařízení a další...

System Usability Scale (SUS) je dotazník, který se předkládá po testování. Dotazník obsahuje deset otázek, které se týkají pocitů účastníka z používání aplikace. [\[23\]](#page-90-3)

#### **5.3 Tvorba úkolů**

Nejprve je nutno připravit seznam úkolů, které budou zadávány účastníkům testování. Scénáře, které byly vytvořeny k zjištění cílů účastníku v aplikaci, jsou nyní převedeny na jednotlivé úkoly (cíl: vytvořit časový rozvrh, úkol: vytvořte časový rozvrh). Tím je ověřeno, zda je účastník schopný efektivně dosáhnout svých cílů, k jejichž splnění bylo rozhraní navrženo.

#### **Dobře napsané testy by měly splňovat:**

- Reálnost testy by měly popisovat úkoly, které bude chtít uživatel reálně plnit
- Akčnost testy by měly popisovat akci, kterou má uživatel splnit, namísto otázek, jak by danou akci splnil
- Popis kroků testy by neměly poskytovat nápovědy a popisovat jednotlivé kroky k jejich splnění

Testy mají donutit uživatele interagovat s prostředím a pokrýt většinu akcí, které bude uživatel reálně provádět. [[24\]](#page-90-4)

#### **Testy pro testování aplikace Educhild:**

- 1. Dostaňte se do rozhraní samotné aplikace (projít úvodem aplikace)
- 2. Nastavte, aby se dítěti po 30 minutách strávených v aplikaci Google Chrome a dalších, spustil matematický kvíz
- 3. Nastavte dítěti večerku (zablokovat aplikace v době spánku). O víkendu nechte aplikace dostupné o hodinu déle
- 4. Zařízení připravené pro používání dítětem předejte dítěti (testujícímu)
- 5. Zjistěte, kolik dítě strávilo času v jakých aplikacích. Nejpoužívanější přesuňte do monitorovaných a nejméně používanou do povolených
- 6. Matematický kvíz je již splněn, odeberte jej a zařiďte dítěti nový
- 7. Nastavte, aby se dítěti po 50 minutách strávených v aplikaci Youtube a dalších spustil biologický kvíz

Takto vytvořené testy by měly otestovat všechny dostupné funkcionality dosavadní verze aplikace (bez rodičovských odměn, pro jedno dítě...).

#### **5.4 Průběh testování**

Účastníkům testování byly předloženy jednotlivé úkoly k provedení. Byl sledován jejich postup aplikací a jejich chování. Byl měřen čas potřebný ke splnění jednotlivých úkolů a jejich úspěšnost. Průchod aplikací probíhal samostatně až na chvíle, kdy byli účastníci ztraceni a potřebovali nápovědu.

Podrobné výsledky testů – časy, procentuální úspěšnost, nápovědy, chyby u jednotlivých úkolů a poznámky z rozhovorů a testování se nachází na přiloženém datovém nosiči.

#### **5.4.1 První iterace**

Testování je rozděleno na jednotlivé iterace. Na prvních dvou testech jsou objeveny nejzávažnější chyby, které jsou posléze opraveny. Další účastníci už testují upravené rozhraní, díky čemuž se vyvarují předchozím, už objeveným a opraveným chybám a mohou tak objevit chyby nové.

#### **5.4.1.1 Problémy**

U následujících zjištěných problému je analyzována závažnost daného problému a jeho náročnost na úpravu. Do druhé iterace budou opraveny velmi závažné problémy a problémy nenáročné na úpravu. Zbytek problémů bude vyřešen do dalších verzí aplikace do budoucna. Závažnost a složitost je hodnocena na stupnici od jedné (nezávažné, lehké na opravu) do pěti (závažné, složité na opravu).

#### **Nedostatky v první iteraci jsou následující:**

- 1. Povolení potřebných oprávnění může být pro některé uživatele složité *(závažnost – 2; složitost – 4)*
- 2. Nevypovídající popisky u některých obrazovek *(závažnost 3; složitost – 1)*
- 3. Automaticky zobrazující se nápovědy při první návštěvě obrazovky se nečtou a spíše uživatele ruší *(závažnost – 2; složitost – 2)*
- 4. Uživatel chce klikat na karty časového rozvrhu a hracího času na domovské obrazovce *(závažnost – 5; složitost – 2)*
- 5. Uživatel chce klikat na ilustrační obrázky v nápovědách *(závažnost 3; složitost – 4)*
- 6. Ruční zadávání času při tvorbě časového omezení je těžkopádné a pracné *(závažnost – 3; složitost – 5)*
- 7. Posuvník na zadávání času se hýbe po malých částech a těžko lze skrze něj nastavit přesný čas, uživatelé poté volí ruční zadávání *(závažnost – 2; složitost – 3)*
- 8. Po vyhledání aplikace v monitorovaných aplikacích není nijak znázorněn její přesun do druhé kategorie, klávesnice sama nezajíždí zpět *(závažnost – 4; složitost – 3)*
- 9. Uživatelé po stažení kvízu jej nepřiřadí dítěti *(závažnost 5; složitost – 2)*

10. Uživatelé se pohybují po aplikaci přes klikání na jednotlivé položky v navigaci, místo tažení obrazovek. Položky mají na klikání malou aktivní oblast *(závažnost – 2; složitost – 1)*

#### **5.4.1.2 Řešení**

Největší problém způsobovala absence možnosti klikat na karty na domovské obrazovce. Uživatelé chtěli prozkoumat hrací čas a časové rozvrhy, avšak dostat se tam přes tyto karty nelze. Po pár pokusech usoudili, že hrací čas a časový rozvrh tedy nic nedělá a začali být v aplikaci ztraceni. Tento hlavní problém se vyřeší přidáním možnosti na tyto karty klikat a přesměrovat tak uživatele do příslušného nastavení *(opraven problém #4)*.

Monitorované aplikace by bylo jediné nastavení, které by nebylo přístupné z hlavní obrazovky. Kvůli tomu by mohlo být pro uživatele těžko k nalezení. Byla tak vytvořena karta i pro monitorované aplikace, která je umístěna taktéž na hlavní obrazovku. Díky tomuto lze smazat vedlejší menu z aplikace a všechno potřebné nastavení zpřístupnit rovnou z hlavní obrazovky, kde je uživateli na očích. Tím se celkově aplikace zjednoduší a splnění úkolů vyžaduje méně kliknutí. Provedené změny lze vidět na obrázku [5.2](#page-76-0), kde první dva obrázky zleva jsou staré rozhraní a obrázek vpravo rozhraní nové.

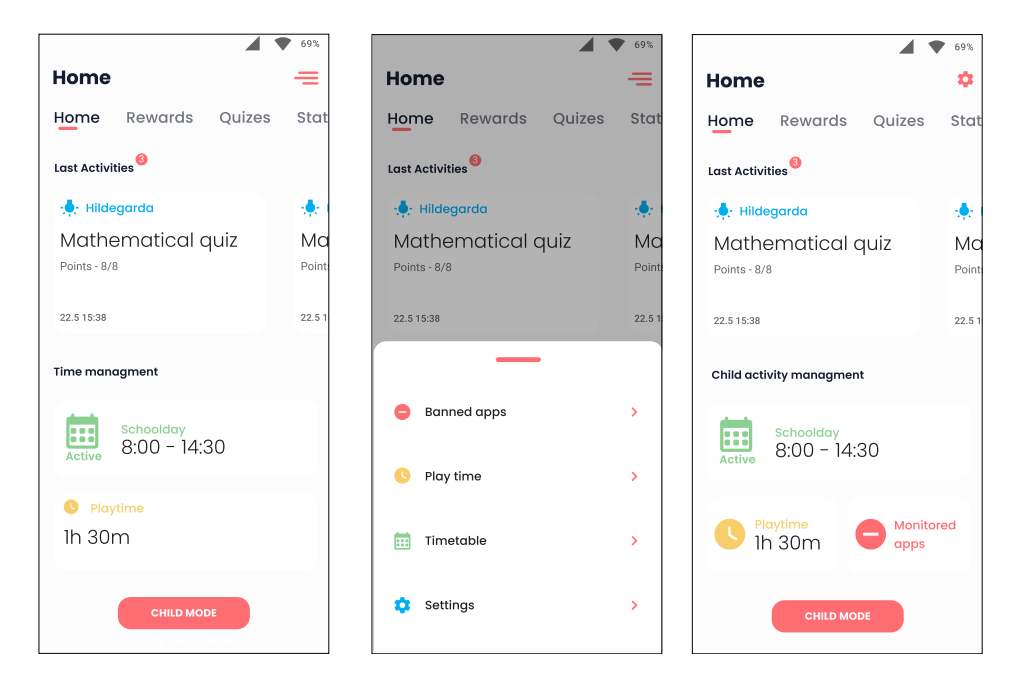

<span id="page-76-0"></span>Obrázek 5.2: Home screen, změna po testování

Dalším velkým problémem je nepřiřazování kvízu dítěti. Jelikož se nápovědy nečetly, uživatel neměl ponětí o tom, že kvízy je potřeba přiřadit. Zároveň při dalším používání už nemá možnost jak zjistit, že se dítěti vlastně nezobrazují žádné kvízy (zatím v této verzi), což dělá chybu velmi závažnou. Tento problém se vyřeší dialogem, zda si uživatel přeje kvíz přiřadit. V tomto dialogu se uživatel dozví o přiřazování a zároveň z dialogu může kvíz rovnou přiřadit. Přehled kvízu bude rozdělen do kategorií "přiřazené"a "nepřiřazené", což bude evokovat něco o nutnosti přiřazování kvízů *(opraven problém #9)*.

Nápovědy se již nezobrazují automaticky. Kvůli absenci nápověd byly přidány vysvětlující popisky přímo na příslušné obrazovky. Když uživatel potřebuje nápovědu a otevře ji sám od sebe, bude vědět, že se jedná o nápovědu a nebude tak klikat na ilustrační obrázky. Tato hypotéza se ověří v další iteraci *(opraven problém #3, ponechán problém #5)*.

Povolení potřebných oprávnění bylo pro některé uživatele složitější, ale každému se povedlo potřebná oprávnění udělit a do aplikace se dostat. Vytvoření lepších instrukcí na začátek aplikace bude zprostředkováno pomocí instruktážního videa, které si uživatel bude moci v případě potíží spustit. Tvorba videa by byla časové náročná a není tak po této iteraci přidáno *(ponechán problém #1)*.

Na konec je třeba u některých obrazovek předělat popisky, které jsou matoucí nebo nevypovídající. *(opraven problém #2)*.

Chování klávesnice, zadávání času a další úpravy jsou věc implementace, práce front-end vývojáře Daniela Matouška, kterému je celý report z testování předán *(opraven problém #7, #8, #10)*.

Úprava chování ručního zadávání je implementačně složitá a časové náročná. Jelikož se jedná o problém, který uživatele nikterak neomezuje v používání aplikace, je tento problém prozatím ponechán *(ponechán problém #6)*.

Opravy jsou navrhované na základě pozorování účastníků při práci s aplikací a na základě následného interview s účastníky, při kterém byly zjišťovány jejich pocity, problémy a návrhy na zlepšení. Jelikož se jedná opět pouze o domněnky, je nutné tyto změny otestovat.

#### **5.4.1.3 Změny v procesu testování**

Jelikož se jedná o první zkušenost s testováním, došlo v prvních testech k některým chybám v postupu. Tyto nedostatky mohly způsobit lehké zkreslení výsledků testů. Na základě získaných zkušeností a konzultace s vedoucím práce jsou provedeny menší změny v postupu testování.

Některá zadání úkolů byla přeformulována, jelikož je účastník musel číst několikrát a občas úkol nepochopil. Obsah samotných úkolů se nemění. Úkoly nebudou předávány všechny naráz, ale pouze po jednom. Tím se bude moci lépe hlídat, na jakém úkolu zrovna účastník pracuje, nebude je moci přeskakovat bez povědomí dohlížejícího a půjde tak lze přesněji měřit čas. Zároveň se tím vytvoří prostor k debatám o jednotlivých úkolech.

Na nedokončené nebo špatně provedené úkoly budou účastníci upozorňováni a požádáni úkol dokončit správně. Díky tomu se zjistí, zda uživatel pouze nevěděl, že úkol ještě není splněn celý/ splněn špatně a úkol je schopen dodělat nebo jestli není úkol schopný vůbec dokončit. Tím je rozlišeno, zda rozhraní poskytuje pouze špatnou odezvu nebo zda je špatně navržené.

#### **5.4.1.4 Výsledky**

Úspěšnost v první iteraci byla okolo 75 %, přičemž bylo potřeba poskytnout několik nápověd, aby se uživatel dostal dál v aplikaci. Přestože je 75 % vcelku vysoká úspěšnost, jednalo se o základní úkoly v aplikaci, které by měly k fungování aplikace být splněné bez problému a zcela správně. Klikání na věci, které se zdály funkční, leč nebyly, vyvolávalo v uživatelích frustraci. Popisky nebyly vysvětlující a uživatel nevěděl, jaká funkce co dělá a co od ní čekat, což přidávalo na pocitu komplikovanosti. Uživatel se cítil v aplikaci nejistě a nevěděl, kde co hledat. V kombinaci s neintuitivní navigací nechávalo rozhraní často uživatele na hlavní obrazovce v beznaději.

#### **5.4.2 Druhá iterace**

V druhé iteraci byla testována nová verze aplikace, ve které jsou opravené hlavní chyby z iterace první. Je zjišťováno, zda tyto změny posunuly rozhraní správným směrem a zda odstranily nalezené chyby. Nově objevené chyby jsou opět hodnoceny podle závažnosti a složitosti opravy.

#### **5.4.2.1 Problémy**

- 1. Nápovědy jsou popsány složitě, což může uživatele odradit od jejich čtení. Některé popisky by mohly být výstižnější *(závažnost – 2; složitost – 2)*
- 2. Posuvník při tvorbě časového omezení je těžkopádný na používání, uživatel ovládá posuvník místo posouvání obrazovky a naopak *(závažnost – 2; složitost – 5)*
- 3. Uživatel se snaží klikat na ikony aplikací ve statistikách, za účelem je přesunout do monitorovaných aplikací *(závažnost – 3; složitost – 2)*
- 4. Organizace monitorovaných aplikací je nepřehledná, rozdělení kategorií je nevýrazné. Při větším množství aplikací uživatel neví, v jaké kategorii se aplikace zrovna nachází *(závažnost – 3; složitost – 4)*
- 5. Než se uživatel dostane ze statistik do monitorovaných aplikací, zapomene jména aplikací, které chtěl spravovat *(závažnost – 2; složitost – 2)*
- 6. Označení monitorovaných aplikací ve statistikách jsou nevýrazná a uživatel si jich nevšimne *(závažnost – 1; složitost – 3)*
- 7. Možnost upravit přiřazení kvízu v jeho detailu je nevýrazná, uživatel kvíz spíše smaže *(závažnost – 3; složitost – 1)*

#### **5.4.2.2 Budoucí řešení**

Největším problémem druhé iterace byla obecně správa monitorovaných aplikací. Uživatel se snažil přesouvat aplikace už ze statistik, což není možné. Než tedy přešel do monitorovaných aplikací, zapomněl, jak se požadovaná aplikace jmenovala a musel se vrátit zpět. Po nalezení aplikace v seznamu nevěděl, v jaké kategorii se aplikace nachází, což bylo způsobeno tím, že si buďto nevšiml nadpisů kategorií, nebo nadpisy kategorií nebyly na obrazovce vidět.

Několik těchto problému lze vyřešit přidáním možnosti přesunout aplikaci do druhé kategorie přímo ze statistik, o což se i většina uživatelů snažila. Podržením ikony aplikace se zobrazí menu, kde bude možnost aplikaci jednoduše přesunou do druhé kategorie. Uživatel si tak nebude muset pamatovat názvy aplikací a příslušnou režii bude moct provést rovnou ze statistik *(opraven problém #3, #5)*.

U obrazovky monitorovaných aplikací se nabízí několik možností, jak by se problém s nepřehlednými kategoriemi mohl vyřešit.

- Kategorie oddělit úplně na dvě různé obrazovky
- Zvýraznit nadpisy kategorií a nechávat je celou dobu na obrazovce
- Barevně oddělit výběr monitorovaných a povolených aplikací
- Změnit tlačítko na Monitorovat nebo Povolit podle typu vybraných aplikací, místo stávajícího méně vypovídajícího Potvrdit

Jedna nebo více možností budou do další verze implementovány a funkčnost bude ověřena testováním dalších verzí *(opraven problém #4)*.

Označení monitorovaných aplikací ve statistikách je sice nevýrazné, avšak uživatel se snadno obejde i bez této informace, které si popřípadě všimne při delším používání aplikace. Teoreticky by uživatel mohl zpozorovat přibývání a ubývání tohoto označení, jak bude měnit kategorie aplikací rovnou ze statistik. Kdyby tato změna nepomohla, označení lze udělat výraznější nebo ho úplně odstranit, což by záleželo na budoucím průzkumu této věci *(opraven problém #6)*.

Posledním větším problémem je odstraňování kvízu ze zařízení, namísto jeho nezobrazování dítěti. Tlačítko Upravit je o dost méně výrazné než tlačítko Smazat dole na obrazovce. Spolu s počátečním nepochopením konceptu stažených/přiřazených kvízů se kvízy spíše mažou, než aby se jen nezobrazovaly dítěti. Tento problém může být ovlivněn tím, že kvízy už jsou přizpůsobené pro víc dětí, zatímco zbytek aplikace nikoliv. Až rodič bude počítat s více dětmi, přiřazování kvízu bude smysluplnější a rodič by tak měl koncept lépe pochopit. Zároveň detail kvízu bude obsahovat více informací a tak možnost Smazat nebude ihned na očích uživatele. Kvůli těmto okolnostem bude problém řešen popřípadě, až když bude přetrvávat i v následujících verzích aplikace *(opraven problém #7)*.

Na závěr byla opět nalezena další místa, kde je potřeba změnit popisky pro lepší orientaci uživatele. Jedná se například o dialog s přepnutím do dětského režimu, popisy nápověd nebo nadpisy u detailu kvízu *(opraven problém #1)*.

#### **5.4.2.3 Úpravy po první iteraci**

Podle chyb v druhé iteraci, pozorování uživatelů a procentuální úspěšnosti lze usoudit, že navržené změny v první iteraci byly úspěšné. Přidáním funkčních karet přímo na hlavní obrazovku se aplikace zjednodušila a uživatelé již nebyli ztraceni a byli schopni se v aplikaci lépe a jistěji pohybovat a hledat tak nastavení, potřebné k dosažení jejich cílů – splnění úkolů.

Díky výstižnějším popiskům byl uživatel v každém svém kroku jistější a věděl, co po něm aplikace žádá. Tím se vyvarovalo některých chyb, kterých se uživatelé dopouštěli a snížila se tak chybovost aplikace – lepší použitelnost. Zobrazení dialogu s přiřazením dítěte vyřešilo problém s jeho nepřiřazováním a správnost úkolu se tak dostala na 100 %.

Odstranění automatického zobrazování nápověd byl také krok k lepšímu. Uživatelé byli schopni vydedukovat, čeho se obrazovka týká a přijít na příslušné ovládání. Dosáhli tedy svých cílů i bez rušivých nápověd.

Velkou změnou k dobrému byl pozměněný přístup k testování, popisovaný v první iteraci. S novým přístupem jsou získaná data přesnější, lépe se pozorovaly úkony při jednotlivých testech a byla možnost každý splněný úkol prodiskutovat.

Díky upozorňování na chyby a požadování kompletního a správného dokončení úkolů, byly získány informace o tom, proč si uživatel myslel, že je úkol již splněn. Mohlo se pozorovat jeho chování při dokončování úkolu, kde si myslel, že udělal chybu a jak se jí snažil napravit. Objevilo se tak několik míst, která by v aplikaci měla být například více vidět.

#### **5.4.2.4 Výsledky**

Chyby dělané v druhé iteraci už jsou jiného rázu než chyby v iteraci první. Jedná se zejména o chyby, ze kterých se může uživatel bez větších problémů zotavit a nijak nebrání uživateli dále používat aplikaci (tyto chyby musí být stále do budoucna odstraněné pro maximalizaci uživatelského zážitku). Některé problémy z první iterace, které nebyly opraveny kvůli složitosti přetrvávají a musí být do dalších verzí odstraněni – matoucí nápovědy a špatné ovládání posuvníku v tvorbě časového omezení. Nevypovídající popisky zde jsou opět chybou, ačkoliv na jiných, v první iteraci neobjevených místech.

Úspěšnost druhé iterace se pohybuje okolo 90 %. Vcelku bylo vidět, že se uživatel umí v aplikaci pohybovat, hledat potřebné věci a opravovat chyby, což uživateli umožňuje si aplikaci projít a naučit se jí časem jistě používat.

Uživatelé byli schopni splnit všechny úkoly bez nápovědy, což naznačuje velké zlepšení od první iterace. Opravení chyb z druhé iterace by mělo zrychlit a zpohodlnit používání aplikace.

#### **5.4.3 Pozorování a výsledky dotazníků**

Všechny výsledky grafů lze najít v přílohách B – výsledky dotazníku před testem a v příloze C – výsledky dotazníku po testu (SUS).

Z dotazníku před testem mimo jiné vyplývá, že děti většiny uživatelů na mobilu tráví více času, než rodič považuje za ideální. Dále rodič shledává velmi důležité vědět, čím dítě na mobilu tráví čas, leč málokdo o tom doopravdy přehled má (viz. graf [5.3\)](#page-81-0). Lze tak vyvodit, že by jim aplikaci Educhild velmi pomohla a že by ji rodiče rádi doopravdy používali, což potvrdily i výsledky poslední otázky v dotazníku po testu.

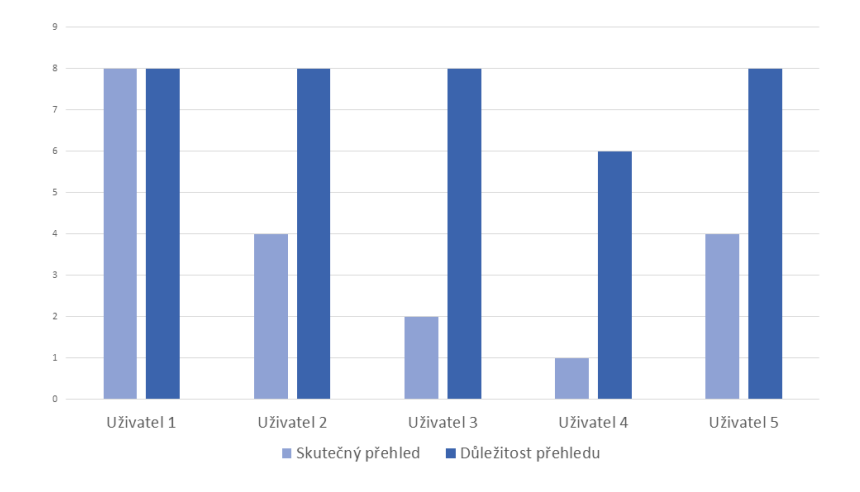

<span id="page-81-0"></span>Obrázek 5.3: Graf porovnání přehledu a aktivitách dítěte

Rodiče, kteří nepoužívají tolik aplikací a nepovažují se za technicky zručné, mívají problém s úvodem aplikace, kde je nutno udělit potřebná povolení. Na druhou stranu tito lidé pečlivě čtou všechny texty a mají tak méně obtíží se v aplikaci vyznat. Pro tuto skupinu lidí je potřeba k úvodu přidat stručný video-návod, jak potřebná oprávnění povolit a zjednodušit popisky nápověd.

Naopak technicky zruční lidé měli úvod aplikace splněný za velmi krátký čas bez větších potíží. Tito lidé zavírají v aplikaci všechny nápovědy, nečtou žádné texty a přicházejí na její fungování zkoušením daných funkcí. Tento typ lidí byl při první iteraci velmi ztracený a frustrovaný. Při druhé iteraci už proběhlo vše bez problému a byli schopni si aplikaci rychle projít a vše se poměrně rychle naučit i bez nápověd. Z těchto výsledku lze vidět, že výše zmíněné dva typy lidí odpovídají vytvořeným personám, které mají podobné vlastnosti.

Dále výsledky ukazují, že aplikace, zejména při první iteraci, byla velmi složitá. V druhé iteraci se toto "hodnocení"velmi zlepšilo, avšak bude v budoucno cíleno na její další zjednodušení. S další iterací se také zlepšil názor na jednoduchost používání aplikace a už nadále není zapotřebí tolik pomoci. Aplikace je jinak konzistentní, funkce dobře propojené a po naučení pár základních věcí je snadná k používání.

#### **5.4.4 Shrnutí**

Hlavním výsledkem této kapitoly je otestované a vylepšené uživatelské rozhraní, které nyní disponuje dobrou použitelností. Dále je to návrh dalších úprav, které by měly rozhraní do budoucna dále vylepšit a zlepšit tak uživatelský zážitek z používání. Díky dotazníkům a pozorování uživatelů při práci s rozhraním jsou získány další užitečné informace. Je rozšířeno povědomí o chování uživatelů z cílové skupiny, o jejich přemýšlení a jejich prioritách. Tyto informace budou velmi užitečné při návrhu dalších částí uživatelského rozhraní, které bude moct být přesněji a lépe přizpůsobené uživatelům.

# Kapitola **6**

### **Reflexe**

Ohlídneme-li se zpátky na celkový postup prací, lze v procesu najít výhody i nevýhody zvolených postupů a řešení. Některá rozhodnutí byla učiněna správně, některá už nikoliv a vyžadovala tak čas na jejich opravu nebo přináší nevýhody i do nynější verze práce.

Prvním velkým učiněným rozhodnutím bylo zvolení UCD přístupu jakožto hlavní prioritu návrhu. Tento postup vyžaduje mnoho času i práce navíc. Je třeba provést analýzu uživatelů, získat velké množství informací o uživatelích, předpovídat jejich chování a přizpůsobovat jim všechny funkcionality. Rozhraní je třeba neustále testovat, zpracovávat výsledky testů, ty analyzovat a posléze aplikovat do rozhraní a to několikrát za dobu vývoje. Tento proces je velmi zdlouhavý, pracný a když se testuje mimo okruh přátel, tak i finančně nákladný.

Na druhou stranu tento přístup přináší mnohé výhody, které kompenzují výše zmíněné nevýhody. Správným uživatelským průzkumem a testováním je zaručeno, že aplikace je použitelná, uživatelsky přívětivá a že dovede uživatele k jejich cílům. Dobře navržené uživatelské rozhraní je poté jeden z hlavních aspektů, který rozhodne, zda uživatelé budou aplikaci používat, či nikoliv. Jestli se aplikace používá je opět zase jedno z hlavních měřítek úspěšnosti celé aplikace.

#### **6.1 Lo-fi prototyp**

První velkou chybou v postupu práce je věnování malé pozornosti uživatelům v průběhu návrhu aplikace. Velká část práce je věnována právě tvorbě lo-fi prototypu, který slouží zejména k testování a odchytávání chyb na začátku vývoje. Lo-fi prototyp byl však upravován pouze na základě domněnek a názorů ostatních členů týmu a nikdy nebyl řádně testován na reálných uživatelích. To mělo za následek několik věcí. Hi-fi prototyp, který je na tom postaven byl upravován vícekrát, než bylo reálně nutné. Úpravy hi-fi prototypu jsou časově náročnější, než by byly úpravy lo-fi prototypu. Za druhé se některé základní chyby promítly i do funkční verze aplikace a musely být odhalené až při finálním testování. Opravy chyb reálné aplikaci stojí mnoho času i ostatní členy týmu.

Lo-fi prototypu je nutno vytknout ještě jednu věc a to jeho zpracování. Do lo-fi prototypu byly zahrnuty , pro lo-fi prototyp zbytečné, vizuální prvky, jako jsou ikony, barvy a další prvky. Kdyby byl lo-fi prototyp testován, je kvůli těmto přebytečným prvkům složitější na úpravu, což zhoršuje jeho hlavní výhody a vlastnosti.

#### **6.2 Finální testování**

Další nešťastně zvoleným rozhodnutím bylo finální testování až funkční aplikace. Tento postup nemusí být vždy špatný, ale je výhodný až pro zkušenější UI/UX designery. Tato metoda ušetří spoustu času, protože se nemusí vytvářet mezikrok v podobě klikacího prototypu. Návrh rozhraní však musí být navržen skoro bezchybně, aby nebylo nutno provádět větší změny, které jsou velmi časově náročné. V rámci této práce by tedy byla výhodnější metodika klikacího prototypu, na kterém lze odladit chyby a implementovat až funkční a řádně otestované rozhraní.

Absence testování lo-fi prototypu a testování až funkční verze aplikace mělo za následek, že se samotná aplikace musela předělávat, což vyžadovalo mnoho času jak na návrh nového rozhraní, tak ne jeho re-implementaci. Výběr tohoto postupu byl v tomto případě ovlivněn časovou tísní bakalářských prací, kdy návrh rozhraní musel probíhat částečně paralelně s jeho implementací, aby se stihlo splnit zadání všech bakalářských prací.

#### **6.3 Změny v průběhu**

Jak to u větších aplikací bývá, v průběhu se měnil její obsah. To mělo za následek mimo jiné i obsahové rozdíly lo-fi a hi-fi prototypu, které jsou popisovány v příslušných kapitolách. Některé rozdíly se však promítly i do finální verze funkční a testované aplikace, což mohlo způsobit lehké zkreslení uživatelských testů. Některé chyby se možná vyřeší samy, jak se verze aplikace srovnají a některé mohou přetrvávat (například přiřazování kvízu dítěti/dětem). Bylo by zbytečné předělávat věci, které už mohou být s další verzí funkční. Kvůli těmto nesrovnalostem je tedy prozatím potřeba vyjít pouze s domněnkami a případné přetrvávající chyby opravit až při dalším testování nových verzí.

### **Závěr**

Tato bakalářská práce se zabývala návrhem funkčního uživatelského rozhraní rodičovské části mobilní výukové aplikace pro děti Educhild. Hlavním cílem práce bylo vytvořit uživatelsky přívětivé a použitelné rozhraní, které dovede uživatele efektivně k jejich cílům. Částí rozhraní musí být i přitažlivý vizuální vzhled doplněný ilustracemi, který uživatele zaujme. Jako vedlejším cílem bylo poznat uživatele z cílové skupiny, zjistit jejich preference, jejich cíle a postupy při používání rozhraní. Na závěr zhodnotit a zanalyzovat postup práce a průběh vývoje rozhraní.

V první řadě byl prozkoumán trh s konkurenčními aplikacemi – edukačními a s blokujícími a hlídajícími činnost na zařízení. Byl zkoumán jejich přístup k problému a jejich řešení, funkcionality a také uživatelské rozhraní, kde byly zkoumány výhody a nedostatky. Jako druhou analýzou je uživatelský průzkum. Byly získány užitečné informace o cílové skupině, jako jsou jejich preference, dosavadní zkušenosti a vlastnosti. Ze všech získaných dat byly posléze vytvořené teoretické cíle uživatelů v aplikaci a dvě rozdílné persony reprezentující uživatele z cílové skupiny. Byly analyzovány jednotlivé požadavky zadavatele práce a návrhy uživatelů, získané z dotazníku. Jsou vymyšlené a navržené jednotlivé funkce aplikace. Byla navržena a popsána informační architektura a byly vytvořeny wireframy jednotlivých obrazovek – lo-fi prototyp. V kapitole *Hi-fi prototyp* byl vytvořen návrh, odvozený z vytvořeného lo-fi prototypu. Návrh byl doplněn o detailnější rozvržení jednotlivých prvků na obrazovce. Byla vytvořena vizuální podoba a vytvořeny další grafické aspekty jako fonty, barvy a ilustrace. V poslední kapitole *Testování* bylo provedeno uživatelské testování vytvořeného rozhraní. Testování bylo prováděno na reálné aplikaci. Před testováním byly vytvořeny dva dotazníky pro získání dodatečných dat a byla vytvořena sada testů pro uživatele. Jednotlivým testům byla u testování měřena úspěšnost a čas. Sledoval se uživatel, jak jednotlivé úkoly řešil a jaké dělal chyby. Na základě první iterace byla navržena vylepšení uživatelského rozhraní, které bylo testováno dále při druhé iteraci. Výsledkem testování a celé praktické části je vylepšené funkční rozhraní a návrh budoucího řešení chyb z druhé iterace.

Výsledkem mé práce je tedy funkční uživatelské rozhraní s navrženými úpravami na jeho zlepšení do budoucna. Hlubší poznání a více informací o uživatelích z cílové skupiny a mnoho dat, užitečných k dalšímu vývoji. Další výsledky práce jsou shrnuty v poslední kapitole *Reflexe*, která pojednává o zvoleném postupu a analyzuje jeho výhody, nevýhody a chyby, kterých se dopustilo v průběhu práce.

Samotná aplikace je ještě v začátcích a jak je již zmiňováno v práci, testovala se první verze aplikace, která byla zredukována o některé plánované funkce. Jako dalším nutným krokem je sjednotit aplikaci a rozhraní do jednoho celku, aby bylo možno vydat první verzi, která se nebude v některých částech rozcházet svou funkcionalitou. Dalšími funkcemi jsou na řadě už zmiňované rodičovské odměny nebo vytvoření systémových notifikací, které uživatele budou informovat o různém dění a zjednodušovat tak přístup k některým aktivitám. Dále je třeba vytvořit funkční rozhraní pro webovou aplikaci.

### **Bibliografie**

- 1. NORMAN, Don; NIELSEN, Jakob. *The Definition of User Experience (UX)* [online]. Nielsen Norman Group [cit. 2020-11-30]. Dostupné z: [https:](https://www.nngroup.com/articles/definition-user-experience/) [//www.nngroup.com/articles/definition-user-experience/](https://www.nngroup.com/articles/definition-user-experience/).
- 2. THE INTERACTION DESIGN FOUNDATION. *User Experience (UX) Design* [online]. The Interaction Design Foundation [cit. 2020-11-30]. Dostupné z: https://www.interaction-design.org/literature/ [topics/ux-design](https://www.interaction-design.org/literature/topics/ux-design).
- 3. THE INTERACTION DESIGN FOUNDATION. *User Centered Design* [online]. Interaction design foundation [cit. 2021-03-04]. Dostupné z: [https:](https://www.interaction-design.org/literature/topics/user-centered-design) [//www.interaction-design.org/literature/topics/user-centered](https://www.interaction-design.org/literature/topics/user-centered-design)[design](https://www.interaction-design.org/literature/topics/user-centered-design).
- 4. YALE UNIVERSITY. *User Goals* [online]. Yale University [cit. 2020-11- 30]. Dostupné z: [https://usability.yale.edu/understanding-your](https://usability.yale.edu/understanding-your-user/user-goals)[user/user-goals](https://usability.yale.edu/understanding-your-user/user-goals).
- 5. NIELSEN, Jakob. *Usability 101: Introduction to Usability* [online]. Nielsen Norman Group, 2012-01-03 [cit. 2021-05-05]. Dostupné z: [https:](https://www.nngroup.com/articles/usability-101-introduction-to-usability/) [//www.nngroup.com/articles/usability-101-introduction-to](https://www.nngroup.com/articles/usability-101-introduction-to-usability/)[usability/](https://www.nngroup.com/articles/usability-101-introduction-to-usability/).
- 6. ADOBE. *UI Design* [online]. Adobe [cit. 2020-11-30]. Dostupné z: [https:](https://xd.adobe.com/ideas/process/ui-design/) [//xd.adobe.com/ideas/process/ui-design/](https://xd.adobe.com/ideas/process/ui-design/).
- 7. ILLÉS, Anett; FUNTEK, Fruzsina. *Product Design Process: 4 Steps To Design A Product People Will Love* [online]. UXstudioteam, 2020-06- 01 [cit. 2021-05-05]. Dostupné z: [https : / / uxstudioteam . com / ux](https://uxstudioteam.com/ux-blog/product-design-process-steps/)  [blog/product-design-process-steps/](https://uxstudioteam.com/ux-blog/product-design-process-steps/).
- 8. NIELSEN, Jakob. *Summary of Usability Inspection Methods* [online]. Nielsen Norman Group, 1994-11-01 [cit. 2021-03-03]. Dostupné z: [https:](https://www.nngroup.com/articles/summary-of-usability-inspection-methods/) [//www.nngroup.com/articles/summary-of-usability-inspection](https://www.nngroup.com/articles/summary-of-usability-inspection-methods/)[methods/](https://www.nngroup.com/articles/summary-of-usability-inspection-methods/).
- 9. NIELSEN, Jakob. *10 Usability Heuristics for User Interface Design* [online]. Nielsen Norman Group, 1994-04-24 [cit. 2021-03-03]. Dostupné z: <https://www.nngroup.com/articles/ten-usability-heuristics/>.
- 10. ROHRER, Christian. *When to Use Which User-Experience Research Methods* [online]. Nielsen Norman Group, 2014-11-12 [cit. 2020-11-30]. Dostupné z: [https://www.nngroup.com/articles/which-ux-research](https://www.nngroup.com/articles/which-ux-research-methods/)[methods/](https://www.nngroup.com/articles/which-ux-research-methods/).
- 11. DAM, Rikke Friis; SIANG, Teo Yu. *Personas A Simple Introduction* [online]. The Interaction Design Foundation, 2021-01-01 [cit. 2021-05-05]. Dostupné z: https://www.interaction-design.org/literature/ [article/personas-why-and-how-you-should-use-them](https://www.interaction-design.org/literature/article/personas-why-and-how-you-should-use-them).
- 12. BABICH, Nick. *Prototyping 101: The Difference between Low-Fidelity and High-Fidelity Prototypes and When to Use Each* [online]. Adobe Blog, 2017-11-29 [cit. 2020-11-30]. Dostupné z: [https://blog.adobe.com/](https://blog.adobe.com/en/publish/2017/11/29/prototyping-difference-low-fidelity-high-fidelity-prototypes-use.html) [en/publish/2017/11/29/prototyping-difference-low-fidelity](https://blog.adobe.com/en/publish/2017/11/29/prototyping-difference-low-fidelity-high-fidelity-prototypes-use.html)[high-fidelity-prototypes-use.html](https://blog.adobe.com/en/publish/2017/11/29/prototyping-difference-low-fidelity-high-fidelity-prototypes-use.html).
- 13. THE INTERACTION DESIGN FOUNDATION. *Paper Prototyping* [online]. The Interaction Design Foundation [cit. 2021-05-05]. Dostupné z: [https://www.interaction-design.org/literature/topics/paper](https://www.interaction-design.org/literature/topics/paper-prototyping)[prototyping](https://www.interaction-design.org/literature/topics/paper-prototyping).
- 14. PIDOCO. *Clickable Wireframe* [online]. Pidoco [cit. 2020-05-05]. Dostupné z: <https://pidoco.com/en/help/ux/clickable-wireframe>.
- 15. ADOBE. *The Beginner's Guide to Information Architecture in UX* [online]. Adobe [cit. 2021-03-17]. Dostupné z: [https://xd.adobe.com/](https://xd.adobe.com/ideas/process/information-architecture/information-ux-architect/) [ideas/process/information-architecture/information-ux-architect/](https://xd.adobe.com/ideas/process/information-architecture/information-ux-architect/).
- 16. THE INTERACTION DESIGN FOUNDATION. *Visual Hierarchy* [online]. Interaction design foundation [cit. 2021-03-29]. Dostupné z: [https:](https://www.interaction-design.org/literature/topics/visual-hierarchy#:~:text=Visual) [/ / www . interaction - design . org / literature / topics / visual](https://www.interaction-design.org/literature/topics/visual-hierarchy#:~:text=Visual)  [hierarchy#:~:text=Visual](https://www.interaction-design.org/literature/topics/visual-hierarchy#:~:text=Visual).
- 17. THE INTERACTION DESIGN FOUNDATION. *User Interface Design* [online]. Interaction design foundation [cit. 2021-03-27]. Dostupné z: [https:](https://www.interaction-design.org/literature/topics/ui-design) [//www.interaction-design.org/literature/topics/ui-design](https://www.interaction-design.org/literature/topics/ui-design).
- 18. MUNRO, Lindsay. *The Role of Color in Product Design: UX of Color Palettes* [online]. Adobe, 2019-10-11 [cit. 2021-05-05]. Dostupné z: [https:](https://xd.adobe.com/ideas/principles/web-design/ux-of-color-palettes/) [//xd.adobe.com/ideas/principles/web- design/ux- of- color](https://xd.adobe.com/ideas/principles/web-design/ux-of-color-palettes/)[palettes/](https://xd.adobe.com/ideas/principles/web-design/ux-of-color-palettes/).
- 19. TUBIK. *How to Create Original Flat Illustrations: Tips from Graphic Designer.* [Online]. Tubik, 2018-03-29 [cit. 2021-05-05]. Dostupné z: [https:](https://tubikstudio.medium.com/how-to-create-original-flat-illustrations-tips-from-graphic-designer-e52e8ebee700) [/ / tubikstudio . medium . com / how - to - create - original - flat](https://tubikstudio.medium.com/how-to-create-original-flat-illustrations-tips-from-graphic-designer-e52e8ebee700)  [illustrations-tips-from-graphic-designer-e52e8ebee700](https://tubikstudio.medium.com/how-to-create-original-flat-illustrations-tips-from-graphic-designer-e52e8ebee700).
- <span id="page-90-0"></span>20. MORAN, Kate. *Usability Testing 101* [online]. Nielsen Norman Group, 2019-12-01 [cit. 2021-04-06]. Dostupné z: [https://www.nngroup.com/](https://www.nngroup.com/articles/usability-testing-101/) [articles/usability-testing-101/](https://www.nngroup.com/articles/usability-testing-101/).
- <span id="page-90-1"></span>21. NIELSEN, Jakob. *Why You Only Need to Test with 5 Users* [online]. Nielsen Norman Group, 2000-03-18 [cit. 2021-04-05]. Dostupné z: [https:](https://www.nngroup.com/articles/why-you-only-need-to-test-with-5-users/) [//www.nngroup.com/articles/why-you-only-need-to-test-with-](https://www.nngroup.com/articles/why-you-only-need-to-test-with-5-users/)[5-users/](https://www.nngroup.com/articles/why-you-only-need-to-test-with-5-users/).
- <span id="page-90-2"></span>22. LIGERTWOOD, Guy. *Guerrilla Testing: Hallway Usability Tests for UX* [online]. Nielsen Norman Group, 2020-04-15 [cit. 2021-05-05]. Dostupné z: [https://xd.adobe.com/ideas/process/user-testing/hallway](https://xd.adobe.com/ideas/process/user-testing/hallway-usability-test-guerrilla-testing/)[usability-test-guerrilla-testing/](https://xd.adobe.com/ideas/process/user-testing/hallway-usability-test-guerrilla-testing/).
- <span id="page-90-3"></span>23. USABILITY.GOV. *System Usability Scale (SUS)* [online]. Usability.gov [cit. 2021-05-05]. Dostupné z: [https://www.usability.gov/how-to](https://www.usability.gov/how-to-and-tools/methods/system-usability-scale.html)[and-tools/methods/system-usability-scale.html](https://www.usability.gov/how-to-and-tools/methods/system-usability-scale.html).
- <span id="page-90-4"></span>24. MCCLOSKEY, Marieke. *Turn User Goals into Task Scenarios for Usability Testing* [online]. Nielsen Norman Group, 2014-01-12 [cit. 2021-04-06]. Dostupné z: [https://www.nngroup.com/articles/task-scenarios](https://www.nngroup.com/articles/task-scenarios-usability-testing/)[usability-testing/](https://www.nngroup.com/articles/task-scenarios-usability-testing/).

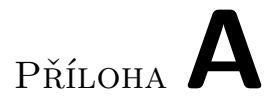

# **Informační architektura diagram**

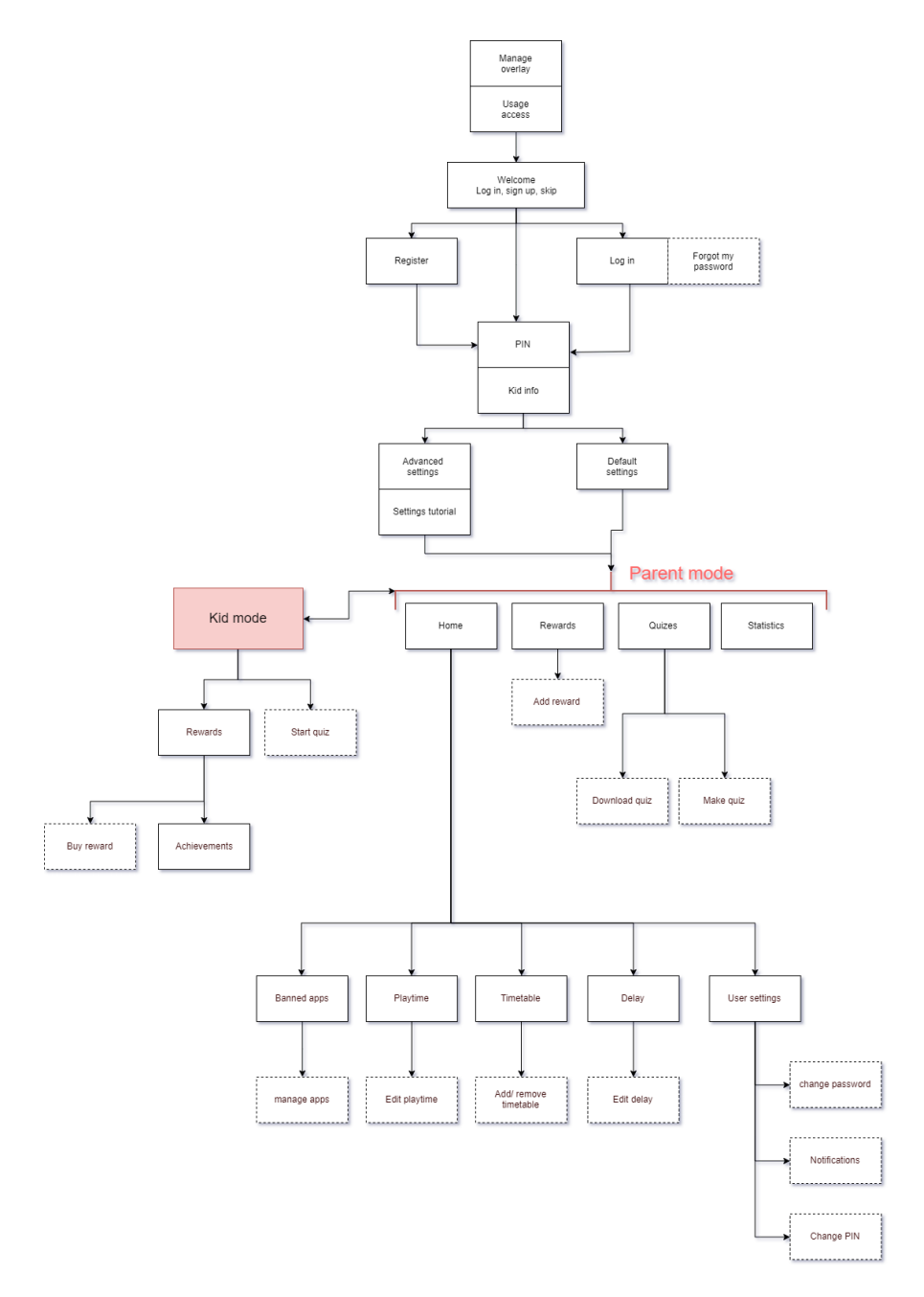

Obrázek A.1: Informační architektura

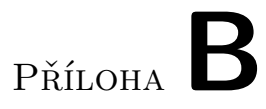

## **Výsledky dotazníku před testem**

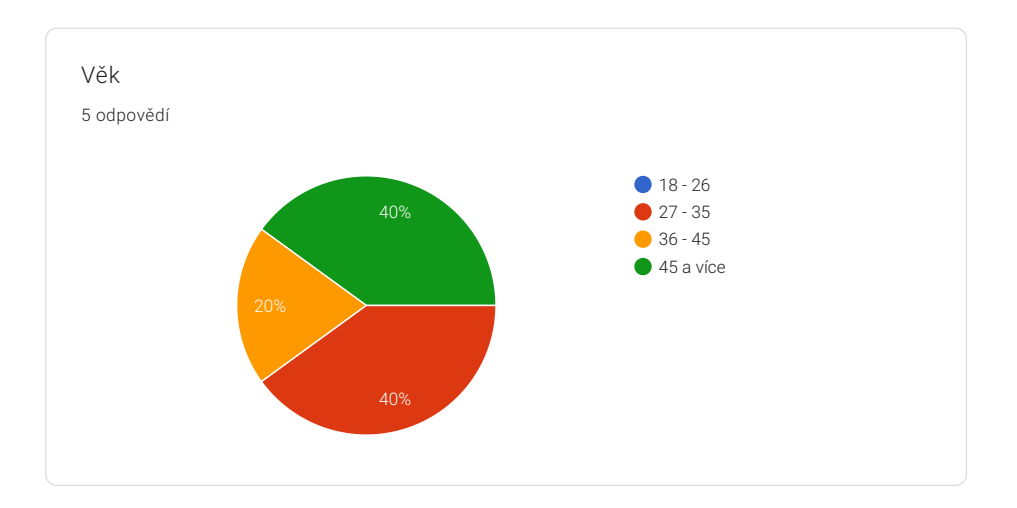

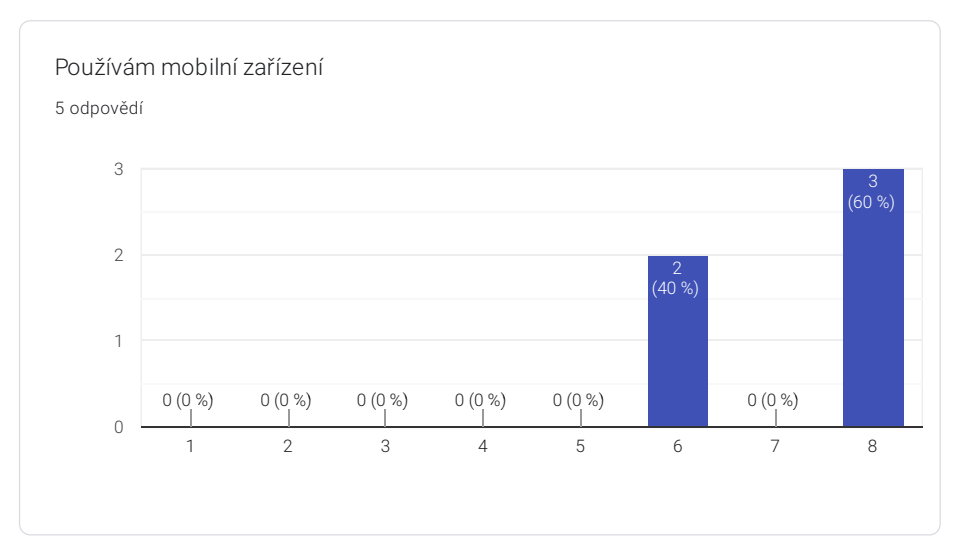

Využívám aplikace, které mi pomáhají s každodenními činnostmi (Připomínky, cvičení, práce...)

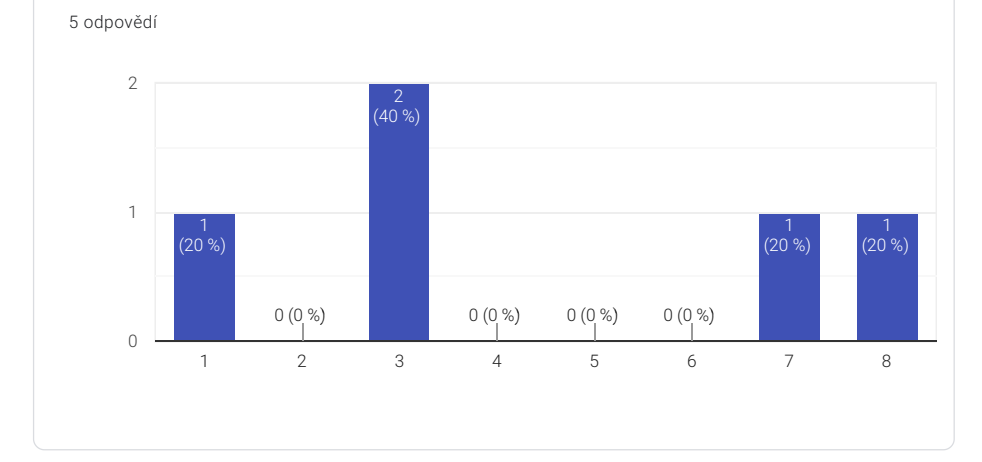

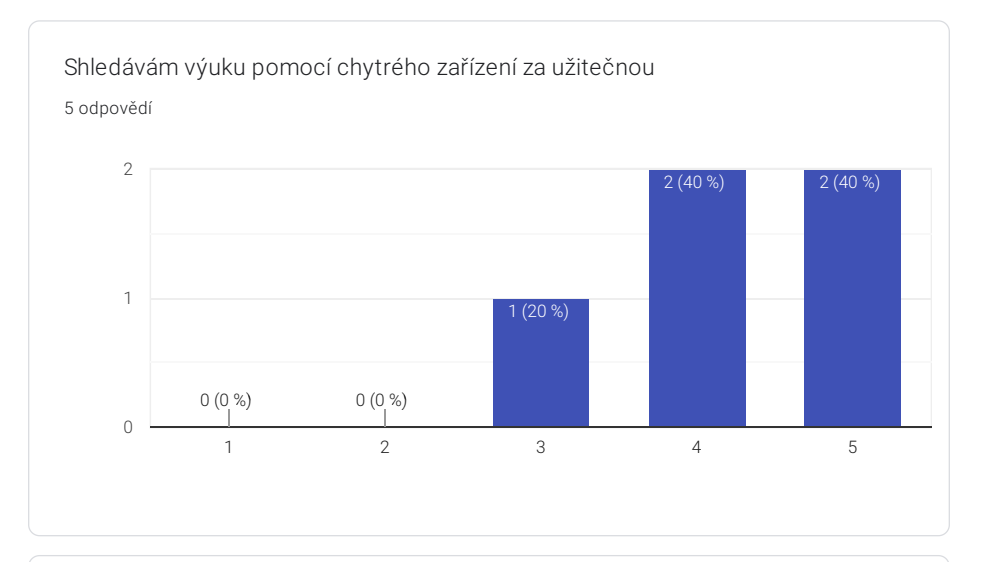

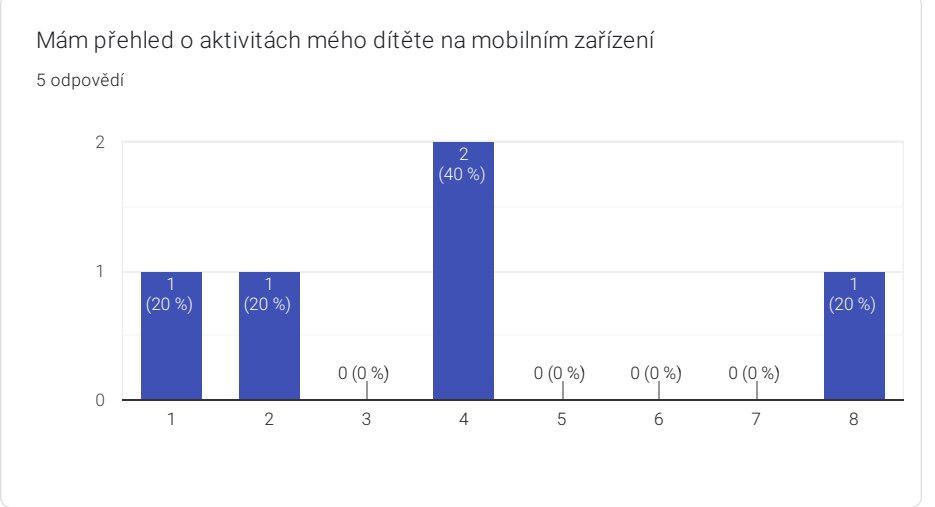

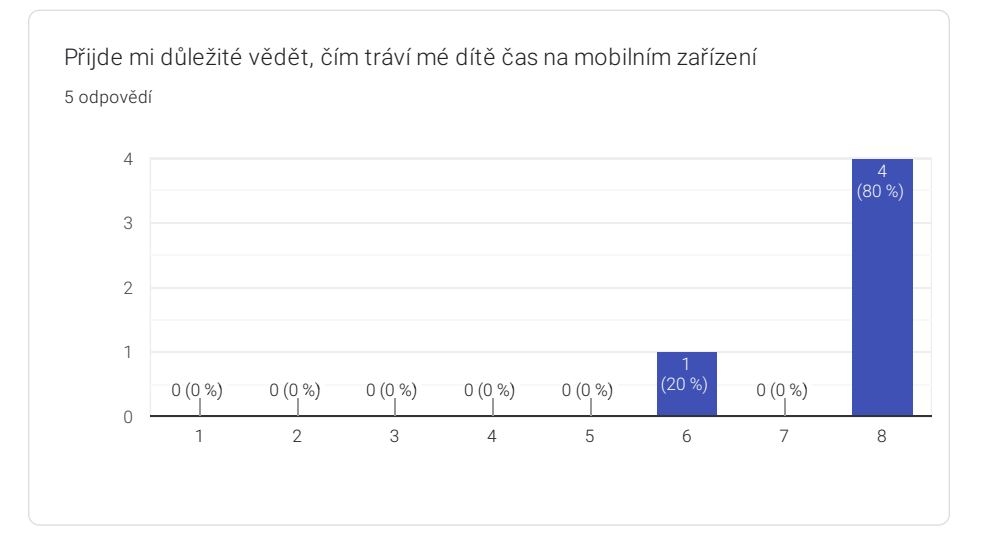

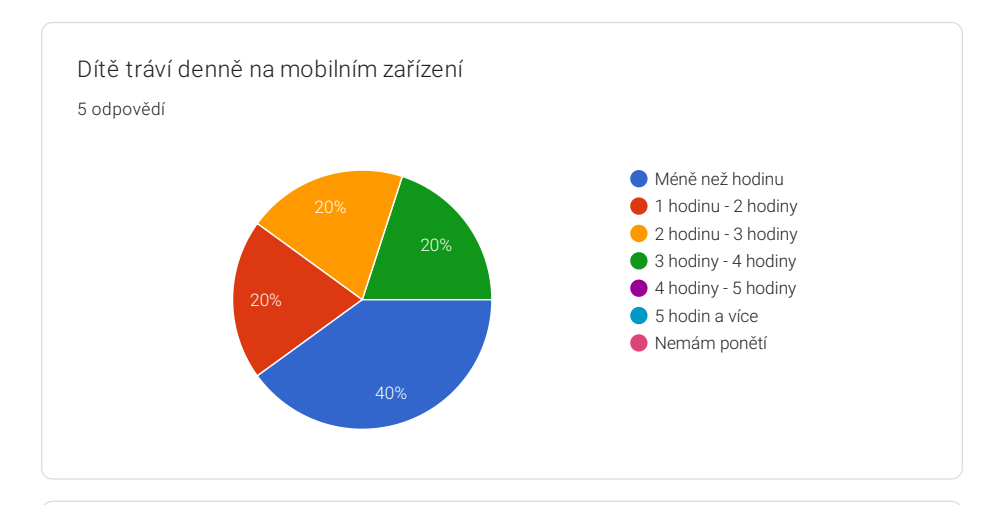

Ideálně by dítě nemělo denně trávit na mobilním zařízení více než 5 odpovědí

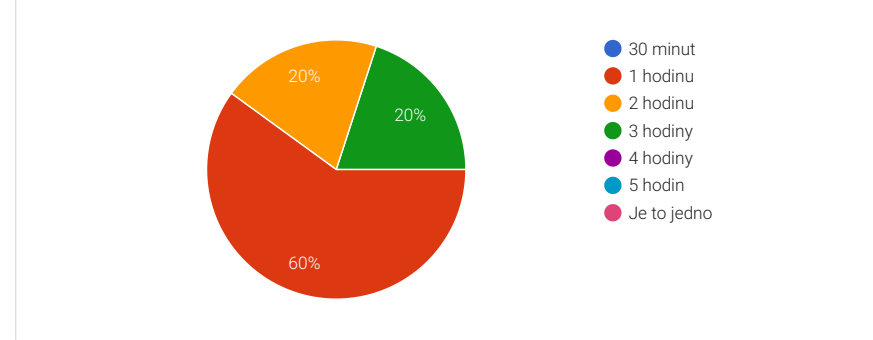

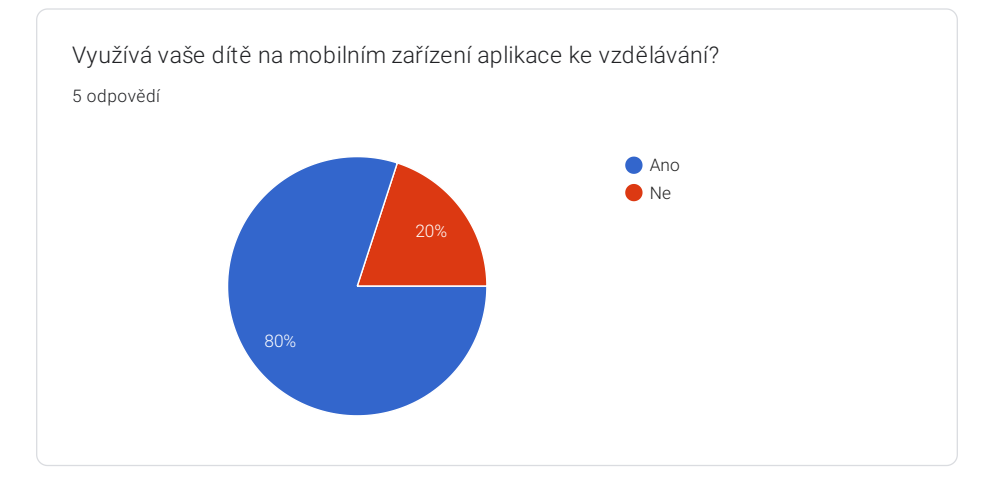

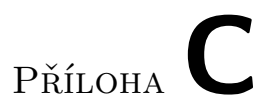

# **Výsledky dotazníku před testem**

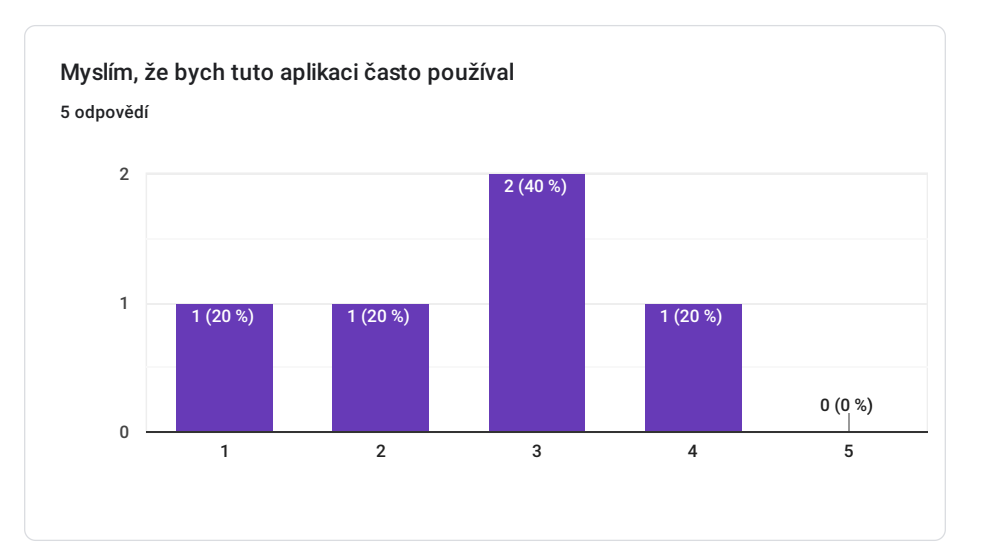

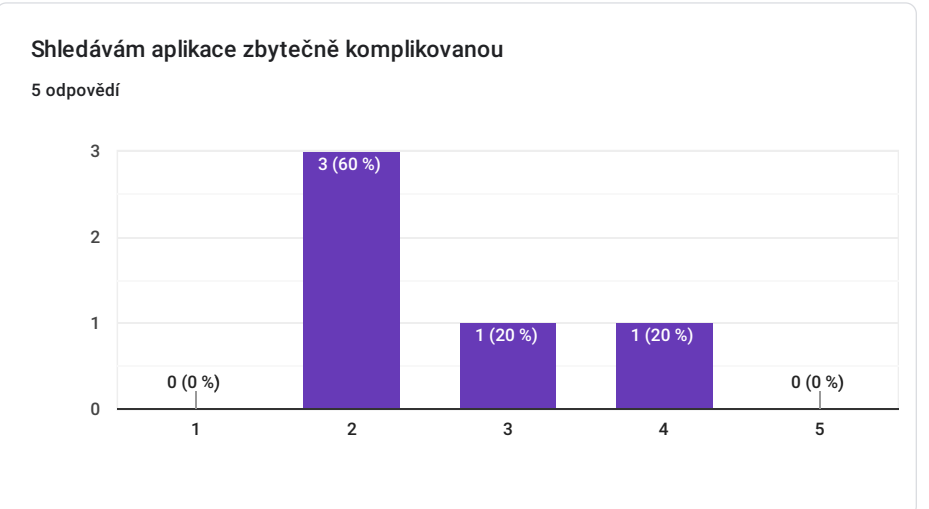

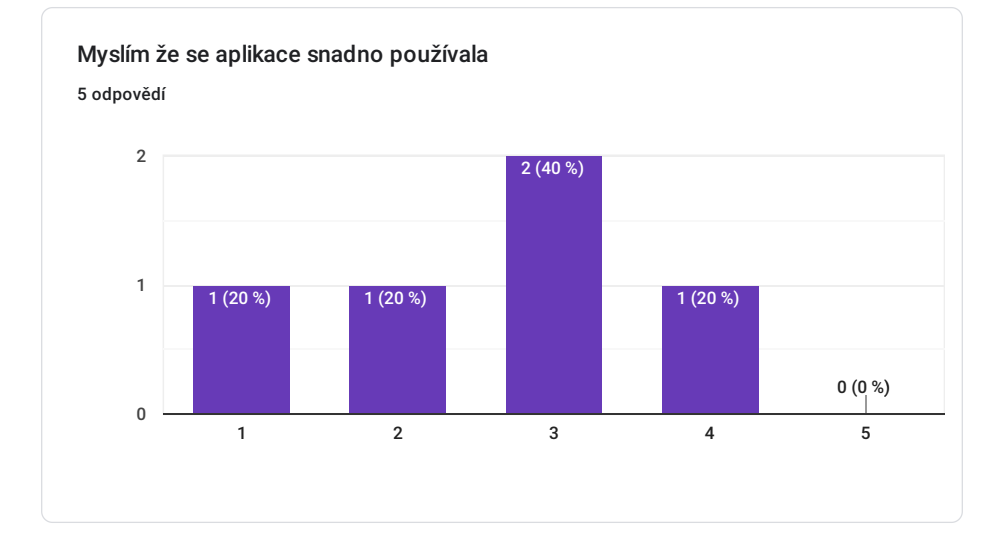

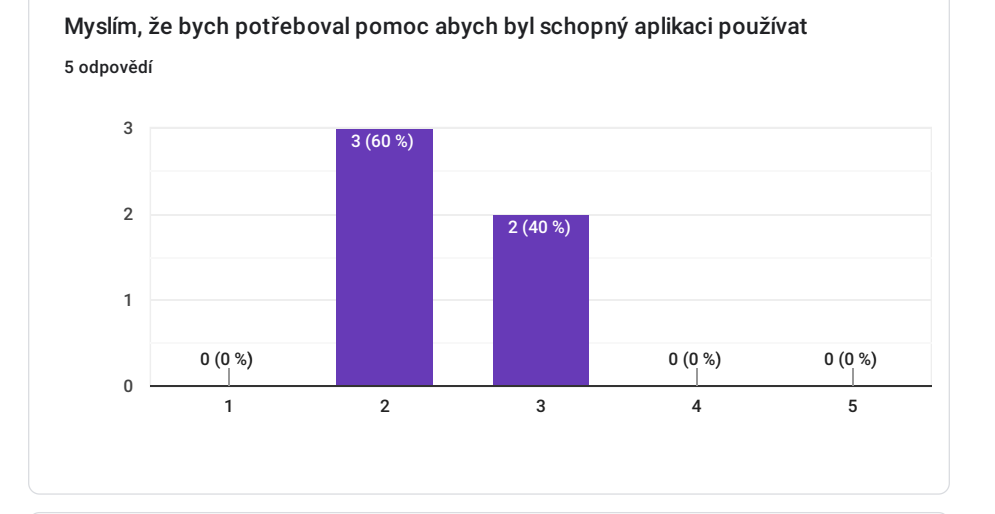

Shledávám různé funkce v aplikaci dobře propojené 5 odpovědí 1 2 3 4 5 0 1 2 1 (20 %) 1 (20 %) 2 (40 %)  $1(20%)$ 0 (0 %)

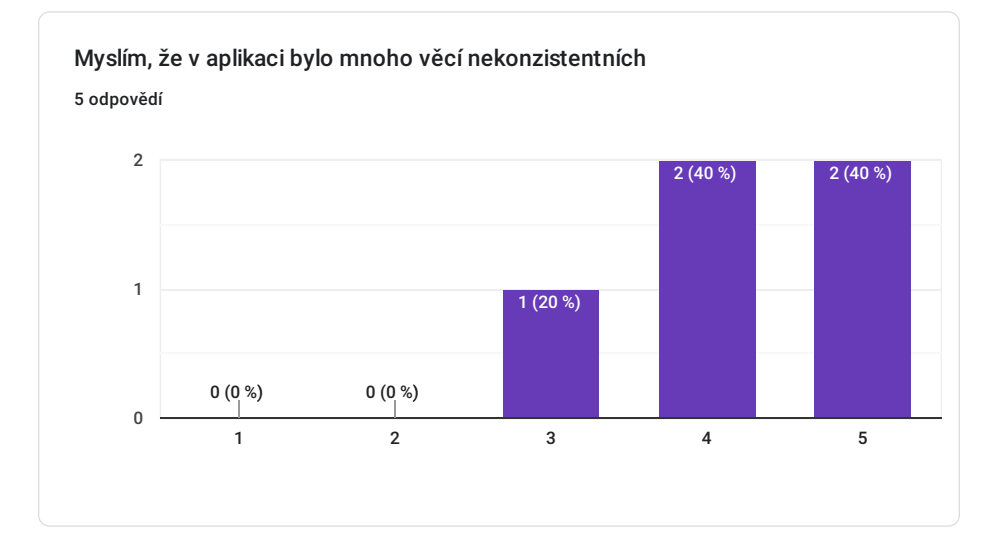

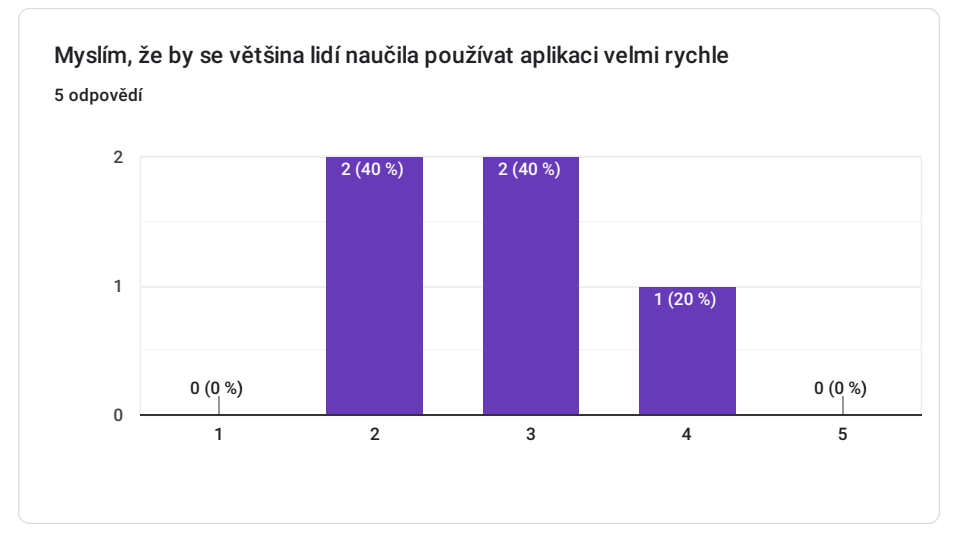

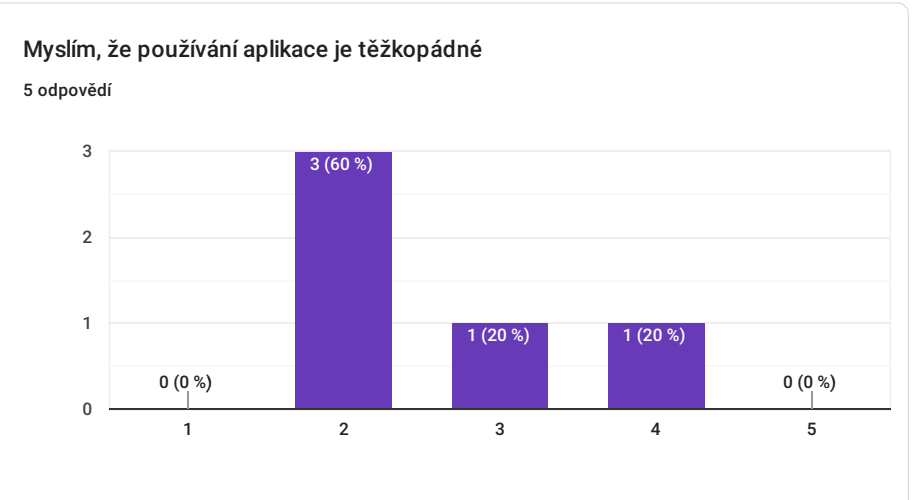

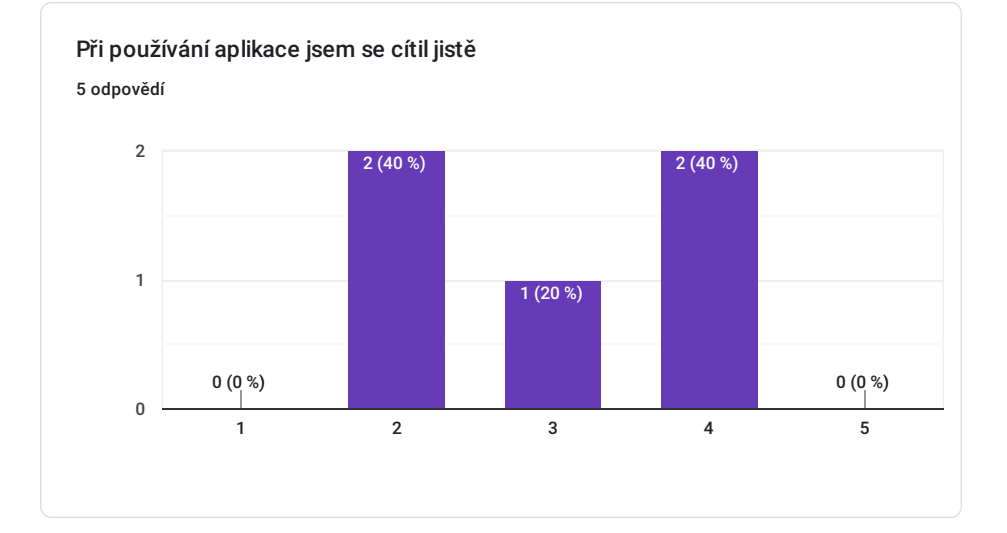

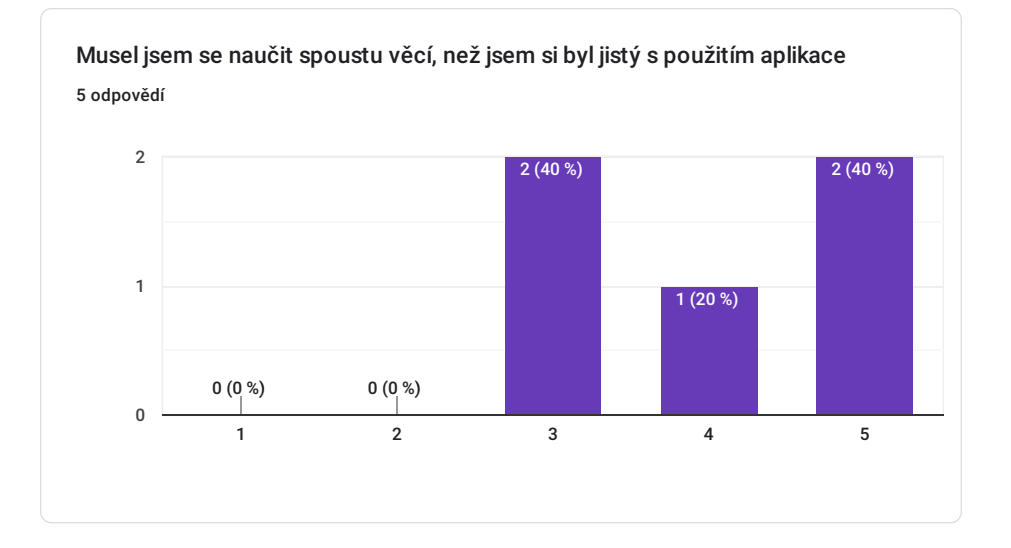

# Příloha**D**

## **Seznam použitých zkratek**

- **UX** User Experience
- **UxD** User Experience Design
- **UCD** User Centered Design
- **UI** User interface
- **Lo-fi** Low fidelity
- **Hi-fi** High fidelity
- **IA** Information Architecture
- **GUI** Graphical User Interface
- **SUS** System Usability Scale

# Příloha**E**

## **Obsah přiloženého CD**

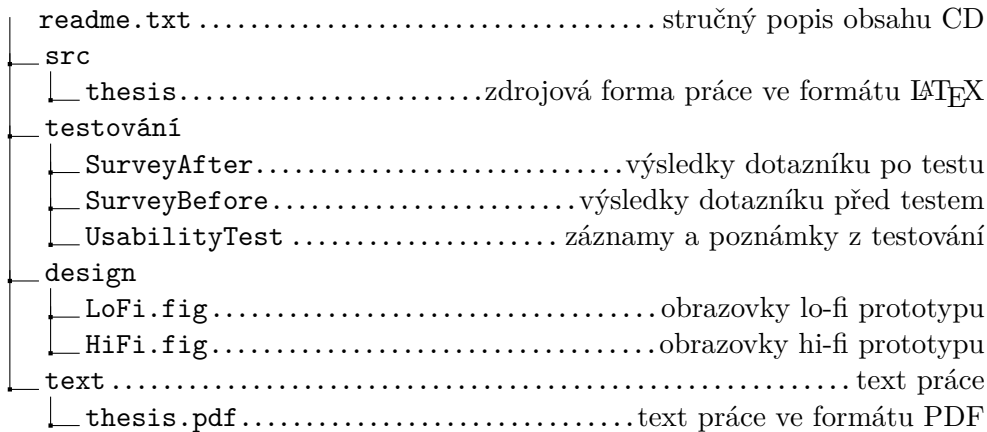